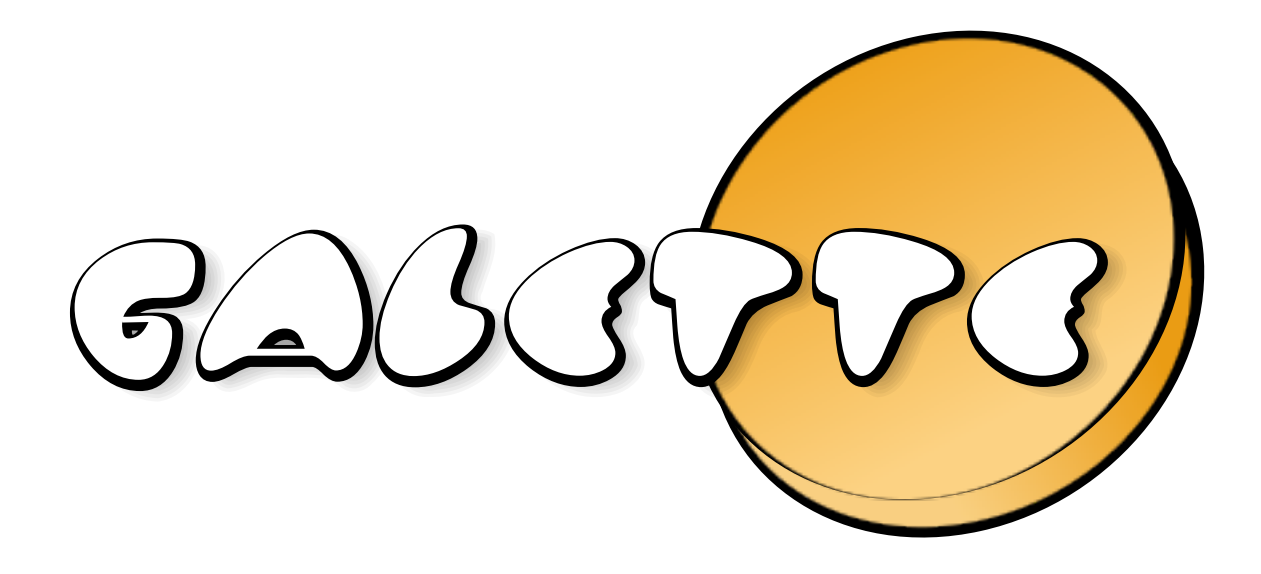

# Galette Documentation Version 1.0.4

Johan Cwiklinski

10/04/2024

# Table des matières

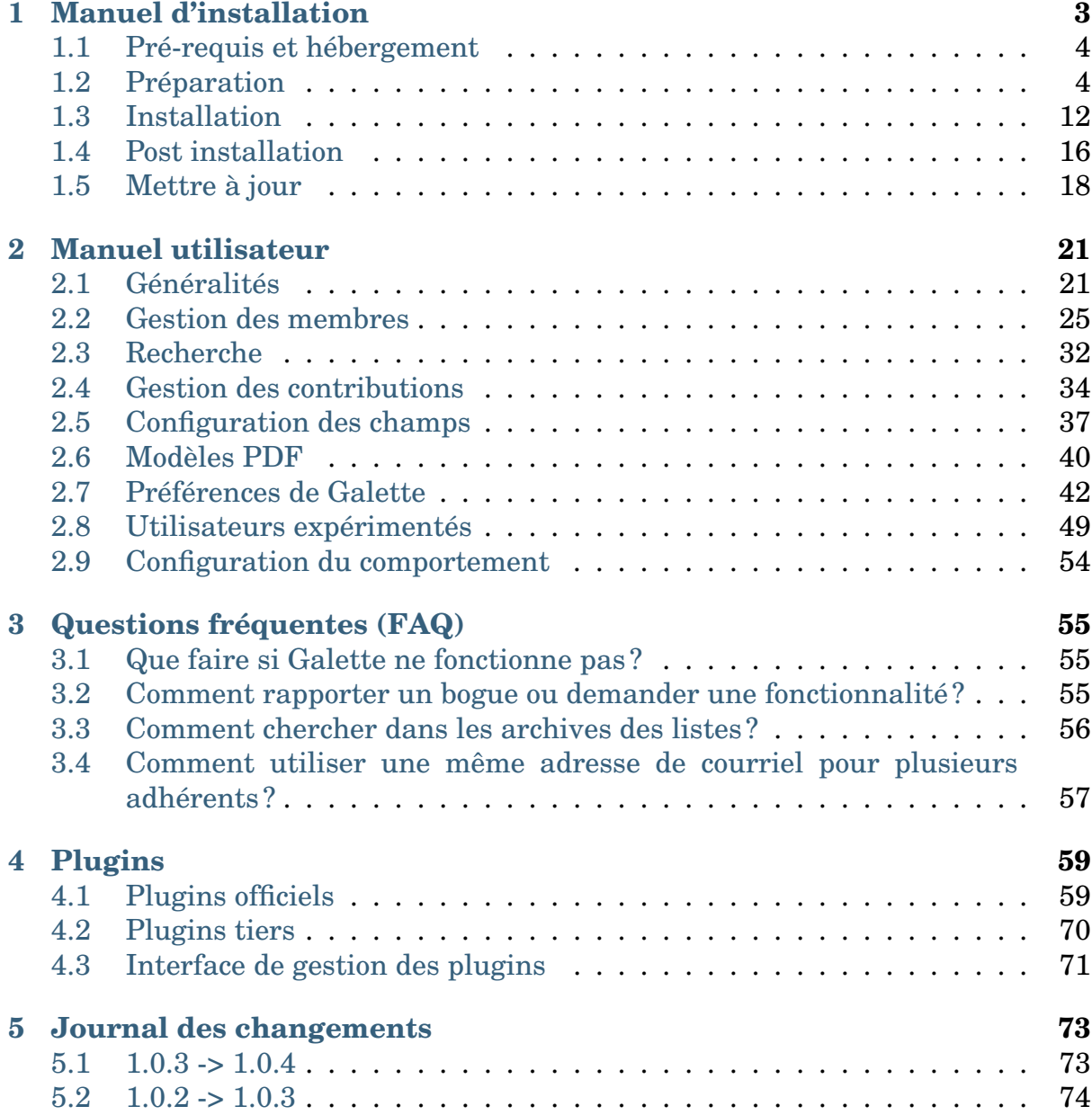

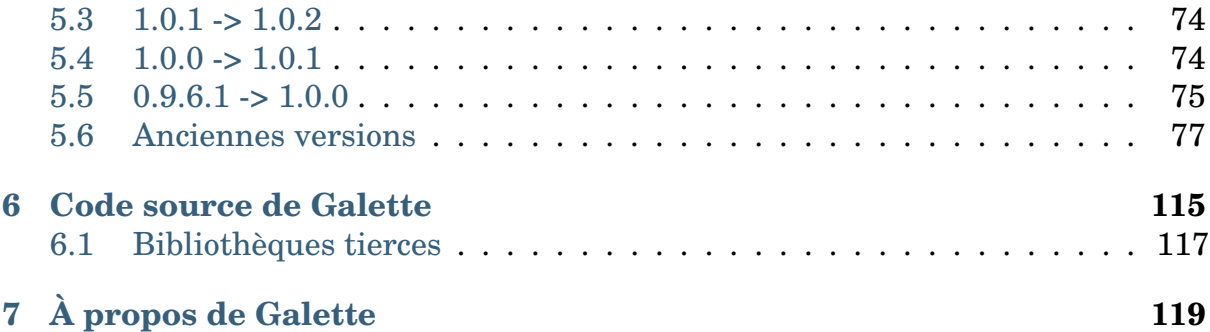

[Galette](https://galette.eu) $^1$  $^1$  est un [logiciel Free/Libre Open Source](https://fr.wikipedia.org/wiki/Free/Libre_Open_Source_Software) $^2$  $^2$  de gestion d'adhésion dédié aux association.

*[manuel d'installation](#page-6-0)* (page 3) *[manuel utilisateur](#page-24-0)* (page 21) *[documentation des plugins](#page-62-0)* (page 59)

<span id="page-4-0"></span><sup>1.</sup> https://galette.eu

<span id="page-4-1"></span><sup>2.</sup> https://fr.wikipedia.org/wiki/Free/Libre\_Open\_Source\_Software

# CHAPITRE<sup>1</sup>

# Manuel d'installation

<span id="page-6-0"></span>L'installation de Galette est assez simple, vraiment :) Juste une série d'étapes graphiques à suivre une fois les prérequis respectés.

Tout d'abord, téléchargez la dernière version de Galette depuis le dépôt officiel :

 $1.0.4$ **GALETTE** [3](#page-6-1) Ensuite, décompressez l'archive. Si vous utilisez Windows, vous devrez installer un logiciel d'archivage qui supporte le format TAR, tel que [7zip](https://www.7-zip.org/) [4](#page-6-2) . Si vous utilisez Linux, lancez les commandes suivantes (adaptez la version au besoin) :

```
$ cd /var/www/html/
$ wget https://galette.eu/download/galette-1.0.4.tar.bz2
$ tar xjvf galette-1.0.4.tar.bz2
```
La version courante stable de Galette est la 1.0.4. Une archive [nightly](https://galette.eu/download/galette-dev.tar.bz2)<sup>[5](#page-6-3)</sup> est construite toutes les nuits depuis la branche de développement ; et vous pouvez également *[récupérer la version de développement de Galette](#page-118-0)* (page 115).

Alternativement, Hiob a créé un dépôt communautaire qui fournit [Galette en tant](https://github.com/galette-community/docker) [qu'omage Docker](https://github.com/galette-community/docker) [6](#page-6-4) .

<span id="page-6-4"></span>6. https://github.com/galette-community/docker

<span id="page-6-1"></span><sup>3.</sup> https://galette.eu/download/galette-1.0.4.tar.bz2

<span id="page-6-2"></span><sup>4.</sup> https://www.7-zip.org/

<span id="page-6-3"></span><sup>5.</sup> https://galette.eu/download/galette-dev.tar.bz2

# <span id="page-7-0"></span>1.1 Pré-requis et hébergement

Pour installer Galette, vous aurez besoin que ces prérequis soient respectés :

- un serveur web (comme Apache),
- PHP 8.1 ou plus récent,
	- le module PHP *gd*,
	- le module PHP PDO et *mysql* ou *postrgesql* pour PDO,
	- le module PHP *curl*,
	- le module PHP *intl*,
	- le support SSL,
	- le module PHP *gettext* (optionnel).
- Un serveur de base de données, [MariaDB](https://mariadb.org)<sup>[7](#page-7-2)</sup> 10.4 minimum (ou MySQL 5.7) minimum), ou  $PostgreSQL$ <sup>[8](#page-7-3)</sup> 11 minimum.

Galette est régulièrement testé avec des versions récentes de ces composants. Si vous rencontrez des problèmes avec une version récente, n'hésitez pas à nous le faire savoir ;)

Galette est incompatible avec les hébergements suivants :

- Free,
- Olympe Networks.

# <span id="page-7-1"></span>1.2 Préparation

Vous devrez suivre quelques étapes pour préparer l'installation de Galette. La manière de faire dépend de ce que vous souhaitez faire.

### <span id="page-7-5"></span>1.2.1 Permissions des fichiers

**Avertissement :** Un contournement fréquemment utilisé est de donner tous les droits à tout le monde (chmod 777). C'est une très, très mauvaise manière de faire d'un point de vue sécurité. Merci de ne pas faire ça, vous êtes prévenus ;)

Certains répertoires de Galette demandent des droits particuliers. L'application peut avoir à écrire dans certains d'entre eux, vou devrez vous assurer que c'est possible. Voici les dossiers qui demandent les droits en écriture :

 $\Box$  config  $^9$  $^9$ ,

- *data/attachments*,
- *data/cache*,
- *data/exports*,

<span id="page-7-3"></span>8. https://postgresql.org

<span id="page-7-4"></span>9. l'accès en écriture sur le dossier config est uniquement requis lors de l'installation de Galette. Il est fortement conseillé de les enlever une fois l'installation terminée :)

<span id="page-7-2"></span><sup>7.</sup> https://mariadb.org

 $-\Box$  data/files, — *data/imports*, — *data/logs*,  $\blacksquare$  data/photos, — *data/tempimages*,

— *data/templates\_c*

# 1.2.2 Créer la base de données

#### **Note : N'utilisez jamais l'utilisateur root!**

Pour des raisons de sécurité, il est fortement conseillé d'utiliser un utilisateur spécifique à la base de données de Galette, et de ne lui donner que les droits requis sur la base de données de Galette.

Par exemple, nous utiliserons une base de données nommée *mygalette* avec un utilisateur *mygaletteuser* ayant pour mot de passe *mypass*.

#### — MariaDB

```
$ mysql -u root -p
mysql> CREATE DATABASE mygalette;
mysql> GRANT ALL ON magalette.* to
    ->'mygaletteuser'@'localhost' IDENTIFIED BY 'mypass';
```
— PostgreSQL

```
$ su -# su - postgres
$ createuser -P mygaletteuser
$ createdb -O mygaletteuser mygalette
```
Ces commandes peuvent varier, reportez-vous aux documentation [MariaDB](https://mariadb.com/kb/en/library/documentation/) [10](#page-8-0) ou  $PostgresQL<sup>11</sup>$  $PostgresQL<sup>11</sup>$  $PostgresQL<sup>11</sup>$ , ou utilisez un outil graphique :

- [phpMyAdmin](https://www.phpmyadmin.net) [12](#page-8-2) pour MariaDB ;
- [phpPgAdmin](http://phppgadmin.sourceforge.net)<sup>[13](#page-8-3)</sup> ou [PgAdmin](https://www.pgadmin.org/download/?lang=fr_FR)<sup>[14](#page-8-4)</sup> pour PostgreSQL.

<span id="page-8-0"></span>10. https://mariadb.com/kb/en/library/documentation/

- <span id="page-8-1"></span>11. https://docs.postgresqlfr.org
- <span id="page-8-2"></span>12. https://www.phpmyadmin.net
- <span id="page-8-3"></span>13. http://phppgadmin.sourceforge.net
- <span id="page-8-4"></span>14. https://www.pgadmin.org/download/?lang=fr\_FR

### 1.2.3 Exposition des dossiers sur le serveur web

Nouveau dans la version 0.9.

L'installation de Galette peut consister à copier un dossier complet à un endroit que le serveur web peut lire. Cette méthode peut fonctionner, mais elle expose des fichiers et dossiers sur les web alors qu'ils ne devraient pas forcément être accessibles de cette manière.

Il est possible de limiter cela en n'exposant que le dossier webroot. Tous les autres dossiers seront ainsi davantage en sécurité puisque non accessibles depuis le web !

**Avertissement :** L'exposition du seul dossier webroot est la manière recommandée, et la seule qui soit sécurisée.

#### Utiliser un sous-domaine

Voici un exemple de configuration d'un hôte virtuel, y compris le masquage de *index.php* :

```
<VirtualHost *:80>
    ServerName galette.localhost
    #https - add *:443 in the <VirtualHost>
    #SSLEngine on
    #SSLProtocol all -SSLv2 -SSLv3
    #Header always add Strict-Transport-Security "max-
˓→age=15768000; includeSubDomains; preload"
    #SSLCertificateFile /etc/pki/tls/certs/galette.localhost.
\rightarrow crt
    #SSLCertificateChainFile /etc/pki/tls/certs/galette.
˓→localhost.chain.crt
    #SSLCertificateKeyFile /etc/pki/tls/private/galette.
˓→localhost.key
    DocumentRoot /var/www/galette/galette/webroot/
    <Directory /var/www/galette/galette/webroot/>
        RewriteEngine On
        #You may need to set RewriteBase if you setup
        #rewritting in a .htaccess file for example.
        #RewriteBase /
        RewriteCond %{REQUEST_FILENAME} !-f
        RewriteRule ^(.*)$ index.php [QSA,L]
    </Directory>
</VirtualHost>
```

```
Pour Nginx, ce serait :
```

```
server {
    #http
    listen 80;
    listen [::]:80;
    # https
    #listen 443 ssl http2;
    #listen [::]:443 ssl http2;
    #ssl_certificate /etc/ssl/certs/galette.localhost.
\rightarrowpem;
    #ssl_certificate_key /etc/ssl/private/galette.localhost.
\rightarrowkey;
    server_name qalette.localhost;
    root /var/www/galette/galette/webroot;
    index index.html index.php;
    location / {
        try_files $uri $uri/ @galette;
    }
    location @galette {
        rewrite ^(.*)$ /index.php last;
    }
    location ~ \.php$ {
        include snippets/fastcgi-php.conf;
        # You may have to adapt this path, depending on your
˓→distribution.
        fastcgi_pass unix:/var/run/php7.0-fpm.sock;
    }
    location ~ /(data|config|lib)/ {
        deny all;
    }
}
```
#### Utiliser un alias

Une solution sécurisée alternative, si vous n'avez pas de sous-domaine spécifique pour Galette est d'utiliser un alias dans votre hôte virtuel existant :

```
<VirtualHost *:80>
    ServerName mydomain.tld
   DocumentRoot /var/www/mydomain.tld
   Alias /mygalette/ /var/www/galette/galette/webroot/
    <Directory /var/www/galette/galette/webroot/>
        RewriteEngine On
        #You need to set RewriteBase to Alias path
        RewriteBase /mygalette/
        RewriteCond %{REQUEST_FILENAME} !-f
        RewriteRule ^(.*)$ index.php [QSA,L]
    </Directory>
</VirtualHost>
```
N'oubliez pas avec cette solution que vous devez définir correctement votre directive RewriteBase.

### 1.2.4 Linux/Unix

Installer Galette sous Linux implique que vous ayez accès à une console sur le serveur, et les droits requis sur les répertoires.

Par exemple, sur [Fedora](https://fedora.org)<sup>[15](#page-11-0)</sup>, vous lancerez (en root) :

```
# cd /var/www/galette/
# chown -R apache:apache config data
```
Sous [Debian](https://debian.org/)<sup>[16](#page-11-1)</sup>, on remplacera apache: apache par www-data: www-data.

Sur les systèmes avec SELinux activé, on ajoutera :

```
# semanage fcontext -a -t httpd_sys_rw_content_t '/var/www/
˓→html/galette/config(/.*)?'
# semanage fcontext -a -t httpd_sys_rw_content_t '/var/www/
˓→html/galette/data(/.*)?'
# restorecon -R -v /var/www/html/galette/
```
Vous devrez aussi autoriser le serveur web à se connecter au réseau, avec un booléen SELinux :

```
15. https://fedora.org
```
<span id="page-11-1"></span>16. https://debian.org/

# setsebool httpd can network connect on

# 1.2.5 FTP

**Avertissement :** Certains logiciels d'archives ou de transfert FTP peuvent corrompre les fichiers. . . Il est fortement conseillé si vous êtes sous Windows d'utiliser [7zip](https://www.7-zip.fr) [17](#page-12-0) pour décompresser les archives et [FileZilla](https://filezilla-project.org/) [18](#page-12-1) pour les transferts FTP.

Une fois que le code source est récupéré en local; utilisez tar xjvf galette. tar.bz2 sous Linux/Unix/MacOS ou un outil de gestion graphique sous Windows.

Copiez simplement le dossier obtenu après décompression, ainsi que tous les fichiers et dossiers qu'ils contient, à l'aide de votre client FTP.

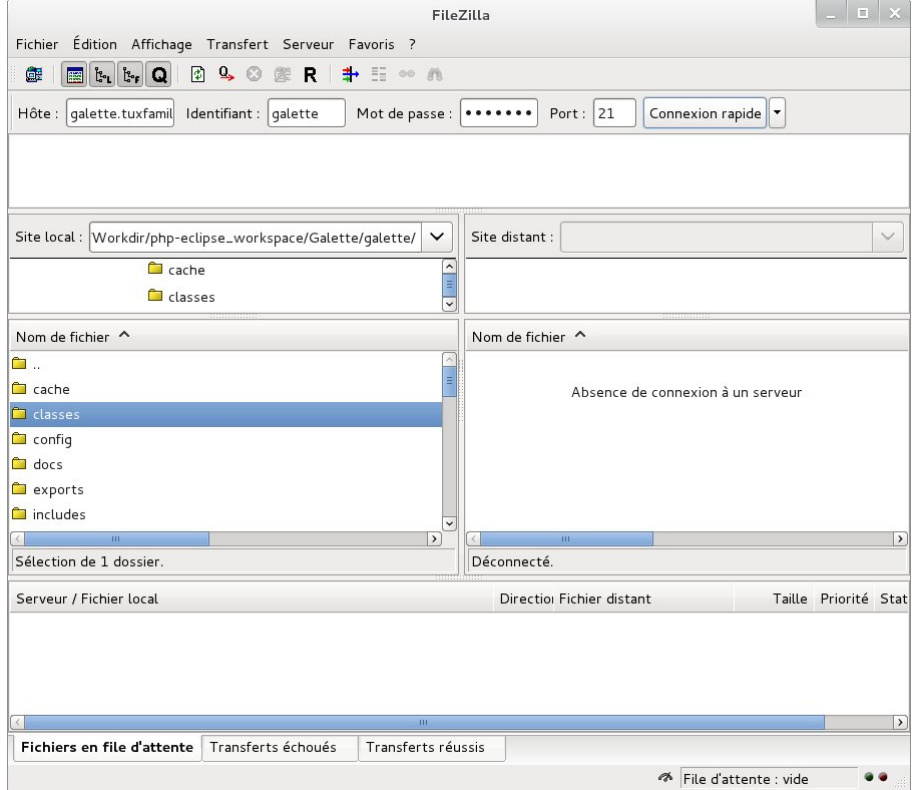

<span id="page-12-0"></span>17. https://www.7-zip.fr

<span id="page-12-1"></span>18. https://filezilla-project.org/

### 1.2.6 Cas particuliers

#### Ionos

Si vous êtes hébergé chez Ionos ; et que vous voulez utiliser un sous domaine spécifique pour Galette, vous devez créer votre sous domaine depuis leur interface, et le faire pointer sur le dossier webroot. Vous devrez également modifier le fichier .htaccess qu'il contient, et décommenter la directive RewriteBase /.

#### **OVH**

Cette société d'hébergement offre de [changer la version de PHP utilisée depuis](https://docs.ovh.com/fr/hosting/configurer-le-php-sur-son-hebergement-web-mutu-2014/) [l'interface client](https://docs.ovh.com/fr/hosting/configurer-le-php-sur-son-hebergement-web-mutu-2014/)<sup>[19](#page-13-0)</sup>.

Des informations complémentaires sont également disponibles : [https://docs.ovh.](https://docs.ovh.com/fr/fr/web/hosting/configurer-le-php-sur-son-hebergement-web-mutu-2014/) [com/fr/fr/web/hosting/configurer-le-php-sur-son-hebergement-web-mutu-2014/](https://docs.ovh.com/fr/fr/web/hosting/configurer-le-php-sur-son-hebergement-web-mutu-2014/)

**Avertissement :** Beaucoup d'utilisateurs ont rencontré des problèmes de chargement d'images, ou de la liste d'émargement chez OVH. La solution à ce problème est de créer un fichier .ovhconfig à la racine de votre hébergement avec le contenu suivant :

```
app.engine=phpcgi
```
#### **Nginx**

La configuration du [serveur web Nginx](https://nginx.com)<sup>[20](#page-13-1)</sup> es différente de celle d'Apache (voir [la](https://www.nginx.com/resources/wiki/start/topics/examples/likeapache-htaccess/) [documentation de Nginx pour de plus amples informations](https://www.nginx.com/resources/wiki/start/topics/examples/likeapache-htaccess/) [21](#page-13-2)).

Donc vous devrez convertir les fichiers de restriction d'accès dans la configuration Nginx, comme par exemple :

```
location ~ /(data|config|lib)/ {
    deny all;
}
```
- <span id="page-13-1"></span>20. https://nginx.com
- <span id="page-13-2"></span>21. https://www.nginx.com/resources/wiki/start/topics/examples/likeapache-htaccess/

<span id="page-13-0"></span><sup>19.</sup> https://docs.ovh.com/fr/hosting/configurer-le-php-sur-son-hebergement-web-mutu-2014/

## 1.2.7 Windows

L'installation décrite ici repose sur *XAMPP <https ://www.apachefriends.org/fr/xamppwindows.html>*; d'autres méthodes existent mais ne sont pas listées ici.

Tout d'abord, téléchargez XAMPP sur votre ordinateur. installons le dans C:\ xampp.

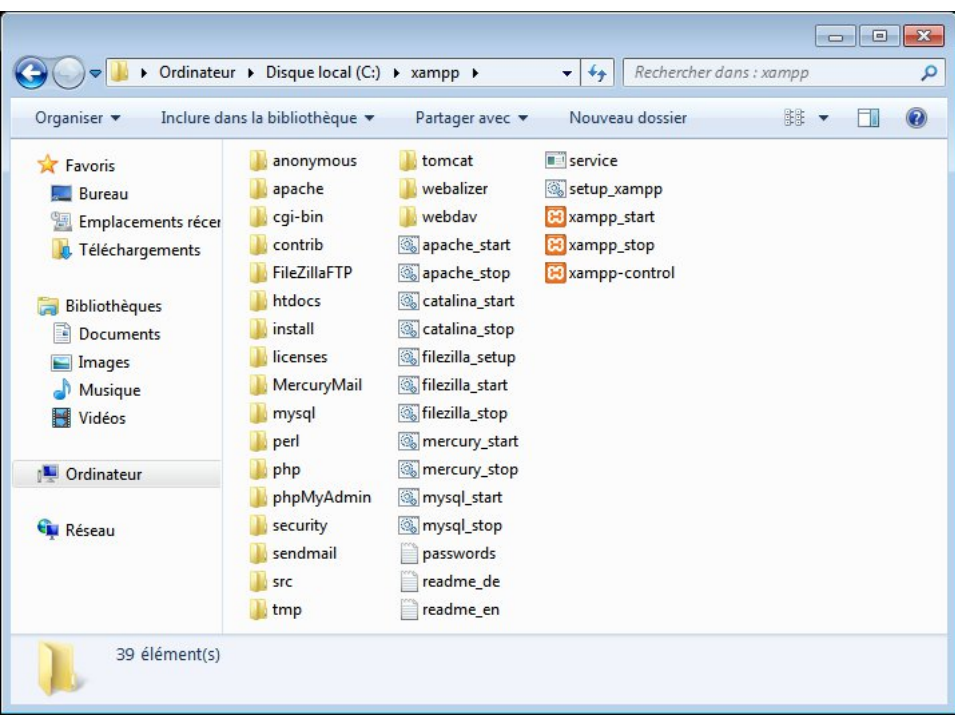

Lancez le programme xampp-control (vous le trouverez dans *C :xampp*<sup>'</sup>), vous pourrez ainsi lancer les services Apache et MySQL.

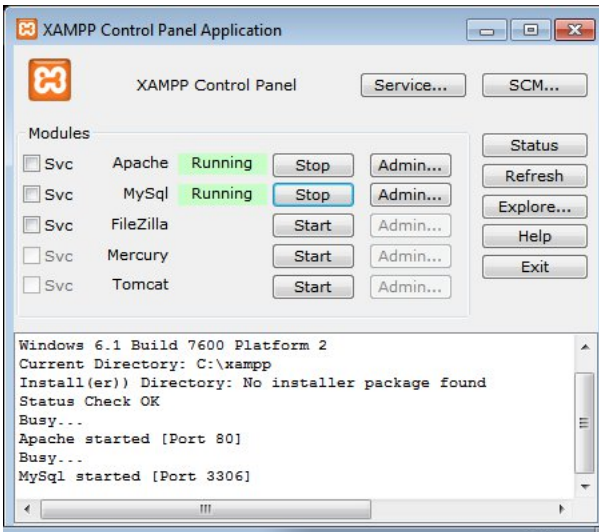

Une fois ces étapes terminées, téléchargez Galette et déplacez le dans  $C: \forall x \in \mathbb{R}$ htdocs\galette, l'application sera accessible depuis [http://127.0.0.1/galette/.](http://127.0.0.1/galette/) Ouvrez simplement cette URL pour que le processus d'installation démarre.

**Note :** L'activation de modules PHP sous XAMPP se fait dans *xampp/php/php.ini*`. La plupart des extensions requises sont déjà présentes, mais sont commentées (la ligne commence par un «; »), dé-commentez les simplement et relancez XAMPP.

L'extension *openssl* est absente du fichier, pour l'activer, ajoutez simplement ceci à votre *php.ini* : extension=php\_openssl.dll

# <span id="page-15-0"></span>1.3 Installation

L'installation de Galette est un processus web (une fois les *[étapes de préparation](#page-7-1)* (page 4) effectuées). Rendez-vous sur [http://localhost/galette.](http://localhost/galette) Le *[processus de mise](#page-21-0) [à jour](#page-21-0)* (page 18) est documenté séparément.

Vous devriez vous baser sur la dernière release stable, mais il est aussi possible (si vous savez ce que vous faites, cela peut s'avérer plus complexe pour les non développeurs !) de récupérer le *[code source](#page-118-0)* (page 115)

### 1.3.1 Vérifications

Vérifiez les points suivants pour que Galette tourne sans problèmes :

- votre version de PHP est suffisamment récente,
- le fuseau horaire PHP est défini (requis depuis PHP 5.3),
- toutes les extensions requises sont installées et actives,
- certains dossiers demandent un accès en écriture.

Si une des extensions requises est manquante ou si le fuseau horaire n'est pas défini, veuillez contacter votre administrateur. Galette ne requiert aucune extension « exotique ».

La toute première étape de l'installation vérifiera ces points, et vous informera des éventuels problèmes.

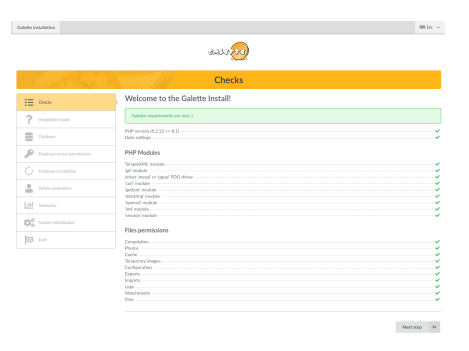

Si toutes *[les étapes de préparation](#page-7-1)* (page 4) ont été suivies correctement, les droits devraient être bons, veuillez vous référer à la *[section relative aux droits des fichiers](#page-7-5)* (page 4) et rafraichissez la page dans votre navigateur.

## 1.3.2 Type d'installation

L'écran suivant vous demande le type d'installation. Vous choisirez entre « Nouvelle installation » et « Mise à jour ». Plusieurs des étapes qui vont suivre seront spécifiques aux choix effectué ici.

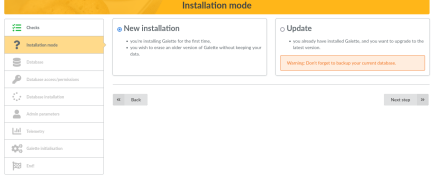

# 1.3.3 Base de données

Tout d'abord, assurez vous que la base existe, et préparez toutes les informations nécessaires :

- nom de l'hôte
- nom d'utilisateur de la base de données
- mot de la passe de l'utilisateur de la base de données
- nom de la base de données
- type de base de données (MariaDB/MySQL ou PostgreSQL)

### Paramètres de base de données

Sur cet écran, choisissez le type de base de données, entrez un nom d'hôte, un utilisateur et un mot de passe. Le préfixe des tables est utile si votre base de données n'est pas dédiée à Galette, les propositions par défaut devraient convenir, mais vous pouvez les changer :)

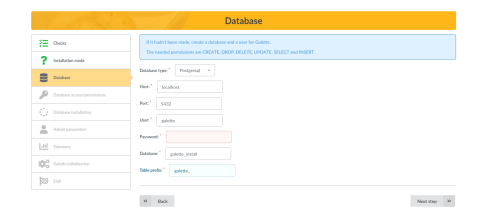

Cette étape est identique à l'installation et à la mise à jour. Si un fichier de configuration existe, Galette va y récupérer les informations pour pré-remplir le formulaire (sauf pour le mot de passe). Lors d'une mise à jour, assurez-vous bien que le préfixe correspond bien à celui qui existe.

#### **Vérifications**

L'écran suivant essaiera de se connecter à la base de données avec les éléments founis, et vérifiera ensuite que les droits d'accès sont corrects (l'utilisateur peut ajouter/supprimer/modifier de tables et peut ajouter/supprimer/modifier des lignes).

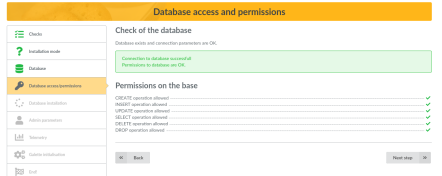

S'il y a une erreur de connexion, retournez à la page précédente, corrigez votre configuration, et essayez de nouveau. Si vous voyez des problèmes de droits, corrigez les sur votre serveur et utilisez le bouton « Rafraichir ».

### Création des tables

**Note :** Ces instructions ne sont valables que pour une nouvelle installation Lors d'une mise à jour, la base de données existe déjà.

Si une connexion à la base de données à pu être établie, et que tout est correct, le système d'installation va maintenant créer les tables et insérer les valeurs par défaut. Vous pouvez voir les tables créées depuis n'importe quel outil graphique ou en ligne de commande :

— MariaDB :

```
mysql> use mygalette;
mysql> show tables;
```
— PostgreSQL :

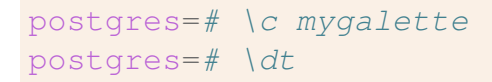

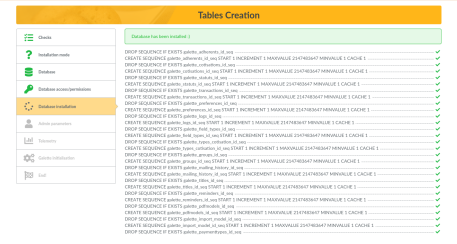

# 1.3.4 Paramètres administrateur

**Note :** Cet écran est affiché à l'installation uniquement. Lors d'une mise à jour, le super administrateur existe déjà.

L'écran suivant vous demandera les information de l'utilisateur super administrateur de Galette. À l'utilisation, vous pouvez définir certains adhérents de Galette comme administrateurs, mais celui créé à l'installation n'est pas un membre, ne peut être supprimé, et possède des droits que n'ont aucun des autres.

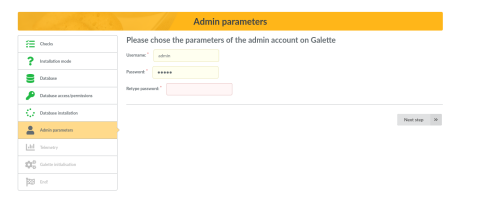

# 1.3.5 Télémétrie

Pour en savoir davantage sur les instances de Galette installées, nous collectons des données anonymes. Vous pouvez également vous enregistrer en tant qu'utilisateur de Galette :)

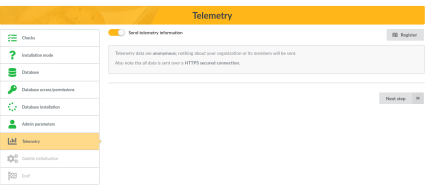

# 1.3.6 Initialiser

La dernière étape écrit le fichier de configuration au besoin, et initialise des valeurs par défaut dans votre base, par exemple :

- ajout des préférences par défaut de Galette
- ajout des types de contributions et des status pa défaut,
- configuration des champs et permissions,
- textes pour les courriels administratifs,
- statuts des adhérents par défaut,
- modèles PDF par défaut
- $\overline{\phantom{a}}$  . . .

Lors d'une mise à jour, seules les préférences manquantes et les nouvelles données seront prises en charge.

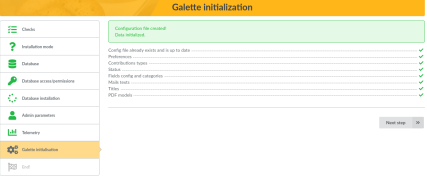

# 1.3.7 Fin de l'installation

L'installation est terminée, félicitations !

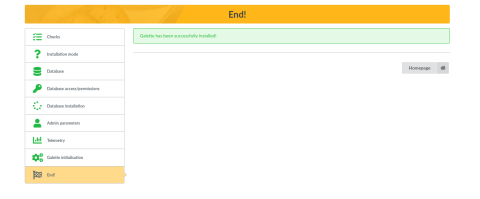

Vous pouvez maintenant vous connecter à Galette, en utilisant les identifiants super administrateur renseignés à l'installation. Rendez-vous maintenant au *[ma](#page-24-0)[nuel de l'utilisateur de Galette](#page-24-0)* (page 21).

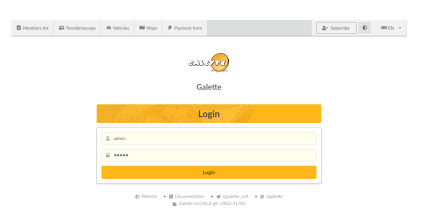

Bonne Galette !

# <span id="page-19-0"></span>1.4 Post installation

### 1.4.1 Tâches diverses

Une fois que Galette est installé, il reste une petite chose à faire :

— supprimer l'accès en écriture au répertoire config.

# 1.4.2 Configuration des chemins

Certains chemins de Galette peuvent être modifiés avec un paramètre de configuration, comme les exports, les photos, etc

Par défault, Galette fournit ces dossiers au sein même de son installation. De cette manière, si Galette est installée dans /var/www/galette, les exports seront dans /var/www/galette/data/exports, les photos dans /var/www/galette/ data/photos/, et ainsi de suite. La configuration des chemins par défaut se trouve dans le fichier config/paths.inc.php qui ne doit pas être modifié.

À la place, vous pouvez surcharger certaines de ces valeurs dans un fichier config/local\_paths.inc.php, avec les chemins que vous souhaitez déclarer sous forme de constantes PHP. Par exemple, pour définir un chemin différent pour les photos :

```
<?php
define('GALETTE_PHOTOS_PATH', '/path/to/photos_dir/');
?>
```
Tous les chemins se trouvent par défaut dans un dossier data qui doit être accessible en lecture/écriture par le serveur web. tous les autres dossiers devraient être en lecture seule, le serveur web ne devrait jamais avoir à y écrire. Voici la liste complète :

- *GALETTE\_CONFIG\_PATH* : chemin vers les fichiers de configuration de Galette,
- *GALETTE\_DATA\_PATH* : chemin vers le dossier de données de Galette (depuis la 0.8),
- *GALETTE\_LOGS\_PATH* : chemin vers les fichiers de logs de Galette, à modifier à souhaits,
- *GALETTE\_COMPILE\_DIR* : chemin pour la compilation du système de template Smarty,
- *GALETTE CACHE DIR* : dossier de cache pour quelques cas,
- *GALETTE\_EXPORTS\_PATH* : chemin du dossier où stocker les exports CSV,
- *GALETTE\_IMPORTS\_PATH* : chemin vers le dossier qui contient les fichiers CSV à importer,
- *GALETTE\_ATTACHMENTS\_PATH* : chemin vers les documents attachés dans les mailing,
- *GALETTE\_FILES\_PATH* : chemin vers le stockage des champs de type fichier (depuis les champs dynamiques),
- *GALETTE\_PHOTOS\_PATH* : chemin du stockage des photos des adhérents et des logos.

# 1.4.3 Sécurité des données

Vos adhérents et vous vous connecterez à Galette en utilisant un identifiant et un mot de passe. Vous devez être conscient que ces données sont transmises en clair au serveur ; et quelqu'un pourrait les intercepter et les lire en inspectant vos échanges.

Ce problème est récurrent dès qu'il s'agit d'envoyer des données via internet, et c'est pourquoi il faut vérifier que la page de connexion passe par une connexion sécurisée par HTTPS (votre navigateur vous le dira) dès que vous entrez des informations sensibles telles qu'un identifiant, un mot de passe, un numéro de carte de crédit, . . .

Il en va de même pour Galette, vous pouvez l'utiliser avec SLL, aucun problème. Toutes les données transmises au serveur seront un peu plus sécurisées et confidentielles :)

# <span id="page-21-0"></span>1.5 Mettre à jour

Si vous utilisez une ancienne version de Galette, il est temps de mettre à jour.

**Avertissement :** Une mise à jour est généralement quelque chose d'assez conséquent, vos données pourraient être modifiées. Donc, assurez-vous d'effectuer **une sauvegarde de votre base de données**, ou vous pourriez perdre une partie de vos données.

Une sauvegarde des fichiers de Galette est aussi recommandée qui pourrait être utile si vous rencontriez un problème de mise à jour et devriez restaurer l'ancienne version ;

**Note :** La migration d'une version antérieure à 0.7 est supportée en théorie, mais ça n'a jamais été testé (ces versions datent de plus de 10 ans), et il est possible que votre tentative échoue.

Nothing is really made to make such a time travel ;) If this is your case, you should first migrate to Galette  $0.7.8^{22}$  $0.7.8^{22}$  $0.7.8^{22}$ ; and do another migration to the latest version.

# 1.5.1 Mise à jour des fichiers

D'abord, déconnectez vous de votre instance, et assurez-vous d'activer le mode maintenance pour que d'autres utilisateurs ne puissent y accéder.

Ensuite, téléchargez la dernière version de Galette et remplacez les fichiers. Pour plus d'informations sur l'installation des fichiers, référez-vous à la section *[prépa](#page-7-1)[ration de l'installation](#page-7-1)* (page 4).

Quelques répertoires conservent des données et/ou des informations de configuration et devraient être recopiés sur la nouvelle instance :

- config/config.inc.php. si ce fichier est manquant, le processus de mise à jour de Galette vous demandera toutes les informations et en créera un nouveau. Si le fichier est présent, il sera utilisé pour pré-remplir les informations à l'exception du mot de passe de la base. C'est le seul fichier qui sera modifié durant le processus de mise à jour,
- data/photos les photos de vos adhérents et vos logos,
- data/exports contient les exports CSV,
- data/files contient les fichiers des champs dynamiques de type fichier,
- data/attachments contient les pièces jointes aux mailings.
- plugins vos actuels plugins. C'est une bonne idée d'en profiter pour vérifier si de nouvelles versions de vos plugins sont disponibles ;)

Une fois les fichiers mis à jour, allez sur votre instance de Galette. Elle vous demandera si besoin de procéder à la mise à jour de la base de données.

<span id="page-21-1"></span><sup>22.</sup> https://galette.eu/download/archives/galette-0.7.8.tar.bz2

Dans ce cas, visitez l'URL d'installation « /installer.php » (ex : [https://votre.](https://votre.domaine/installer.php) [domaine/installer.php\)](https://votre.domaine/installer.php) et choisissez « Mise à jour » lorsque vous sera demandé le type d'installation.

Si rien ne vous est demandé, c'est que c'est déjà bon ;)

## 1.5.2 Mise à jour de la base de données

**Avertissement :** Installer une nouvelle version de Galette n'implique pas systématiquement une mise à jour de la base de données. Quelquefois, la seule mise à jour des fichiers sera suffisante ; même pour une version majeure.

Galette vous dira qu'une mise à jour est nécessaire, pas la peine d'essayer de « forcer » une mise à jour.

Le processus de mise à jour est très similaire au *[processus d'installation de Ga](#page-15-0)[lette](#page-15-0)* (page 12), avec quelques étapes qui changent. Tout est assez transparent, des informations sont fournies à chaque étape.

#### Informations de la base de données

Lors du choix du type d'installation, vous devrez choisir « Mise à jour ». Les informations relatives à la base de données seront pré-remplies avec les informations existantes, à l'exception du mot de passe. Les autres informations ne devraient pas changer.

**Note :** Notez qu'il est important que les noms et préfixe de la base utilisés dans la version précédente correspondent aux informations.

### Sélection de la version précédente

La prochaine étape est de choisir la version de Galette précédemment installée. L'installation essaiera de « deviner » de quelle version il s'agissait, et sélectionnera cette dernière par défaut (celle qui sera affichée en caractères gras).

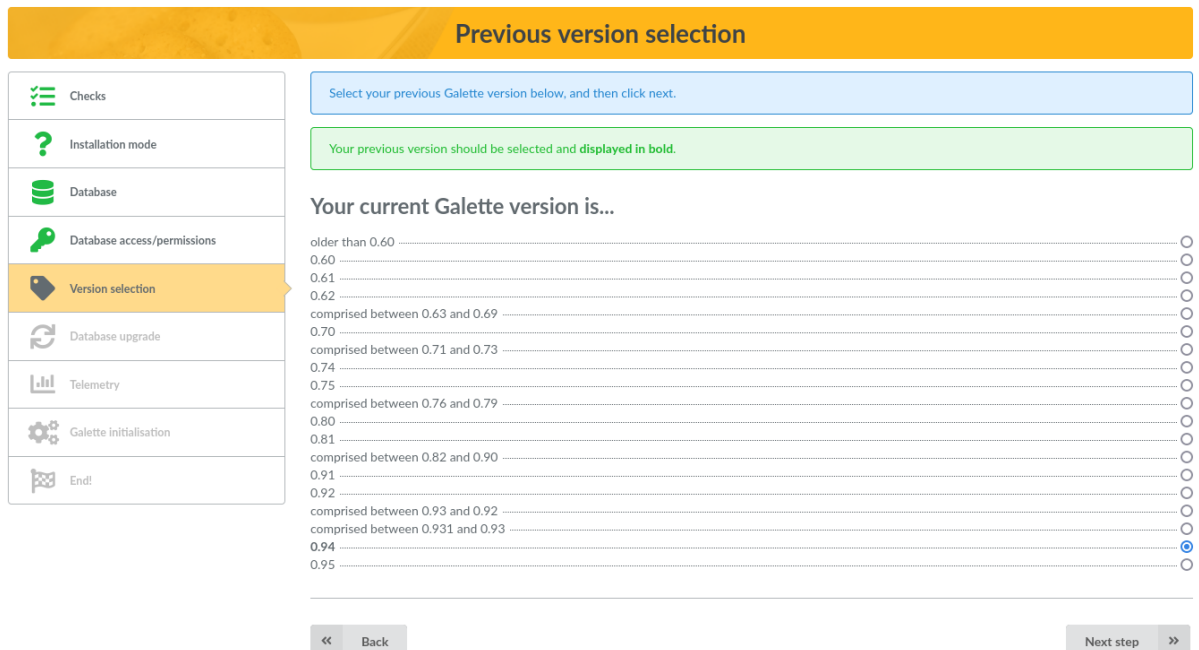

Si vous essayez de mettre à jour et que votre version de base de données semble être déjà à jour, vous en serez informé. Aucune entrée ne sera pré-sélectionnée, assurez-vous de choisir la bonne :

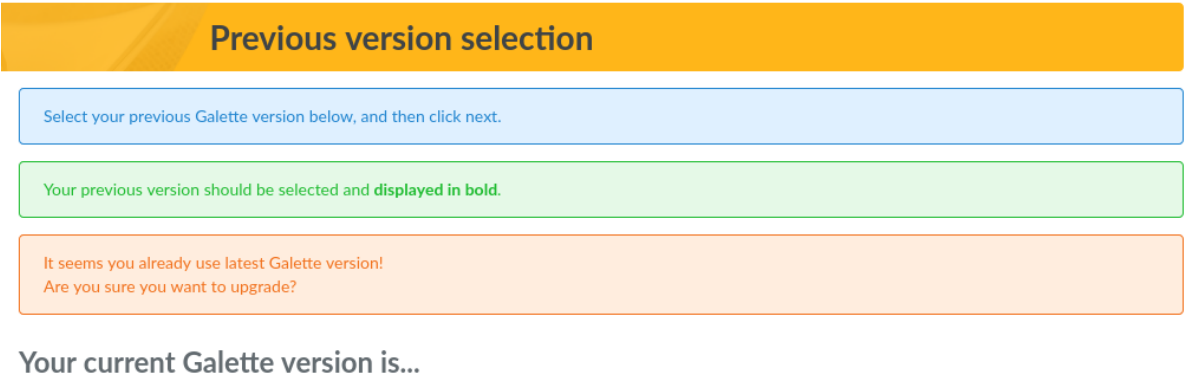

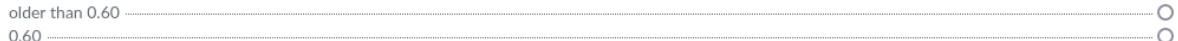

Une fois que les scripts de mise à jour auront été exécutés, un récapitulatif sera affiché.

# CHAPITRE 2

Manuel utilisateur

<span id="page-24-0"></span>Bienvenue dans le manuel utilisateur de Galette :) Les pages qui suivent vous guideront au sein des écrans et fonctionnalités de Galette pour gérer votre association.

Après l'écran de connexion, vous atteignez le tableau de bord de Galette :

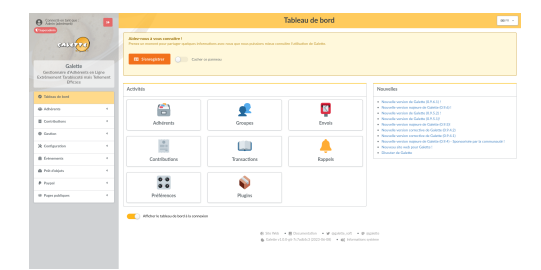

Le tableau de bord vous propose un accès rapide aux principales fonctionnalités de Galette :)

# <span id="page-24-1"></span>2.1 Généralités

### 2.1.1 Droits

Nous pouvons observer plusieurs niveaux de droits dans Galette, autorisant l'accès aux différentes parties et fonctionnalités de l'application. Les niveaux sont :

- **super administrateur** est un utilisateur spécial (le seul qui ne soit pas un adhérent) créé à l'installation,
- **administrateurs** sont des adhérents pour lesquels la case « administrateur » a été cochée,
- **membres du bureau** qui ont un statut spécifique (Président, Trésorier, Secrétaire, ...).
- **responsables de groupes** possèdent des droits sur les groupes qu'ils gèrent uniquement,
- **adhérents à jour** sont des adhérents dont le compte est actif, et qui sont à jour de leur contribution,
- **membres** sont des adhérents dont le compte est inactif ou dont la souscription n'est pas à jour,
- simples **visiteurs**.

Les membres du bureau, les administrateurs ainsi que le super administrateur peuvent créer, modifier et supprimer des adhérents, contributions, transactions, envoi d'emailings, . . .

Les administrateurs ont également accès à la configuration de l'application, à l'exception des informations du super administrateur.

Le super administrateur a un accès complet à l'application, mais pas à toutes les fonctionnalités. En effet, il ne s'agit pas d'un compte adhérent, et il peut ne pas posséder les informations nécessaires. Il peut bien entendu modifier ses propres informations d'authentification depuis les préférences de l'application.

Les adhérents peuvent modifier leurs propres informations, et voir leurs contributions et transactions (en lecture seule).

Les visiteurs peuvent - si c'est paramétré en ce sens dans les préférences - accéder aux pages publiques (trombinoscope, liste publique des adhérents) mais peuvent aussi s'enregistrer :)

### Responsables de groupe

Avec la configuration la plus stricte, les responsables de groupe peuvent voir et rechercher les adhérents de leurs groupes, et voir les informations qui leur sont accessibles sur les adhérents. Sur la liste et les fiches des adhérents, vous pouvez *[configurer les champs qui sont accessibles](#page-40-1)* (page 37).

Depuis les préférences, vous pouvez également *[attribuer davantage de droits aux](#page-47-0) [responsables de groupe](#page-47-0)* (page 44), comme la modification ou la création d'adhérents.

### 2.1.2 Règles de gestion

Les dates d'échéance sont calculées au jour près. Si un adhérent renouvelle sa souscription avant son échéance, la durée de son adhésion sera ajoutée au jours restants. Par exemple :

Roger a souscrit le 01/01/2004 pour un an, s'il renouvelle sa souscription pour un an le 13/12/2004, sa date d'échéance deviendra le 01/01/2006. Aucun jour ne sera oublié.

Au contraire, si un adhérent renouvelle sa souscription en retard, la durée de son adhésion sera recalculée :

Roger a souscrit le 01/01/2004 pour un an,

s'il renouvelle sa souscription pour un an le 13/01/2006,

sa date d'échéance deviendra le 13/01/2006.

Il ne sera plus membre à jour du 01/01/2006 au 13/01/2006. . . Sur le papier tout au moins :)

Ces règles sont flexibles puisque vous pouvez modifier les dates d'adhésion à la création des contributions, si vous avez les droits pour les ajouter et les modifier. Imaginons une association qui enregistrerait ses contributions le premier jour du mois suivant (et qui offrirait une durée d'adhésion un peu plus longue à ses adhérents).

# 2.1.3 Interface

Nous faisons notre possible pour que l'interface de Galette soit :

- logique et cohérente (vous trouverez toujours les icônes à des emplacement familiers),
- respectueuse des standards du web (valide HTMl et CSS),
- respectueuse de la sémantique HTML,
- fonctionnelle même lorsque le Javascript est désactivé (autant que faire se peut, mais vous devriez vraiment activer Javascript pour profiter de Galette),
- accessible (sans qu'aucun test WCAG, WAI ou équivalent ne soit lancé).

Si vous trouvez des endroits où l'un de ces points n'est pas respecté, n'hésitez pas à nous en faire part sur le tracker ou les listes de diffusion !

Nouveau dans la version 0.9.

Galette fournit une interface « compatible mobile », mais n'a pas été conçu pour ça. De ce fait, il peut être difficile à utiliser ; dans ce cas nous faisons de notre mieux, mais tous les appareils ne peuvent être testés !

L'interface mobile n'est actuellement pas native . Des améliorations peuvent être apportées, mais ce n'est pas une priorité. Notez qu'une refonte complète de l'interface est prévue, avec un meilleur support.

# 2.1.4 Télémétrie

Nouveau dans la version 0.9.

Galette propose d'envoyer quelques informations de télémétrie :

- **entièrement anonymes** : aucune information sur votre association ou vos adhérents n'est envoyée,
- **volontairement floues** : nous récupérons une estimation du nombre d'adhérents, jamais un compte réel,
- envoyée de manière **sécurisée** (*HTTPS*) sur [https://telemetry.galette.eu.](https://telemetry.galette.eu)

L'envoi des données est un processus manuel, rien n'est envoyé jusqu'à ce que vous l'autorisiez **explicitement**. Avec ces informations, nous aurons une meilleure connaissance des différentes usages de Galette, le nombre d'adhérents et de contributions gérées, les plugins utilisés, . . .

Ces informations sont utiles pour le développement et la promotion du projet. Lorsque vous envoyez ces informations, vous pouvez vérifier ce qui serait envoyé.

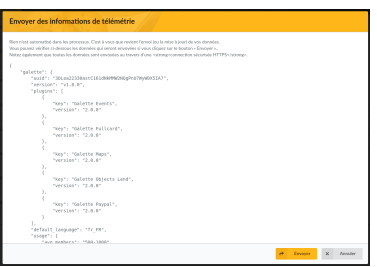

Lorsque les données ont été envoyées une première fois, Galette proposera de les mettre à jour de temps à autre. Vous pouvez aussi les envoyer depuis les préférences de Galette.

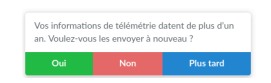

Il est également possible d'enregistrer votre association comme utilisateur de Galette, de manière non anonyme bien sûr, mais il est impossible de lier les informations de télémétrie et d'enregistrement. Les nouvelles références sont modérées.

Vous pouvez mettre à jour vos informations d'enregistrement depuis Galette. Le formulaire sera vide (parce qu'il est impossible de récupérer les données que vous avez préalablement envoyées) mais toutes les données seront mises à jour puisque votre instance possède un identifiant unique d'enregistrement.

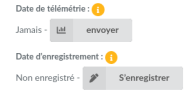

Un nouveau panneau a été ajouté au tableau de bord Galette pour envoyer vos informations de télémétrie et/ou enregistrer votre instance. Une fois ces étapes complétées, le panneau disparaîtra. Vous pouvez également choisir de le désactiver.

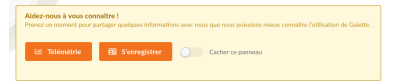

# <span id="page-28-0"></span>2.2 Gestion des membres

L'un des premiers contacts que vous aurez avec l'interface de Galette après l'installation, l'authentification et le tableau de bord sera la liste des adhérents, la partie principale du système. Bien entendu, la liste sera vide pour le moment :)

**Note :** Vous pouvez utiliser la « Génération des données factices » depuis la menu « Configuration » pour ajouter des données d'exemple à votre instance.

Commençons par créer un nouvel adhérent. Comme partout dans Galette, les champs requis sont affichés avec une bordure rouge ; tous les autres sont optionnels. Les différentes parties de la page (*Identité*, *Informations de contact*, *Informations relatives à Galette* et éventuellement *Champs dynamiques*) peuvent être rétractées en cliquant sur leur titre respectif.

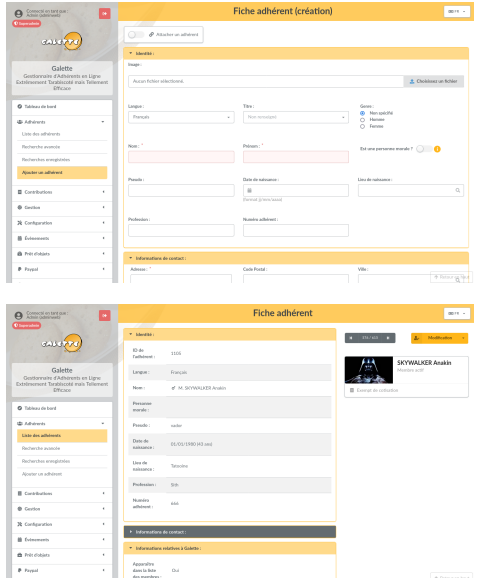

Sur les champs de date, vous pourrez accéder à un calendrier :

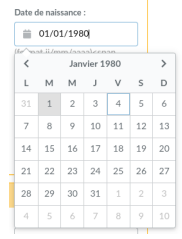

Lors de l'enregistrement d'un adhérent (ou de tout autre objet dans Galette), la page sera rechargées avec toutes les informations que vous aurez saisies (à l'exception des mots de passe).

### 2.2.1 Liste des membres

La liste des adhérents vous permet de :

- filtrer et ordonner les adhérents,
- afficher les fiches membres,
- supprimer,
- envoyer des emailings,
- générer des étiquettes PDF,
- générer des listes d'émargement PDF,
- générer des cartes de membres,
- exporter en CSV,
- modifications en masse.

Chaque action possible sur un adhérent sont regroupées en fin de ligne, les actions prévues pour être appliquées sur une sélection se trouvent en bas de la liste. Les plugins peuvent ajouter des entrées dans les deux cas.

#### Filtrage et sélection d'adhérents

Le filtrage de la liste des adhérents est documenté dans *[la section recherche](#page-35-0)* (page 32). Toutes les possibilités peuvent être utilisées conjointement avec les actions sur la sélection.

#### Modifications en masse

Nouveau dans la version 0.9.1.

Les adhérents sélectionnés dans la liste peuvent être (partiellement) modifiés en une seule fois.

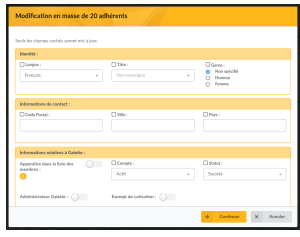

Seuls les champs dont la case en début de ligne est cochée seront modifiés. Un résumé sera affiché.

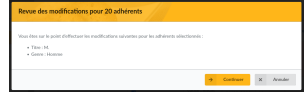

### Tri

Il est possible de trier les adhérents sur les champs suivants :

- nom,
- pseudo,
- statut,
- statut de contribution,
- date de modification.

La plupart du temps, les résultats sont transparents. Notez simplement que le tri sur le *statut* utilisera la priorité du statut et le tri sur le *statut de contribution* utilisera la date de création, l'exemption de contribution et la date d'échéance ;

### Configuration des champs CSV

Par défaut, les exports CSV des adhérents fourniront les champs qui sont affichés à l'écran. Il est possible de modifier ce comportement en spécifiant vous même quels champs doivent être exportés dans le fichier galette/config/ local export fields.inc.php. Si par exemple vous souhaitez juste l'identifiant, nom et prénom de l'adhérent, le contenu sera :

```
<?php
$fields = array(
    'id_adh', 'nom_adh', 'prenom_adh'
);
```
# 2.2.2 E-Mailing

**Avertissement : Les mailings dans Galette sont prévus pour fonctionner depuis la liste des adhérents.**

La création directe de mailings fonctionnera, mais la sélection des adhérents sera moins pratique.

Depuis Galette, vous pouvez envoyer des courriels à une sélection d'adhérents. Chaque envoi sera enregistré pour être réutilisé, vous pouvez donc utiliser un envoi déjà envoyé comme modèle, récupérant la liste des adhérents, le sujet ainsi que le contenu.

Pour envoyer un nouvel emailing, sélectionnez les adhérents dans la liste et utilisez le bouton *Envoyer un mailing* en bas de la liste. Si certains adhérents ne possèdent pas d'adresse de courriel, Galette vous proposera d'imprimer les étiquettes correspondantes.

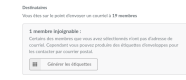

**Note :** La sélection des adhérents de la liste doit être effectuée sur une seule page uniquement. Les fonctionnalités de recherche ainsi que la possibilité d'afficher tous les membres seront utiles ;)

Nouveau dans la version 0.9.1.

Vous pouvez choisir un expéditeur pour chaque emailing :

- **depuis les préférences de galette** (par défaut) : utilisera les informations enregistrées dans les préférences,
- **utilisateur courant** : utilisera le nom et l'adresse de courriel de l'utilisateur actuellement connecté (non disponible pour le super administrateur),
- **autre** : vous pouvez indiquer les nom et adresse de courriel que vous souhaitez.

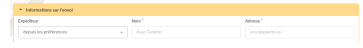

Une fois le sujet renseigné, vous pouvez travailler sur le contenu. Vous pouvez envoyer des courriels en texte seul, ou en HTML (gardez à l'esprit que l'envoi de courriels HTML n'est souvent pas la bonne manière de procéder). Un éditeur WY-SIWYG est fourni.

Une fois l'éditeur HTML activé, la case pour gérer le HTML est automatiquement cochée., pensez à cocher cette case si vous n'utilisez pas l'éditeur mais que vous souhaitez utiliser du HTML !

**Avertissement :** Bien que Galette soit en mesure d'envoyer des courriels HTML, c'est déconseillé. La taille des messages n'en sera que plus grande (pour pas grand chose), et certains (comme moi !) lisent leurs courriels en texte seul. C'est pourquoi Galette enverra **toujours** une version texte des courriels HTML.

Il est également possible d'ajouter des pièces jointes, cliquez juste sur le bouton *Parcourir* dans la section pièces jointes. Si votre navigateur le permet, vous pouvez ajouter plusieurs fichiers en une seule fois (en utilisant les touches *Shift* et *Ctrl*). Toutes les pièces jointes sont enregistrées sur le disque, dans un dossier nommé avec l'identifiant du mailing (déterminé automatiquement par la base de données).

Le bouton *Prévisualiser* vous permet de vérifier le message avant de l'envoyer.

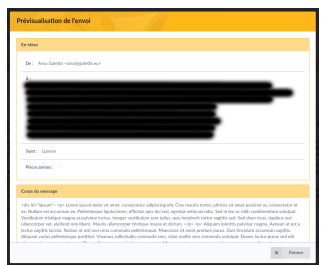

Tout emailing commencé est stocké en session pour être retrouvé par la suite. Une icône sera affichée dans les titres des pages dès qu'un emailing est en cours et fourni un lien pour y accéder.

Si vous souhaitez annuler un emailing, utilisez le bouton *Annuler le mailing*, il sera supprimé de votre session. Si vous souhaitez l'enregistrer pour plus tard, utilisez le bouton *Enregistrer*. Il sera alors enregistré dans la liste des mailings et vous pourrez le récupérer plus tard.

### Historique des emailings

**Note :** Lorsque vous commencez un mailing, il est enregistré dans votre session. La session se termine lorsque l'utilisateur se déconnecte, ou en fonction du paramétrage du serveur. L'historique des mailings stocke en base de données, ce qui vous assure que ce sera toujours disponible par la suite.

Chaque emailing envoyé est stocké dans la base de données, et peut être utilisé comme modèle pour en créer un nouveau. Dans ce cas, un nouvel emailing sera créé en utilisant les informations de l'historique, et les originaux conservés tels quels.

Les emailings peuvent être enregistrés en base avant leur envoi. Dans ce cas, il est possible de les reprendre par la suite. Lorsque vous utilisez l'historique avec un emailing brouillon, l'entrée originale sera remplacée lors de l'envoi.

Lorsque vous utilisez une entrée de l'historique, voici les informations qui seront utilisées :

- destinataires,
- pièces jointes,
- sujet,
- message,
- drapeau html/texte.

### 2.2.3 Imports CSV

Il est possible d'importer des adhérents à partir d'un modèle prédéfini. Un modèle par défaut est fourni, mais vous pouvez l'adapter à vos besoins, en utilisant l'entrée de menu *Imports*.

### Modèle

Le modèle d'import définit des champs et leur ordre au sein d'un fichier CSV. Lors de l'import, le modèle courant sera utilisé pour vérifier l'intégrité de votre fichier CSV.

Pour configurer le modèle, cliquez sur le bouton *Configurer* depuis l'interface.

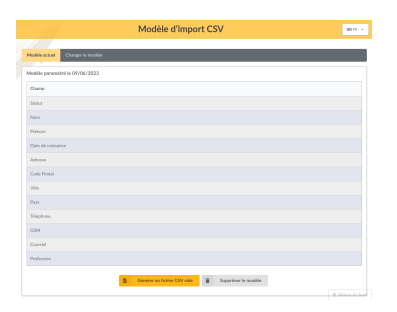

Si le modèle proposé ne vous convient pas, cliquez sur *Modifier le modèle* et choisissez vos champs :

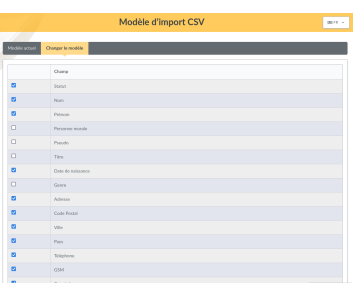

Une fois vos champs sélectionnés, cliquez sur le bouton *Enregistrer un nouveau modèle*.

Depuis l'onglet modèle courant, vous pouvez télécharger un modèle vide avec le bouton *Générer un fichier CSV vide*. Bien sûr, vous pouvez changer le modèle si vous le souhaitez, ou le supprimer pour retourner au modèle par défaut.

### Import

Une fois le fichier vide récupéré et rempli, vous devez l'envoyer en utilisant le formulaire *Envoyer un nouveau fichier*. Durant cette étape, Galette vérifiera que l'extension de votre fichier est csv (ou txt) et que sa taille n'excède pas la taille maximale d'envoi autorisée (2Mio par défaut côté PHP).

**Note :** Si vous souhaitez importer un fichier volumineux, vous pouvez l'envoyer avec votre client FTP dans le dossier galette/data/imports, ou le scinder en fichiers plus petits que vous pourrez importer un par un.

Les fichiers envoyés sont listés dans la section *Fichiers existants*. Vous pouvez les consulter, les supprimer ou les importer :

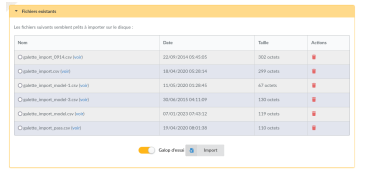

La case *galop d'essai* (cochée par défaut) est prévue pour tester que les données de votre fichier sont valides (présence des champs requis, formatage correct des données, . . .) sans enregistrer quoi que ce soit dans votre base de données.

Lorsque vous importez un fichier CSV, si une ligne est incorrecte, les précédentes pourraient être enregistrées en base déjà ; il est fortement conseillé d'utiliser le galop d'essai auparavant pour corriger les erreurs.

Des messages d'erreurs seront affichés si quelque chose tourne mal (en galop d'essai ou pas) :

**Note :** Vous pourrez voir des champs requis manquants même si l'import est ok. Cela peut arriver si tous les champs marqués comme requis dans Galette ne sont pas listés dans votre modèle d'import.

# 2.2.4 Lien entre fiches adhérent

Nouveau dans la version 0.8.2.

Vous pouvez attacher plusieurs adhérents à un « parent ». Cela peut être utilisé pour gérer des familles par exemple, ou des membres d'une même société. Vous pouvez accéder aux fiches « enfants » depuis le parent, et du parent depuis les enfants.

Vous pouvez ajouter autant d'enfants que vous le souhaitez pour un adhérent, mais un enfant ne peut devnir parent lui même.

L'autre point intéressant de ce système est de pouvoir récupérer certaines informations depuis le parent lors de l'envoi de mailings ou d'étiquettes. Pour les enfants, l'adresse de courriel et l'adresse postale deviennent optionnelles, quoi qu'en dise la configuration. Si l'une de ces informations est manquante, elle sera récupérée depuis son parent.

**Note :** Les adhérents sans adresse courriel ne peuvent utiliser la fonctionnalité « Mot de passe perdu ». Cela n'affecte pas l'unicité des courriels en base.

# 2.2.5 Prise d'identité

Nouveau dans la version 0.9.

Certains problèmes peuvent être liés à un compte spécifique, pour des raisons de droits, d'appartenance à des groupes, . . . Dans ce cas Il est malheureusement fréquent de voir des informations d'authentification envoyées par le biais de courriels non sécurisés ; ce qui doit absolument être évité.

En tant que super administrateur, vous verrez une action supplémentaire depuis la liste des adhérents, qui vous permettra de vous connecter avec le compte de l'utilisateur sans ses informations de connexion. Une fois cela fait, vous pourrez reproduire le problème et le corriger ou obtenir les informations nécessaires à un rapport de bogue.

# <span id="page-35-0"></span>2.3 Recherche

Chaque recherche effectuée sera conservée le temps de votre session Vous pouvez changer des paramètres ou autre, et revenir à la liste, vous retrouverez vos critères de recherche précédents.

### 2.3.1. Filtrer la liste des adhérents

Le formulaire en haut de la liste des adhérents vous permet d'effectuer quelques recherches parmi les adhérents. La *[recherche avancée](#page-36-0)* (page 33) propose davantage de critères et de possibilités.

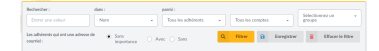

Vous pouvez filtrer sur :

- une recherche textuelle parmi les informations suivantes :
	- nom (prénom, nom de famille et pseudo),
	- nom de la compagnie,
	- adresse (adresse, suite de l'adresse, code postal, ville et pays),
	- adresses de courriel et de messagerie instantanée (adresse de courriel, URL du site web et toutes les adresses de messagerie instantanée),
	- emploi,
	- informations (informations publiques et pour les administrateurs uniquement - les informations privées).
- un statut d'adhésion :
	- tous les adhérents,
	- adhérents à jour,
	- échéances proches (membres dont l'adhésion expire dans les 30 jours)
	- retardataires,
	- adhérents qui n'ont jamais cotisé,
	- membres du bureau,
	- administrateurs.
- un statut de compte :
	- tous les comptes,
	- comptes actifs,
	- comptes inactifs.
- affiliation à un groupe,
- présence ou absence d'une adresse de courriel.

Tous les filtres peuvent être combinés, vous donnant la possibilité de rechercher les adhérents actifs ayant une adresse de courriel et dont le nom contient un « a » ;)
## 2.3.2 Recherche avancée

La recherche avancée se trouve dans le menu principal et vous propose un certain nombre de champs, relatifs aux adhérents et leurs adhésions. Cet écran est séparé en quatre parties (que vous pouvez réduire individuellement) :

- **recherche simple** qui reprend les critères de recherche présents dans la listes des adhérents,
- **recherche avancée** qui propose des champs additionnels sur les adhérents qui peuvent être utiles,
- **recherche dans les contributions** qui permet de chercher parmi les contributions des adhérents,
- **recherche libre** qui permet de sélectionner tous les champs des adhérents, y compris les champs dynamiques, et qui s'adaptera automatiquement au champ sélectionné. Vous pouvez ajouter ou supprimer des lignes pour affiner la recherche.

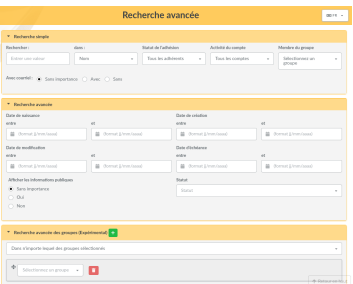

# 2.3.3 Recherches enregistrées

Nouveau dans la version 0.9.3.

Toute recherche sur les adhérents peut être enregistrée (avec un nom) pour être exécutée à nouveau par la suite. Elles ne sont accessibles que par leur propre auteur.

Après avoir effectué une recherche (« simple » ou « avancée »), cliquez juste sur le bouton « Enregistrer » et choisissez un nom.

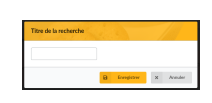

Vous pouvez trouver les recherches sauvegardées dans la liste :

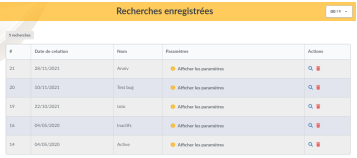

Depuis cette liste, vous serez en mesure de supprimer ou d'exécuter à nouveau une recherche enregistrée, et aussi de voir les détail des critères utilisés.

# 2.4 Gestion des contributions

Galette vous permet de gérer les contributions envoyées par vos adhérents. Il y a différents types de contributions, et des transactions sont aussi proposées.

Une transaction ? Qu'est ce que c'est ? Et bien, un petit exemple simple vaut mieux qu'un long discours. . . Nous utiliserons trois adhérents d'une même association : Marc, Julie et Zac. Chacun est adhérent, indépendamment des groupes ou autres auquel il peut être affecté, ça n'a aucune importance.

Zac vous envoie un chèque pour payer sa propre cotisation, celles de Marc et Julie, et aussi un don à l'association. Dans ce cas, le chèque de Zac sera géré dans une transaction attachée à son compte, et qui sera ventilée en quatre contributions, chacune attachée à son propre adhérent.

Un autre exemple : Pierre paie sa propre contribution, sa transaction ne contiendrai que son adhésion, et serait ventilée en une seule contribution.

Si, Pierre, Zac, Julie ou Marc sont en retard, vous pouvez leur envoyer une *[rappel](#page-37-0)* (page 34) :p

### 2.4.1 Contributions

Une contribution peut être une adhésion, un don, un cadeau, . . . Galette vous permet de stocker tout cela pour chaque adhérent.

### Types de contribution

Les contributions sont entièrement paramétrables. Il y a deux principaux types de contributions dans Galette :

— celles qui donnent lieu à une extension de l'adhésion (un renouvellement mensuel ou annuel d'adhésion par exemple),

— celles qui ne donnent pas lieu à une extension de l'adhésion, comme les dons. La gestion des types de contribution vous permet de définir un nom et si elle donne lieu à une extension de l'adhésion ou non.

### <span id="page-37-0"></span>**Rappels**

Des modèles de courriels pour rappeler les dates d'échéances sont disponibles dans les contenus des courriels (« Échéances proches » et « Échéances dépassées »).

Le bouton rappel du tableau de bord ou l'entrée rappels du menu configuration vous donnent accès à l'interface de gestion des rappels.

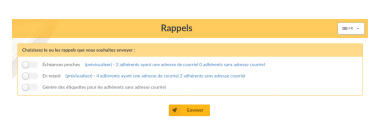

Deux catégories peuvent être sélectionnées :

- las adhérents dont la date d'échéance est proche,
- les adhérents dont la date d'échéance est passée.

Par défaut (ce n'est actuellement pas configurable), les rappels sont envoyés un mois, puis sept jours avant la date d'échéance ; et ensuite un puis deux mois après l'expiration de la date d'échéance. Les rappels sont stockés dans la base de données, si vous n'en avez encore envoyé aucun, tous les membres correspondants auront un rappel.

Galette vous dira si certains adhérents n'ont pas d'adresse de courriel, vous pourrez imprimer des étiquettes pour ces derniers.

Enfin, il est possible d'automatiser l'envoi des rappels avec une tâche cron qui appellera le fichier galette/reminder.php. Si vous voulez que les rappels soient envoyés chaque jour à 8h30, alors ajoutez une fichier /etc/cron.d/galette (sur Fedora et assimilés, référez-vous à la documentation de votre système sur la manière de mettre en place une tâche cron) avec le contenu suivant :

```
30 8 * * * apache /usr/bin/php -f /var/www/galette/
˓→reminder.php
```
#### Factures et reçus

Dans la liste des contributions, il y a une icône PDF qui fournit une facture ou un reçu pour une contribution.

Vous pouvez personnaliser le PDF en utilisant *[les modèles PDF](#page-43-0)* (page 40).

### 2.4.2 Transactions

Comme vu dans l'exemple en introduction, une transaction est un système de paiement global pour un adhérent.

Seules quelques informations sont nécessaires à l'ajout d'une nouvelle transaction :

- une description,
- l'émetteur,
- la date (date courante par défaut),
- le montant.

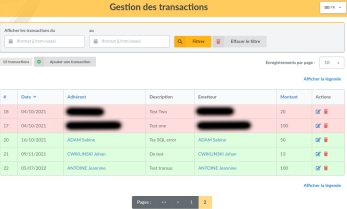

Chaque transaction est ventilée entre différentes contributions, dans la limite du montant de la transaction. Une transaction n'a en elle même aucun effet sur les dates d'échéances des adhérents.

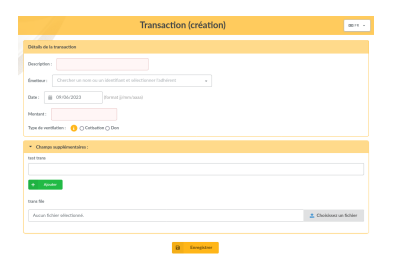

Après l'ajout d'une nouvelle transaction, vous serez redirigé vers la création d'une nouvelle contribution. Si cette dernière ne ventile pas le montant total de la transaction, Galette vous proposera d'en créer une autre. Par défaut, le montant d'une nouvelle contribution depuis une transaction sera le montant non encore ventilé de la transaction.

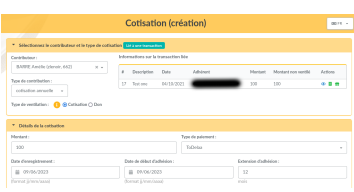

Bien sûr, il est également possible de modifier une transaction :

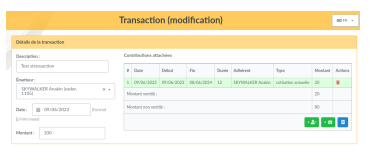

Vous pouvez aussi attacher des contributions existantes au lieu d'en créer de nouvelles.

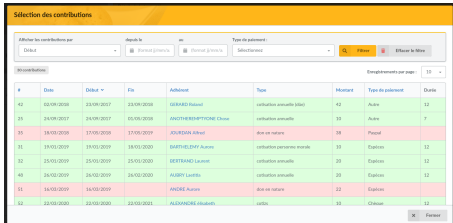

### 2.4.3 Sélection d'adhérents

La liste déroulante pour choisir un adhérent qui est disponible dans les contributions et les transactions (ainsi que dans certains plugins) n'affiche que quelques adhérents, pour des raisons de performances.

Vous pouvez en afficher davantage en utilisant le lien « Charger les adhérents suivants. . . », et vous pouvez aussi essayer de chercher en entrant n'importe quel texte (la recherche sera effectuée dans les nom, prénom et identifiant).

# 2.5 Configuration des champs

# 2.5.1 Liste des champs

Nouveau dans la version 0.9.4.

Vous pouvez choisir quels champs apparaitront sur la liste des adhérents de Galette et leur ordre d'affichage avec une interface simple glisser-déposer. Les droits d'accès liés sont gérés depuis la configuration des champs (voir ci-dessous).

**Note :** Deux champs sont requis et ne peuvent être déplacés : le numéro de l'adhérent et le nom.

Il n'est pas possible de définir de droits d'accès sur la colonne id,et la colonne parent sera accessible aux seuls membres du staff.

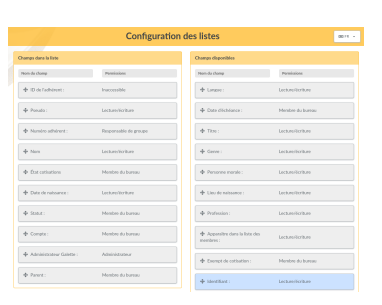

# 2.5.2 Champs obligatoires et droits d'accès

Lorsque vous crééz ou modifiez un adhérent, certains champs sont requis. La configuration par défaut peut ne pas vous convenir, mais vous pouvez configurer certains éléments facilement ;)

Depuis le menu *Configuration*, *Champs du cœur*, vous aurez accès à tous les champs disponibles pour les adhérents, et choisir pour chacun d'entre eux s'il est requis ou non, ainsi que les droits qui y sont associés :

- *inaccessible* rendra le champ inaccessible à tous,
- *administrateur* rendra le champ accessible en lecture et écriture aux seuls administrateurs,
- *membres du bureau* rendra le champ accessible en lecture et écriture aux membres du bureau ainsi qu'aux administrateurs,
- *responsables de groupes* rendra le champ accessible en lecture et écriture aux responsables de groupes pour les adhérents des groupes qu'ils gèrent ainsi qu'aux membres du bureau et administrateurs,
- *lecture/ecriture* rendra le champs rendra le champ accessible en lecture et écriture aux adhérents, responsables de groupes, membres du bureau et administrateurs,
- *lecture seule* rendra le champ accessible en lecture seule aux adhérents, mais en écriture aux responsables de groupes, membres du bureau et administrateurs.

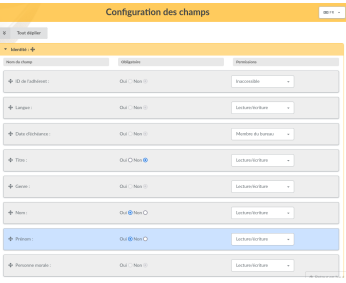

## 2.5.3 Champs dynamiques

Galette fournit par défaut beaucoup de champs pour les adhérents, contributeurs et transactions. Certains d'entre eux seront inutiles, mais vous pourriez avoir besoin de champs qui n'existent pas. . .

Dans ce cas, c'est assez simple : ajoutez juste un nouveau champ dynamique avec un nom, définissez s'il est requis ou non et c'est tout : Galette le gèrera automatiquement, admirez juste le résultat ;)

Il existe différents types de champs dynamiques :

- *séparateur* : juste une étiquette, comme un titre de section,
- *texte libre* : zone de texte multi-ligne,
- *ligne simple* : une ligne de texte,
- *choix* : une liste déroulante,
- *date* : un champ date avec un sélecteur,
- *booléen* : une case à cocher,
- *fichier* : ajout de fichiers.

Lors de la création de nouveaux champs (ou la modification de champs existants); vous pourrez :

- les marquer comme requis,
- définir des droits d'accès, de la même manière que pour les champs du cœur,
- ajout d'informations supplémentaires pour aider les utilisateurs.

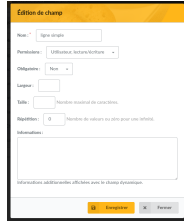

Certains champs comme les séparateurs, les dates et les booléens ne requièrent aucune information complémentaire ; pour les autres :

- *texte libre* :
	- *largeur* : définit le nombre de colonnes,
	- *hauteur* : définit le nombre de lignes.
- *ligne simple* :
	- *largeur* : largeur du champ,
	- *taille* : nombre de caractères,
	- *répétition* : nombre d'occurrences possibles.
- *choix* :
- *valeurs* : valeurs possibles pour la liste déroulante.
- *fichier* :
	- *taille* : taille maximale du fichier en Kio (cette taille est limitée à celle de la configuration de PHP).

## 2.5.4 Traduction des étiquettes

Galette gère plusieurs langues, mais lorsque vous ajoutez un nouveau champ dynamique, il n'y a qu'une seule valeur possible. Galette propose une interface pour traduire ces étiquettes dans toutes les langues disponibles.

Notez que chaque nouvelle étiquette sera ajoutée dans Galette avec la langue courante.

### 2.5.5 Contenus des courriels

En fonction de votre configuration (voir les préférences), des courriels administratifs peuvent être envoyés aux utilisateurs et/ou administrateurs, lorsque vous ajoutez un nouvel adhérent ou une nouvelle contribution, ou encore pour la fonctionnalité mot de passe perdu, par exemple.

Des valeurs par défaut sont fournies, mais vous pouvez les changer.

**Note :** Il est important de noter que ces textes contiennent des variables - sous la forme {VARIABLE} - qui seront automatiquement remplacées lors de l'envoi. Prenez garde à n'en oublier aucune, cela pourrait causer des problèmes à l'envoi.

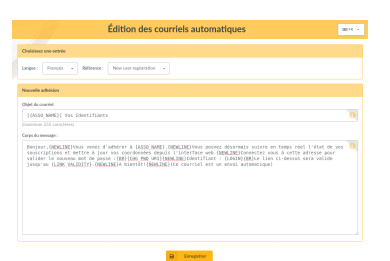

Un courriel sera envoyé à l'adhérent lorsque :

- il s'inscrit. Ce courriel contient ses informations d'authentification,
- sa fiche est modifiée par une tierce personne (si la case correspondante est cochée),
- il utilise la fonctionnalité mot de passe perdu,
- une nouvelle contribution est attachée à son compte (si la case correspondante est cochée).

Un courriel sera envoyé aux administrateurs lorsque :

- un nouvel adhérent est ajouté ou s'inscrit,
- une nouvelle contribution est attachée à son compte.

Bien entendu, les courriels ne seront envoyés que si la configuration de Galette l'autorise (et que la configuration est correcte). L'envoi de message aux administrateurs est configuré globalement dans les préférences, alors que l'envoi de courriels aux adhérents est conditionné par une case à cocher dans l'interface utilisateur, sauf pour les messages de souscription par l'utilisateur qui seront toujours envoyés.

Plusieurs variables - remplacées automatiquement lors de l'envoi - sont disponible pour le sujet ainsi que le contenu. Certaines peuvent être utilisées dans tous les messages, mais d'autres ne sont accessibles que dans certaines conditions. Référezvous à l'aide en ligne depuis l'interface de Galette pour en savoir plus.

# <span id="page-43-0"></span>2.6 Modèles PDF

Des modèles PDF sont fournis pour différentes sorties : un modèle de facture, un modèle de reçu et une fiche d'adhésion sont actuellement disponibles. Tous héritent du modèle *Global*.

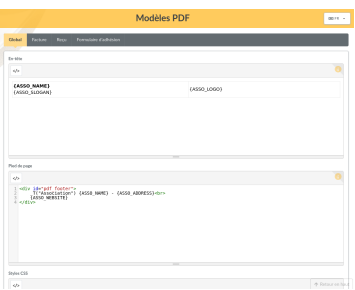

## 2.6.1 Héritage des modèles

Le modèle global définit trois parties distinctes :

- en-tête,
- pied de page,
- styles CSS.

Chaque modèle qui hérite de *Global* obtiendra automatiquement les en-tête et pied de page sauf si le nouveau modèle les redéfinit, auquel cas seules les valeurs spécifiques seront appliquées.

Pour les propriétés CSS, c'est un peu différent : les propriétés du modèle *Global* seront toujours appliquées,et les propriétés spécifiques au modèle seront ajoutées (comme dans une feuille de style CSS).

# 2.6.2 Généralités

En plus des en-tête, pied de page et styles CSS, un modèle définit un titre, un sous titre et un corps.

Chacun de ces champs peut utiliser une valeur de remplacement, voyez l'aide dans l'interface utilisateur pour plus de détails. Ils peuvent aussi contenir des chaînes internationalisées comme *\_T(« My text »)* qui se base sur les capacités standard de traduction de Galette.

Les modèles sont basés sur du HTML et des styles CSS, mais gardez à l'esprit que nous construisons un PDF, pas une page pour un navigateur récent ; il y a de nombreuses limitations.

## 2.6.3 Factures et reçus

Les modèles de factures et de reçus sont identiques, à l'exception de leurs titres.

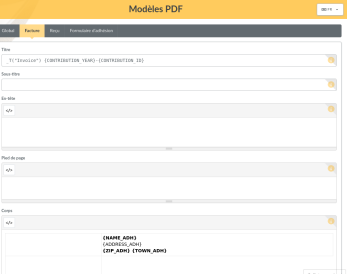

Comme vous pouvez le voir dans la capture écran ci-dessous, le modèle de facture ne définit pas d'en-tête, pied de page ou style CSS, ceux du modèle *Global* sont utilisés.

# 2.6.4 Formulaire d'adhésion

C'est un modèle qui peut être utilisé pour imprimer une fiche adhérent. Elle peut être vierge (pour les imprimer pour un évènement par exemple) ou rempli avec les informations d'un adhérent.

Puisqu'il existe de nombreuses limitations, vous pouvez utiliser le *[plugin FullCard](#page-64-0)* (page 61) qui va remplacer ce modèle. C'est davantage compliqué à modifier, mais vous pourrez en faire plus avec cette solution. Vous pouvez aussi créer votre propre plugin basé sur FullCard.

# 2.7 Préférences de Galette

Vous pouvez configurer différents aspects de Galette depuis les préférences.

# 2.7.1 Général

Cet onglet définit quelques paramètres relatifs à votre association :

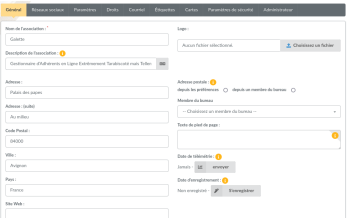

- **Nom** : nom de l'association,
- **Description** : une courte description,
- **Texte de pied de page** : un texte (le HTML est autorisé) à afficher dans le pied de chaque page (un lien vers des conditions légales particulières par exemple),
- **Logo** : ajouter votre propre logo,
- **Adresse**,
- **Code postal**,
- **Ville**,
- **Pays**,
- **Adresse postale** : choisissez l'adresse postale qui sera utilisée :
	- soit **depuis les préférences** pour utilisée celle entrée dans le formulaire,
	- soit **depuis un adhérent** pour utiliser l'adresse d'un membre du bureau,
- **Site web** : URL du site web,
- **Date de télémétrie** : date à laquelle [les informations de télémétrie](https://telemetry.galette.eu) [23](#page-45-0) ont été envoyées,
- **Date d'enregistrement** : la [date d'enregistrement de votre instance de](https://telemetry.galette.eu/reference) [Galette](https://telemetry.galette.eu/reference) [24](#page-45-1)

## 2.7.2 Réseaux sociaux

Gérer les réseaux sociaux de votre association. Ils peuvent être utilisés dans les PDF ou les courirels en tant que variables (voir la documentation en ligne relative).

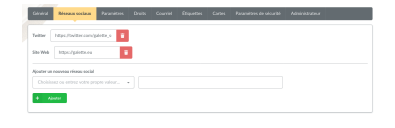

<sup>23.</sup> https://telemetry.galette.eu

<span id="page-45-1"></span><span id="page-45-0"></span><sup>24.</sup> https://telemetry.galette.eu/reference

## 2.7.3 Paramètres

Informations relatives à Galette :

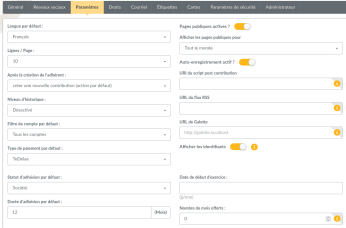

- **Langue par défaut** : langue par défaut de l'instance (peut être modifiée de plusieurs façons par l'utilisateur),
- **Lignes par page** : nombres de lignes à afficher dans les listes pour la pagination,
- **Après la création d'un adhérent** : détermine l'action à effectuer après qu'un adhérent ait été ajouté :
	- créer une nouvelle contribution,
	- créer une nouvelle transaction,
	- créer un autre adhérent,
	- afficher l'adhérent,
	- aller à la liste des adhérents,
	- aller à la page principale,
- **Historique** : gère l'historique interne :
	- Activé,
	- Désactivé,
- **Statut d'adhésion par défaut** : le statut à affecter à tous les adhérents créés (peut être modifié depuis le formulair de création si l'utilisateur en a le droit),
- **Filtre de compte par défaut** : filtre de compte à appliquer par défaut sur la liste des adhérents,
- **Durée d'adhésion par défaut** : extension de la souscription en mois,
- **Date de début d'exercice** : la date de début de l'exercice fiscal,
- **Pages publiques actives** : active ou désactive les pages publiques,
- **Afficher les pages publiques pour** : définit qui peut voir les pages publiques :
	- **Tout le monde**, y compris les simples visiteurs,
	- **Adhérents à jour**,
	- **Administrateurs et membres du bureau**,
- **Enregistrement actif** : active ou désactive l'auto-enregistrement,
- **URI du script post contribution** : URI d'un script qui sera appelé après qu'une nouvelle contribution ait été ajoutée. Plusieurs préfixes sont supportés :
	- **galette ://** : appel d'un script fourni par Galette qui sera appelé avec une méthode HTTP POST. Le chemin doit être relatif à votre installation de Galette. Par exemple, l" URI pour le script d'exemple galette/post\_contribution\_test.php serait *galette ://post\_contribution\_test.php*.
	- **get ://** ou **post ://** : utilise la méthode HTTP GET ou POST pour appeler

une adresse web, le préfixe sera remplacé par http://,

— **file ://** : appel d'un fichier sur le serveur web, le chemin complet doit être fourni. Le script de destination doit être exécutable et devrait définir un shellbang si nécessaire. Un courriel qui contient les informations de distribution et le retour du script (s'il y en a un) sera envoyé à l'administrateur si une erreur survient. Le comportement est les même que pour cron : si le script produit une sortie, un courriel est envoyé.

**Avertissement :** L'utilisation de la méthode file:// peut être dangereuse, Galette appellera juste le script renseigné, l'utilisation et la sécurité de ce script **sont sous votre entière responsabilité**.

- **URL du flux RSS** : lien vers le flux RSS à afficher sur le tableau de bord,
- **URL de Galette** : URL de votre instance de Galette, si celle qui est proposée est incorrecte,

**Avertissement :** Cette URL ne devrait être changée que si vous constatez des problèmes, cela pourrait causer des instabilités.

Une aide contextuelle est fournie, veuillez vous-y référer pour davantage d'informations.

— **Afficher les identifiants** : affiche les identifiants de base de données au lieu de simples comptes sur les listes.

## 2.7.4 Droits

Définition de quelques droits supplémentaires :

- \*\* Les adhérents peuvent créer des enfants ? \*\* si vous activez ceci, n'importe quel adhérent connecté pourra créer d'autres adhérents qui lui seront attachés en tant qu'enfants.
- **\*\***Les responsables de groupes peuvent éditer leurs groupes ? \*\* les responsables de groupe pourront modifier les informations des groups gérés (nom, parent, ordre).
- **Les responsables de groupes peuvent créer des adhérents?** les responsables de groupe pourront créer des adhérents attachés à leurs groupes.
- **Les responsables de groupe peuvent éditer les adhérents ?** les responsables de groupe peuvent modifier les informations des adhérents de leurs groupes.
- **Les responsables de groupe peuvent effectuer des envois?** les responsables de groupe peuvent effectuer des envois.
- **Les responsables de groupe peuvent effectuer des exports?** les responsables de groupe peuvent exporter leurs groupes en PDF, générer des listes d'émargement, et produire les cartes, étiquettes et exports CSV des adhérents de leurs groupes.

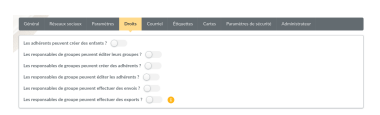

## 2.7.5 Courriel

Paramètres d'envoi de courriels :

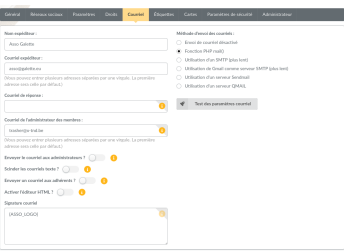

- **Nom de l'expéditeur** : nom de l'expéditeur,
- **Courriel expéditeur** : adresse de courriel de l'expéditeur,
- **Courriel de réponse** : l'adresse de courriel de réponse. Si elle est vide, l'adresse de l'expéditeur sera utilisée,
- **Courriel de l'administrateur** : l'adresse de courriel sur laquelle les notifications d'inscription seront envoyées, vous pouvez déclarer plusieurs adresses séparées par des virgules,
- **Envoyer des courriels aux administrateurs** : s'il faut envoyer des courriels aux administrateurs lors de nouvelles inscriptions,
- **Scinder les courriels texte** : scinde automatiquement les longues lignes dans les courriels. Si vous désactivez cette option, vous devrez le faire vous même,
- **Envoyer un courriel aux adhérents?** : indique s'il faut envoyer un courriel à l'adhérent lorsque sa fiche ou une contribution a été ajoutée ou modifiée,
- **Activer l'éditeur HTML** : active l'éditeur HTML lors de l'envoi de courriels (déconseillé),
- **Méthode d'envoi des courriels** : méthode utilisée pour envoyer les courriels :
	- **Envoi de courriel désactivé** : aucun courriel ne sera envoyé depuis Galette,
	- **Fonction PHP mail** : utilise la fonction php mail() et les paramètres relatifs (recommandé si possible),
	- **Utiliser un serveur SMTP** : utilise un serveur SMTP externe à configurer (sera plus lent que la fonction PHP mail()),
	- **Utiliser GMail comme serveur SMTP** : similaire au serveur smTp, mais spécifique à GMail (sera plus lent que la fonction PHP mail()),
	- **Utiliser un serveur sendmail** : utilisation du serveur sendmail local,
	- **Utiliser un serveur qmail** : utilisation du serveur qmail local,
- **Signature courriels** : signature à ajouter à tous les courriels envoyés. Les variables sont affichées depuis l'aide en ligne depuis l'interface de l'application.

Lorsque vous utilisez GMail comme SMTP, vous devrez configurer le nom d'utili-

sateur et le mot de passe à utiliser.

La configuration SMTP est un peu plus complexe :

- **Serveur SMTP** : adresse du serveur , requise,
- **Port SMTP** : port du serveur, requis,
- **Utiliser l'authentification SMTP** : si votre serveur requiert une authentification. Dans ce cas, vous devrez également renseigner les nom d'utilisateur et mot de passe,
- **Utiliser TLS pour SMTP** : active le support SSL (toujours actif pour GMail),
- **Autoriser TLS non sécurisé** : dans certains cas, le certificat SSL peut-être invalide (auto signé par exemple).

Le bouton *Test des paramètres courriels* enverra un message de test à l'adresse actuellement enregistrée de l'administrateur des adhérents.

# 2.7.6 Étiquettes

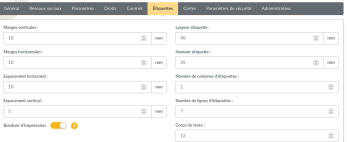

### 2.7.7 Cartes

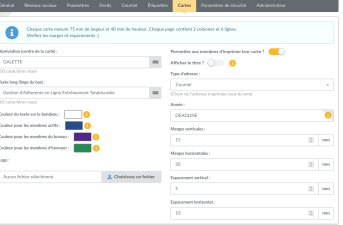

### 2.7.8 Sécurité

Nouveau dans la version 0.9.4.

**Avertissement :** Les règles de mots de passes complexes ne sont pas évidentes pour les utilisateurs, mais la sécurité ne l'est pour ainsi dire jamais :)

Bien sûr, tous les mots de passe devraient être aussi sécurisés que possible, mais c'est particulièrement vrai pour les comptes qui ont des privilèges (membres du bureau, admin, super-admin) ; vous devriez expliquer à vos utilisateurs pourquoi c'est important.

Vous pouvez requérir certaines règles pour les mots de passe des utilisateurs (et su super-admin) :

- longueur minimale (6 caractères ou plus),
- « complexité » minimale,
- liste noire,
- pas d'informations personnelles.

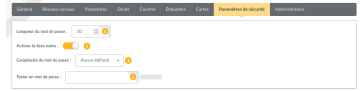

La longueur est toujours la seule règle active par défaut, configurez juste le nombre de caractères requis. Sur les champs mot de passe, les erreurs seront affichées à la volée ; ainsi qu'une « barre de complexité » affichée pour information.

**Note :** Si vous activez la vérification des mots de passe, il n'est pas possible de savoir ceux qui existent et qui ne les respecteraient pas. Galette affichera un avertissement au login si les vérifications ne sont pas respectées, mais il sera toujours possible de se connecter !

Mais. . . La sécurité des mots de passe est importante, mais Galette ne force rien ! N'est-ce pas idiot ? Hé bien. . . Pas vraiment. Pour les instances de tests ou entièrement privées, la sécurité peut être de moindre importance ; et dans certains cas, être trop restrictif peut être un problème pour vos utilisateurs ; c'est pourquoi il vous revient de configurer la sécurité, tout comme utiliser ou pas SSL :)

#### Complexité du mot de passe

Le calcul de la complexité du mot de passe est assez simple. Elle est basée sur 4 règles :

- contient des lettres minuscules,
- contient des lettres majuscules,
- contient des chiffres,
- contient des caractères spéciaux.

Vous pouvez choisir parmi 5 valeurs dans la configuration de la complexité :

- **aucun** : (défaut) désactive la vérification de la complexité et des informations personnelles,
- **faible** : active la vérification des informations personnelles, seule une règle est obligatoire,
- **moyen** : deux règles sont obligatoires,
- **fort** : trois règles sont obligatoires,
- **très fort** : toutes les règles sont obligatoires.

#### Liste noire des mots de passe

Une liste par défaut de 500 mots de passe communs est fournie en liste noire que vous pouvez activer, « galette » est également interdit.

**Note :** Le fichier galette/data/blacklist.txt est utilisé pour lister les termes interdits (un par ligne). Vous pouvez utiliser votre propre fichier, nous vous conseillons de compléter celui qui existe.

#### Informations personnelles pour mot de passe

Cette vérification s'appuie sur l'activation des règles de complexité (pour tous les niveaux sauf **aucun**). Pour le compte super administrateur, elle se contentera de vérifier que le mot de passe et l'identifiant ne sont pas les mêmes. Pour les comptes standards, plusieurs informations sont prises en compte :

- $-$  nom,
- prénom,
- pseudo,
- identifiant,
- adresse de courriel,
- date de naissance,
- ville

Les utilisateurs ne pourront utiliser aucune de ces informations comme mot de passe telles quelles. Certaines combinaisons possibles sont également vérifiées, comme le couple prénom et nom (ou nom et prénom), la première lettre du prénom avec le nom, etc. La date de naissance sera vérifiée avec plusieurs formats également (localisé, international, et quelques variantes).

### 2.7.9 Administrateur

**Note :** Cet onglet ne sera présent que si vous êtes connecté en tant que super administrateur.

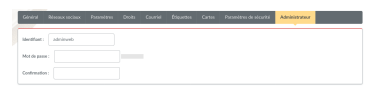

# 2.8 Utilisateurs expérimentés

**Avertissement :** N'utilisez les instructions suivantes que si vous savez ce que vous faites. . . « La direction décline toute responsabilité en cas de [. . .] » :D

# 2.8.1 Adaptation à votre charte graphique

Si vous êtes à l'aise avec les styles CSS, vous pouvez adapter le CSS de Galette pour suivre votre charte graphique. Pour ce faire, il est fortement déconseillé de modifier les fichiers CSS de Galette, mais plutôt d'utiliser le mécanisme spécifique prévu pour cela ; Créez un fichier galette\_local.css dans votre dossier webroot/ themes/default avec vos propres styles, il sera inclus automatiquement.

Essayer de faire aussi simple que possible. Par exemple, si vous souhaitez changer la couleur de fond du nom de l'association (affiché sous le titre des pages), vous trouverez dans Galette la règle *#asso\_name* qui définit plusieurs paramètres y compris les couleurs. Donc, dans votre feuille de style, vous aurez juste besoin de :

```
#asso_name {
    color: red;
}
```
Ce sera suffisant pour afficher le nom de votre association en rouge. Notez que les CSS locales et les problèmes qu'elles pourraient causer ne seront pas prises en compte par l'équipe de Galette, aucun support ne sera fourni.

Vous pouvez également fournir une feuille de style pour l'impression, créez juste un fichier galette print local.css.

# 2.8.2 Ajouter et modifier des chaînes

Il est possible au besoin de personnaliser les chaînes traduites dans Galette - sans modifier les sources de Galette. Créez simplement un fichier galette\_{mylang}\_local\_lang.php (où *{mylang}* doit être remplacé par la langue, comme *fr\_FR.utf8* ou *en\_US*) dans le dossier lang. Ce fichier doit contenir un simple tableau PHP avec la chaîne originale (celle dans le code source de Galette) en index.

Par exemple, nous souhaiterions modifier la chaîne « Password » sur la page de connexion en fraçais, traduit par *Mot de passe :*. La chaîne originale est *Password :* (voir galette/templates/default/index.tpl), sa traduction française est *Mot de passe :* et nous voulons la remplacer par *Secret :*; donc nous allons créer le fichier galette\_fr\_FR.utf8\_local\_lang.php avec le contenu suivant :

```
<?php
$lang['Password:'] = 'Secret\  '';return $lang;
```
Puisque Galette utilise un système de cache pour les traduction, les modification peuvent ne pas être visible immédiatement ; vous pouvez avoir à redémarrer PHP (ou nettoyer le cache). Il est important de prendra la chaîne d'origine telle quelle, ponctuation incluse ; et de prendre garde d'échapper les guillemets simples (avec un anti-slash) dans toutes les chaînes.

Vous pouvez également surcharger les langues des plugins en utilisant la même méthode, placez juste le fichier dans le dossier lang et nommez le {plugin}\_{mylang}\_local\_lang.php où *{plugin}* est le nom du routage que vous trouverez dans le fichier define.php.

**Note :** Cela ne fonctionnera que si vous utilisez les fonctionnalités de traduction de Galette, pas gettext natif.

#### 2.8.3 Changer la durée de session

Par défaut, Galette va créer une session avec la valeur par défaut pour sa durée (et il semble que les navigateurs agissent différemment dans ce cas). Vous pouvez toutefois définir une constante nommée GALETTE\_TIMEOUT pour changer la durée de la session en utilisant la configuration du comportement :

```
<?php
//see https://www.php.net/manual/en/session.configuration.php
˓→#ini.session.cookie-lifetime
define('GALETTE_TIMEOUT', 0);
```
#### 2.8.4 Enregistrement des adresses IP derrière un proxy

Si votre instance de Galette se trouve derrière un proxy, l'adresse IP enregistrée dans l'historique sera celle du proxy, pas celle de l'utilisateur :(

Pour corriger cela, utilisez la configuration du comportement pour créer une constante nommée GALETTE\_X\_FORWARDED\_FOR\_INDEX comme suit :

```
<?php
define('GALETTE_X_FORWARDED_FOR_INDEX', 1);
```
Chaque serveur proxy ajoutera sa propre adresse à la liste, l'exemple ci dessus ne fonctionnera que s'il n'y a qu'un seul serveur proxy.

**Avertissement :** Pour des raisons de sécurité, n'utilisez pas cela si votre instance n'est pas derrière un proxy !

### 2.8.5 Statistiques externes

Nouveau dans la version 0.9.

De nombreux systèmes de statistiques requièrent un bloc Javascript pour fonctionne. Vous pouvez créer un fichier tracking. js dans le dossier webroot/ themes/default, il sera inclus automatiquement.

Galette utilise Javascript pour fonctionner. Si le code ajouté dans votre fichier tracking.js est incorrect, cela peut casser Galette !

### 2.8.6 Taille et nombre de cartes

Nouveau dans la version 0.9.

Les préférences de Galette permettent de spécifier l'espacement des cartes, mais pas le nombre de lignes ou de colonne. Vous pouvez utiliser la configuration du comportement pour les paramètres des cartes, le constantes suivantes sont fournies :

**Note :** Modifier ces valeurs peut causer des incohérences ; modifiez les avec parcimonie, et n'oubliez pas de tester le résultat ;)

- GALETTE\_CARD\_WIDTH détermine la largeur des cartes,
- GALETTE\_CARD\_HEIGHT détermine la hauteur des cartes,
- GALETTE\_CARD\_COLS détermine le nombre de colonnes,
- GALETTE CARD ROWS détermine le nombre de lignes.

## 2.8.7 Exports CSV

Modifié dans la version 1.0.0 : Vous pouvez configurer des exports paramétrés avec un fichier [YAML](https://yaml.org/)[25](#page-54-0) au lieu d'un fichier XML.

Galette fournit un système d'exports CSV paramétrés. Un seul export paramétré est fourni, mais vous pouvez ajouter les vôtres dans le fichier config/exports. yaml.

**Note :** L'ancien fichier de configuration XML est toujours supporté ; si un doublon est trouvé, le fichier YAML prend le pas.

<span id="page-54-0"></span><sup>25.</sup> https://yaml.org/

Examinons l'export paramétré « cotisations » :

```
- cotisations:
    name: Cotisations
    description: Export de l'état des cotisations pour l
˓→'ensemble des adhérents" filename="galette_cotisations.csv
    filename: galette cotisations.csv
    query: |-
       SELECT nom_adh, prenom_adh, ville_adh, montant_cotis,
˓→date_debut_cotis, date_fin_cotis
       FROM galette_cotisations
       INNER JOIN galette_adherents
          ON (galette_cotisations.id_adh=galette_adherents.id_
\rightarrowadh)
   headers:
      - Name
      - Surname
      - Town
      - Amount
      - Begin date
      - End date
    separator: ;
    quote: "
```
- chaque entrée de tableau est un identifiant unique, en minuscules sans espaces or caractère spécial
- *name* et *description* sont requis puisque utilisés pour afficher chaque export paramétré dans l'interface utilisateur
- *filename* détermine le nom de fichier de sortie
- *query* est la requête à exécuter, c'est requis. Il n'y a pas d'autre limite que celles du moteur de base de données, à la différence que vous ne pouvez envoyer aucun paramètre
- *headers* gère les titres des colonnes :
	- comme dans l'exemple ci-dessous, un tableau des titres que vous aurez défini
	- si ce n'est pas présent, les noms des champs de Galette seront exportés. Vous pouvez utiliser des colonnes nommées dans votre requête SQL (SELECT nom\_adh AS "Column title" FROM ...)
	- mettre à faux (headers: false) pour désactiver la sortie des en-têtes de colonnes
- *separator* est le séparateur CSV qui sera utilisé. Les valeurs possibles sont :
	- point-virgule (;) défaut
	- virgule  $(,)$
	- caractère de tabulation  $(\n\cdot t)$
- *quote* soit un guillemet double défaut soit un guillemet simple
- pour désactiver un export, vous pouvez ajouter inactive: true

## 2.8.8 Outils d'administration

**Avertissement :** Toutes les opérations administrateurs sont destructives, utilisez les avec parcimonie et **assurez-vous de faire une sauvegarde de votre base de données** auparavant !

Quelques outils d'administration sont fournis par galette, qui permettent de :

- **réinitialiser les contenus des courriels** réinitialisera tous les contenus des courriels administratifs à leurs valeurs par défaut,
- **réinitialiser la configuration des champs** va remette à zéro les champs du cœur à leurs valeurs par défaut ; Cela n'implique pas les champs dynamiques,
- **réinitialiser les modèles PDF** réinitialisera les modèles PDF à leurs valeurs par défaut,
- **générer des login et mot de passe vides** ces informations sont requises pour améliorer la sécurité, mais elles sont parfois manquantes (si vous importez un CSV par exemple).

## <span id="page-56-1"></span>2.8.9 Modes de galette

Plusieurs modes sont fournis dans Galette vous pouvez configurer avec la cnstante GALETTE\_MODE (*[voir la configuration du comportement de Galette](#page-57-0)* (page 54)). Cette directive peut prendre les valeurs suivantes :

- PROD : mode production (aucune instance de production ne devrait être sur un autre mode). C'est le mode par défaut pour les versions, mais il peut changer sur la branche de développement.
- DEMO : mode démonstration, le même que PROD mais avec certaines fonctionnalités désactivées comme l'envoi de courriels, la modification des informations du super administrateur, . . .
- TEST : réservé aux tests unitaires.
- MAINT : mode maintenance. Seul le super admin pourra se connecter.

# <span id="page-56-0"></span>2.8.10 Déboguer Galette

Nouveau dans la version 1.1.0.

Une constante dédiée nommée GALETTE\_DEBUG peut-être utilisée pour activer le mode déboguage. Avec ce mode actif :

- les parties non terminées ou instables seront activées,
- certaines données ne seront pas stockées en session,
- le niveau de verbosité des logs est défini à DEBUG,
- les nouvelles ne seront pas mises en cache,
- la vérification de la version de la base de données ne sera pas effectuée.

# <span id="page-57-0"></span>2.9 Configuration du comportement

Il est possible de modifier certains comportements de Galette :

- *GALETTE\_DEBUG* :*[voir les modes de Galette](#page-56-0)* (page 53) ;
- *NON\_UTF\_DBCONNECT* : désactive la connexion explicite en UTF8 à la base de données (pour les utilisateurs qui rencontrent des problèmes d'encodage) ;
- vous verrez dans d'autres parties de la documentation qu'il est possible d'utiliser la configuration du comportement pour d'autres usages (tels que les cartes PDF, la durée de vie de la session, . . .).

Vous pouvez ajouter ces directives en déclarant des constantes via le fichier galette/config/behavior.inc.php.

Par exemple :

```
<?php
define('GALETTE_DEBUG', true);
```
# CHAPITRE 3

# Questions fréquentes (FAQ)

# 3.1 Que faire si Galette ne fonctionne pas ?

Parfois, une mise à jour, une modification sur l'hébergement, ou un simple bogue même mineurs - peuvent causer une erreur dans Galette. Vous pourriez observer :

- un message d'erreur est affiché,
- une page blanche,

 $-$  ...

Dans tous les cas, vous **devez consulter les logs**. La plupart des erreurs sont stockées dans ces fichiers, c'est un très bon point de départ pour comprendre le problème, et éventuellement le résoudre.

Les logs de Galette sont stockés dans le dossier galette/data/log par défaut.

*[Activer le mode développement](#page-56-1)* (page 53) vous donnera davantage d'informations et désactivera le cache, ce qui pourrait vous aider à résoudre votre problème.

# 3.2 Comment rapporter un bogue ou demander une fonctionnalité ?

Les rapports de bogues et RFE (Request For Enhancement) doivent être effectués sur le [tracker de Galette](https://bugs.galette.eu/projects/galette) [26](#page-58-0), pour Galette elle même, tous les plugins officiels et aussi pour la documentation.

**Note :** À moins d'être certain de ce que vous faites, merci de ne pas attribuer le

<span id="page-58-0"></span><sup>26.</sup> https://bugs.galette.eu/projects/galette

ticket et de ne pas définir la version cible. Cela sera fait lorsque le ticket sera pris en compte.

Si vous avez des doutes, n'hésitez pas à poser vos questions sur les listes de diffusion ;)

### 3.2.1 Rapporter un bogue

S'il vous plaît, n'oubliez pas de :

- nous dire quelle version de Galette vous utilisez,
- être clair et concis,
- fournir toutes les informations pour reproduire le problème
- de fournir les entrées de logs adéquates.

### 3.2.2 Demande de fonctionnalités

Assurez vous d'être précis pour les demandes d'évolution également. Les développeurs peuvent ne pas deviner ce que vous avez à l'esprit, vous devez leur expliquer, même si ça vous semble évident ;) Les demandes dévolution sont marquées comme « Souhaits », et déplacées par les développeurs lorsque le travail commence.

Une fois votre souhait exprimé, vous pouvez [le soumettre au vote](https://vote.galette.eu/)  $27$ , les demandes les plus plébiscitées pourraient retenir l'attention des développeurs.

# 3.3 Comment chercher dans les archives des listes ?

Les listes de diffusion sont le canal principal de communication pour Galette, depuis ses débuts.

Consultez `la page de contact [<https://galette.eu/site/contact#mailing-lists>](https://galette.eu/site/contact#mailing-lists)\_ pour plus d'informations .

Le moyen le plus simple et le plus fiable de [chercher dans les discussions passées](https://www.mail-archive.com/search?l=all\protect \begingroup \immediate \write \@unused   \def \MessageBreak  
 \let \protect \edef  You may provide a definition with\MessageBreak \protect \begingroup \immediate \write \@unused   \def \MessageBreak  
 \let \protect \edef  Your command was ignored.\MessageBreak Type  I <command> <return>  to replace it with another command,\MessageBreak or  <return>  to continue without it.  \errhelp \let \def \MessageBreak  
                \def   \errmessage  LaTeX Error: Can be used only in preamble.

See the LaTeX manual or LaTeX Companion for explanation.
Type  H <return>  for immediate help   \endgroup   \errhelp \let \def \MessageBreak  
                \def   \errmessage  LaTeX Error: Unicode character έ (U+03AD)\MessageBreak not set up for use with LaTeX.

See the LaTeX manual or LaTeX Companion for explanation.
Type  H <return>  for immediate help   \endgroup q=galettebiaisa=1) [liées à Galette](https://www.mail-archive.com/search?l=all\protect \begingroup \immediate \write \@unused   \def \MessageBreak  
 \let \protect \edef  You may provide a definition with\MessageBreak \protect \begingroup \immediate \write \@unused   \def \MessageBreak  
 \let \protect \edef  Your command was ignored.\MessageBreak Type  I <command> <return>  to replace it with another command,\MessageBreak or  <return>  to continue without it.  \errhelp \let \def \MessageBreak  
                \def   \errmessage  LaTeX Error: Can be used only in preamble.

See the LaTeX manual or LaTeX Companion for explanation.
Type  H <return>  for immediate help   \endgroup   \errhelp \let \def \MessageBreak  
                \def   \errmessage  LaTeX Error: Unicode character έ (U+03AD)\MessageBreak not set up for use with LaTeX.

See the LaTeX manual or LaTeX Companion for explanation.
Type  H <return>  for immediate help   \endgroup q=galettebiaisa=1) [28](#page-59-1) est d'effectuer une requêtes via les services de mail archive.

MessageBreak\DeclareUnicodeCharacter\errhelp\let\def\MessageBreak˙\def\

<span id="page-59-0"></span><sup>27.</sup> https://vote.galette.eu/

<span id="page-59-1"></span><sup>28.</sup> https://www.mail-archive.com/search?l=all\protect\begingroup\immediate\

write\@unused\def\MessageBreak˙\let\protect\edefYoumayprovideadefinitionwith\

errmessageLaTeXError:Unicodecharacter $\hat{\mathbf{I}}$  (U+03AD)\MessageBreaknotsetupforusewithLaTeX. ˙˙SeetheLaTeXmanualorLaTeXCompanionforexplanation.˙TypeH<return>forimmediatehelp\ endgroupq=galettebiaisa=1

# 3.4 Comment utiliser une même adresse de courriel pour plusieurs adhérents ?

C'est une question très fréquente, beaucoup souhaiteraient pouvoir faire ça. . .

### **Ce n'est pas possible.**

En effet, les adresses de courriel doivent être uniques dans la base de données. C'est un choix du projet sur lequel plusieurs fonctionnalités reposent :

- récupération du mot de passe (depuis. . . toujours ou presque),
- la connexion (depuis Galette 0.9),

 $\rightarrow$  . . .

Les rendre non uniques n'est pas une solution que nous souhaitons mettre en œuvre. Ce serait compliqué, et source de nombreux bogues.

Néanmoins, il est possible dans Galette de *[lier plusieurs adhérents](#page-34-0)* (page 31). De cette manière, les informations telles que les adresse de courriel ou postale seront récupérées depuis la fiche parent si elles manquent.

Cela permet au final d'utiliser une même adresse de courriel pour plusieurs adhérents en base ; mais sans que ce soit dupliqué dans la base de données.

# CHAPITRE 4

**Plugins** 

Le système de plugins permet d'étendre Galette avec des fonctionnalités spécifiques qui ne seraient pas utiles à la plupart des utilisateurs. . . Les plugins incompatibles seront automatiquement désactivés, auquel cas vous devriez envisager a mise à jour vers une version plus récente.

Chaque plugin est un simple répertoire dans {galette}/plugins/, référez-vous ensuite à la documentation du plugin pour l'installation.

Vous pouvez désactiver un plugin en créant un fichier \_disabled dans son dossier.

# 4.1 Plugins officiels

Les plugins officiels sont développés et maintenus par l'équipe de Galette. Les plugins officiels disponibles sont :

## 4.1.1 Paypal

Ce plugin fournit :

- la possibilité d'associer un montant à un type de contribution,
- la création d'un formulaire de paiement,
- un historique,
- le stockage des transactions une fois validées.

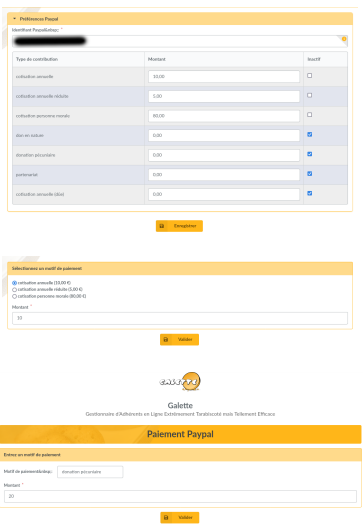

**Avertissement :** En raison de la façon dont les paiements Paypal sont gérés, notamment la confirmation de paiement, votre instance devra être accessible publiquement.

#### **Installation**

Tout d'abord, téléchargez le plugin :

 $2.0.0$ **PAYPAL** [29](#page-63-0) NIGHLY PAYPAL [30](#page-63-1) Extrayez l'archive téléchargée dans le dossier plugins de Galette. Par exemple, sous linux (en remplaçant *{url}* et *{version}* par les valeurs adéquates) :

```
$ cd /var/www/html/galette/plugins
$ wget {url}
$ tar xjvf galette-plugin-Paypal-{version}.tar.bz2
```
#### Initialisation de la base de données

Pour fonctionner, ce plugin requiert des tables dans la base de données. Référezvous *[à l'interface de gestion des plugins de Galette](#page-74-0)* (page 71).

Et c'est terminé, le plugin Paypal est installé :)

<span id="page-63-0"></span><sup>29.</sup> https://galette.eu/download/plugins/galette-plugin-paypal-2.0.0.tar.bz2

<span id="page-63-1"></span><sup>30.</sup> https://galette.eu/download/plugins/galette-plugin-paypal-dev.tar.bz2

### Configuration du plugin

Une fois le plugin installé, un groupe *Paypal* est ajouté au menu, avec quelques nouvelles entrées :

- *Formulaire de paiement* : le formulaire de paiement lui même, qui est accessible en tant que page publique,
- *Préférences* : les préférences du plugin , accessible aux administrateurs et membres du bureau.

Pour que tout fonctionne correctement, vous devrez renseigner une valeur très importante : votre code de compte Paypal. Vous pouvez soit utiliser l'adresse de courriel associée à votre compte Paypal (mais vous devriez la changer dans Galette aussi si elle est modifiée chez Paypal) soit votre identifiant marchand. Pour trouver cet identifiant, connectez vous à Paypal et vous le trouverez dans les préférences de votre compte. La modification de l'identifiant est accessible aux administrateurs seulement.

L'écran des préférences permet également d'associer des montant aux types de contributions, et de masquer certains types.

Après cela, tout utilisateur pourra choisir un type de contribution, ajuster le montant et payer depuis son compte Paypal. Si l'utilisateur était connecté à Galette, et que le type de contribution choisi amène une extension de l'adhésion, son adhésion sera recalculée lorsque le paiement sera confirmé.

### <span id="page-64-0"></span>4.1.2 Fullcard

Ce plugin a été développé pour [Borsalinux-fr \(anciennement Fedora-Fr\)](https://www.borsalinux-fr.org) [31](#page-64-1). Il génère une fiche de membre qui peut être vide ou pré-remplie avec les informations d'un adhérent (à joindre à un chèque pour une inscription par exemple).

**Note :** Depuis Galette *0.8.3*, une fiche membre PDF basée sur les modèles est fournie. Installer Fullcard *1.6* ou plus récent remplacera ce modèle.

#### **Installation**

Tout d'abord, téléchargez le plugin :

**FULLCARD**  $2.0.0$ NIGHLY FULLCARD [33](#page-64-3) Extrayez l'archive téléchargée

dans le dossier plugins de Galette. Par exemple, sous linux (en remplaçant *{url}* et *{version}* par les valeurs adéquates) :

<span id="page-64-1"></span><sup>31.</sup> https://www.borsalinux-fr.org

<span id="page-64-2"></span><sup>32.</sup> https://galette.eu/download/plugins/galette-plugin-fullcard-2.0.0.tar.bz2

<span id="page-64-3"></span><sup>33.</sup> https://galette.eu/download/plugins/galette-plugin-fullcard-dev.tar.bz2

```
$ cd /var/www/html/galette/plugins
$ wget {url}
$ tar xjvf galette-plugin-fullcard-{version}.tar.bz2
```
### 4.1.3 Cartes

Ce plugin fournit :

- la possibilité d'enregistrer les coordonnées géographiques des adhérents (latitude et longitude),
- une carte publique pour afficher les membres à jour qui ont choisi d'être affichés publiquement.

#### **Installation**

Tout d'abord, téléchargez le plugin :

 $2.0.0$ **MAPS** NIGHLY MAPS [35](#page-65-1) Extrayez l'archive téléchargée dans le dossier plugins de Galette. Par exemple, sous linux (en remplaçant *{url}* et *{version}* par les valeurs adéquates) :

```
$ cd /var/www/html/galette/plugins
$ wget {url}
$ tar xjvf galette-plugin-maps-{version}.tar.gz
```
#### Initialisation de la base de données

Pour fonctionner, ce plugin requiert des tables dans la base de données. Référezvous *[à l'interface de gestion des plugins de Galette](#page-74-0)* (page 71).

Et c'est terminé, le plugin Maps est installé :)

#### Utilisation du plugin

Lorsque le plugin est installé, un groupe *Cartes* est ajouté au menu de Galette lorsqu'un adhérent est connecté, qui contient l'entrée *Ma localisation*. Cette page permet à l'adhérent d'enregistrer sa localisation.

Un bouton *Géolocaliser* est également ajouté à l'affichage d'une fiche adhérent, qui permet aux administrateurs de définir les coordonnées de l'adhérent.

De plus, une entrée *Carte* est ajoutée à la liste des pages publiques, qui affiche la géolocalisation des adhérents à jour. Les administrateurs et membres du bureau

<span id="page-65-0"></span><sup>34.</sup> https://galette.eu/download/plugins/galette-plugin-maps-2.0.0.tar.bz2

<span id="page-65-1"></span><sup>35.</sup> https://galette.eu/download/plugins/galette-plugin-maps-dev.tar.bz2

verront tous les adhérents, alors que les simples adhérents et les visiteurs verront uniquement ceux à jour et publics.

Tout d'abord, les adhérents entreront leurs coordonnées géographiques. Plusieurs options sont fournies :

- si la ville a été renseignée dans la fiche de l'adhérent, une liste des localisations possibles sera proposée (via [le service en ligne Nominatim](https://nominatim.openstreetmap.org)  $36$ ),
- en complément, une zone de recherche (fournie depuis [OpenStreetMap](https://nominatim.openstreetmap.org/)<sup>[37](#page-66-1)</sup>),
- et également une bouton de géolocalisation qui utilise les possibilités du navigateur.

La zone de recherche peut être utilisée lorsque vous renseignez la localisation d'un adhérent, et aussi à l'affichage des cartes.

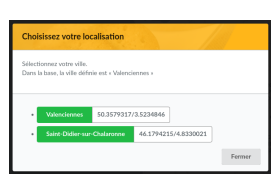

Un adhérent peut définir a propre localisation (avec la précision qu'il souhaite) sur la carte en sélectionnant une des propositions :

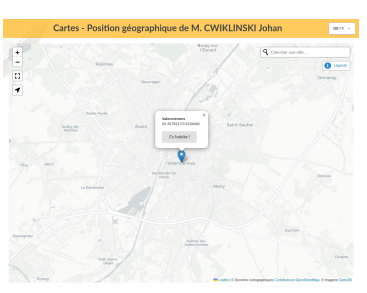

Utiliser le bouton géolocalisation déterminera sa position depuis son navigateur :

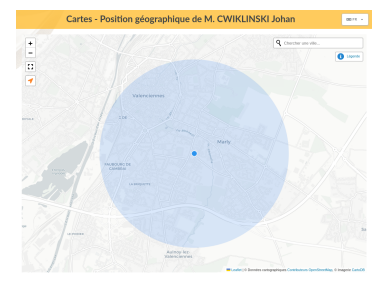

Alors, la localisation de l'adhérent est affichée sur la carte, et peut être supprimée :

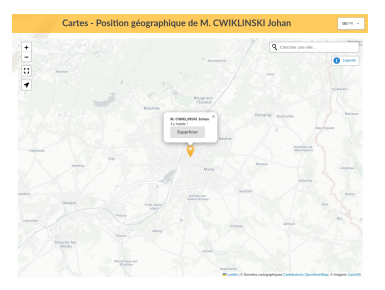

- <span id="page-66-0"></span>36. https://nominatim.openstreetmap.org
- <span id="page-66-1"></span>37. https://nominatim.openstreetmap.org/

### 4.1.4 Auto

Ce plugin fournit une gestion de véhicules pour des clubs automobiles, vous pouvez gérer :

- des véhicules (propriétaires, informations diverses, photo, etc),
- l'historique des modifications des véhicules (propriétaire, couleur, . . .)
- marques,
- modèles,
- types de transmission,
- types de carrosseries,
- couleurs,
- finitions,
- états.

Ce plugin a été initialement développé en collaboration avec Anatole du [Club](https://www.leclub404.com/) [404](https://www.leclub404.com/) [38](#page-67-0), et François du [club Fiat 500](http://www.club500.fr/) [39](#page-67-1). Un grand merci à eux pour leur aide précieuse durant le développement du plugin :)

#### **Installation**

Tout d'abord, téléchargez le plugin :

 $2.0.0$ **AUTO**  $\frac{40}{40}$  $\frac{40}{40}$  $\frac{40}{40}$  NIGHLY **AUTO**  $\left| \frac{41}{41} \right|$  $\left| \frac{41}{41} \right|$  $\left| \frac{41}{41} \right|$  Extrayez l'archive téléchargée dans le dossier plugins de Galette. Par exemple, sous linux (en remplaçant *{url}* et *{version}* par les valeurs adéquates) :

```
$ cd /var/www/html/galette/plugins
$ wget {url}
$ tar xjvf galette-plugin-auto-{version}.tar.bz2
```
#### Initialisation de la base de données

Pour fonctionner, ce plugin requiert des tables dans la base de données. Référezvous *[à l'interface de gestion des plugins de Galette](#page-74-0)* (page 71).

Et c'est terminé, le plugin Auto est installé :)

Il n'y a aucune configuration requise, vous pouvez juste entrer vos données en base.

<span id="page-67-3"></span>41. https://galette.eu/download/plugins/galette-plugin-auto-dev.tar.bz2

<span id="page-67-0"></span><sup>38.</sup> https://www.leclub404.com/

<span id="page-67-1"></span><sup>39.</sup> http://www.club500.fr/

<span id="page-67-2"></span><sup>40.</sup> https://galette.eu/download/plugins/galette-plugin-auto-2.0.0.tar.bz2

### Configuration des champs requis

Lors de l'ajout d'un nouveau véhicule en base, plusieurs champs sont requis, mais cela peut ne pas correspondre à vos besoins. Si tel est le cas, vous pouvez définir vos propres champs requis : créez simplement un fichier local\_auto\_required. inc.php dans le dossier config de votre Galette et déclarez-y un tableau des champs que vous voulez requérir. Par exemple, si vous souhaitez juste que les nom et modèle soient obligatoires, vous aurez :

```
<?php
return array(
      'name' \Rightarrow 1,
      'model' => 1
);
```
# 4.1.5 Évènements

Ce plugin fournit :

- gestion d'évènements,
- association d'activités avec des évènements,
- gestion des réservations.

#### **Installation**

Tout d'abord, téléchargez le plugin :

[42](#page-68-0) NIGHLY EVENTS [43](#page-68-1) Extrayez l'archive téléchargée  $2.0.0$ **EVENTS** dans le dossier plugins de Galette. Par exemple, sous linux (en remplaçant *{url}* et *{version}* par les valeurs adéquates) :

```
$ cd /var/www/html/galette/plugins
$ wget {url}
$ tar xjvf galette-plugin-events-{version}.tar.gz
```
#### Initialisation de la base de données

Pour fonctionner, ce plugin requiert des tables dans la base de données. Référezvous *[à l'interface de gestion des plugins de Galette](#page-74-0)* (page 71).

Et c'est terminé, le plugin Events est installé :)

- <span id="page-68-0"></span>42. https://galette.eu/download/plugins/galette-plugin-events-2.0.0.tar.bz2
- <span id="page-68-1"></span>43. https://galette.eu/download/plugins/galette-plugin-events-dev.tar.bz2

#### Utilisation du plugin

Lorsque le plugin est installé, un groupe *Évènements* est ajouté au menu de Galette lorsqu'un utilisateur est connecté. Il y a plusieurs possibilités qui diffèrent en fonction du profil de l'utilisateur (simple adhérent, responsable de groupe, administrateur, . . .).

#### Activités

Vous pouvez définir autant d'activités que vous le souhaitez, et les associer à un évènement. Une activité peut être un voyage organisé, un repas, une sortie, un hébergement, ...

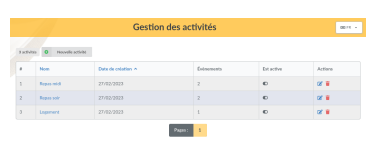

Una activité se compose d'un nom, d'un statut et éventuellement d'un commentaire.

Pour ajouter une nouvelle activité, cliquez sur le lien « Nouvelle activité » :

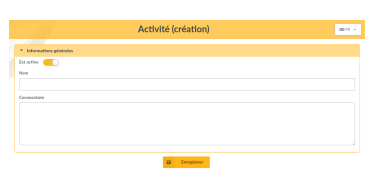

### Évènements

Les évènements sont le cœur du plugin. Vous pouvez définir diverses informations, comme un nom, des dates de début et de fin, un lieu, . . .

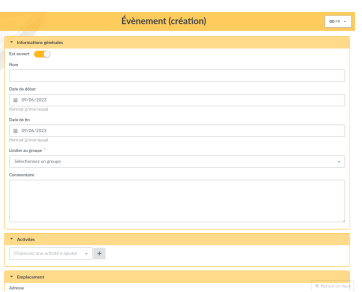

Les nom, date de début et ville sont requis. Toutes les autres informations sont optionnelles.

Les évènements qui ne sont pas liés à un groupe seront accessible pour tous les adhérents ; Si un groupe est défini, seuls les membres et responsable de ce groupe y auront accès.

**Note :** Lorsqu'un responsable de groupe crée un nouvel évènement, il doit choisir l'un des groupes qu'il gère !

Vous pouvez attacher une ou plusieurs activités à chaque évènement, et pour chacune d'entre elles si elle est disponible, non disponible ou encore obligatoire. Choisissez l'activité à ajouter et cliquez sur le bouton.

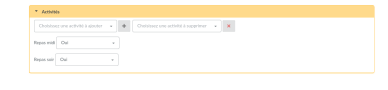

**Avertissement :** Ajouter ou supprimer une activité d'un évènement rechargera la page et vous demandera d'enregistrer les informations requises. Néanmoins (et c'est précisé à chaque fois), l'évènement **ne sera pas enregistré** pendant cette opération.

Assurez-vous de sauvegarder l'évènement :)

Depuis la liste des évènements, vous pouvez modifier ou supprimer des entrées, accéder à la liste des réservations ou exporter ces dernières en CSV.

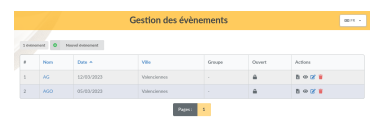

#### **Réservations**

Les réservations peuvent être enregistrées sur chaque évènement. Comme dit précédemment, les simples membres et responsables de groupes seront limités aux évènements liés aux groupes auxquels ils appartiennent, ou à ceux qui ne sont pas restreints à un groupe.

Ajouter une nouvelle réservation se fait depuis l'entrée de menu « Nouvelle réservation » ou depuis la liste des réservations.

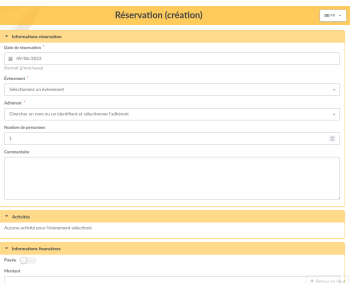

Les réservations sont closes dès que l'évènement est marqué comme fermé, ou si la date de début est dépassée. Les administrateurs et membres du bureau peuvent toujours ajouter de nouvelles réservations.

La liste des activités est récupérée depuis l'évènement ; celles qui sont obligatoires doivent bien sur être cochées lors de la réservation.

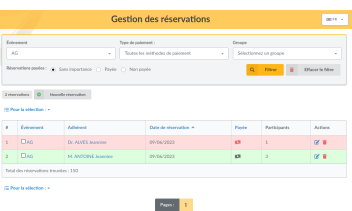

Vous pouvez filtrer la liste des évènements par évènement, type ou statut de paiement. Vous pouvez envoyer des mailings aux membres qui ont réservé, en utilisant le mécanisme de mailing de Galette.

### 4.1.6 Prêt d'objets

Ce plugin fournit :

- gestion d'objets (description, taille, poids, prix, . . .)
- regroupement d'objets par catégories,
- gestion des statuts des objets, ainsi que leur présence ou non en stock,
- gestion des prêts et/ou location d'objets,
- génération de contributions,

 $\longrightarrow$  . . . .

### **Installation**

Tout d'abord, téléchargez le plugin :

```
OBJECTSLEND
              4445 Extrayez l'archive télé-
2.0.0
```
chargée dans le dossier plugins de Galette. Par exemple, sous linux (en remplaçant *{url}* et *{version}* par les valeurs adéquates) :

```
$ cd /var/www/html/galette/plugins
$ wget {url}
$ tar xjvf galette-plugin-objectslend-{version}.tar.gz
```
#### Initialisation de la base de données

Pour fonctionner, ce plugin requiert des tables dans la base de données. Référezvous *[à l'interface de gestion des plugins de Galette](#page-74-0)* (page 71).

Et c'est terminé, le plugin ObjectsLend est installé :)

- <span id="page-71-0"></span>44. https://galette.eu/download/plugins/galette-plugin-objectslend-2.0.0.tar.bz2
- <span id="page-71-1"></span>45. https://galette.eu/download/plugins/galette-plugin-objectslend-dev.tar.bz2
#### Utilisation du plugin

Une fois le plugin installé, un groupe *Prêt d'objets* est ajouté au menu de Galette.

Des statuts par défaut sont fournis à l'installation, mais ils pourraient ne pas convenir à vos besoins, vous pourrez bien sûr définir les vôtres.

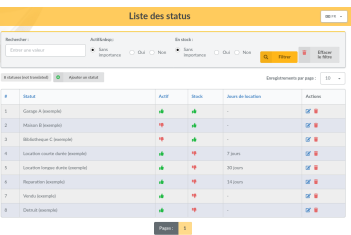

Définissez des statuts, créez des catégories et des objets ; les utilisateurs pourront emprunter des objets avec une raison, puis pourront les rendre avec le bouton retour et une localisation.

Un historique des prêts est fourni pour les administrateurs et membres du bureau depuis la page d'un objet.

#### Préférences

Plusieurs préférences vous permettent de modifier le comportement du plugin.

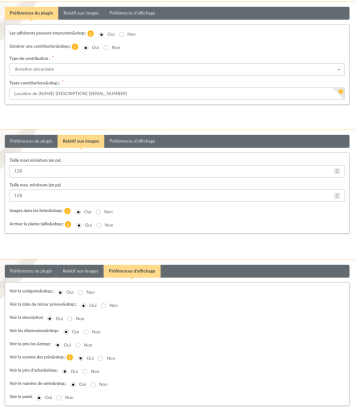

Depuis cet écran, vous pourrez définir si les adhérents peuvent emprunter des objets ou non, si cela doit donner lieu à une nouvelle contribution (ainsi que son type et une description), si l'image doit être affichée dans la liste des objets et la taille des miniatures.

Nouveau dans la version 0.5.

Il est possible d'activer l'affichage des photos en pleine taille.

**Note :** Les photos envoyées avec une version antérieure du plugin étaient systématiquement retaillées, et seule la miniature était stockée. Si vous souhaitez utiliser l'affichage en pleine taille, vous devrez envoyer de nouveau les photos.

## 4.2 Plugins tiers

Les plugins tiers sont développés et maintenus par des membres de la communauté. Certain peuvent ne pas être traduits, ou disponibles pour votre moteur de base de données.

- $\alpha$ Auth $2^{46}$  $2^{46}$  $2^{46}$  (Galette agit en tant que fournisseur  $\alpha$ Auth2), développé par Manuel,
- [Stripe](https://github.com/galette-community/plugin-stripe)<sup>[47](#page-73-1)</sup> (gestion des [paiements Stripe](https://stripe.com/)<sup>[48](#page-73-2)</sup>), développé par Mathieu,
- [Aéroclub](https://galette-community.github.io/plugin-aeroclub/) [49](#page-73-3) (gestion d'un club d'aviation), développé par Mélissa (**non maintenu**),
- [QRCodes](https://galette-community.github.io/plugin-qrcodes/) [50](#page-73-4) (génération de QRCodes), développé par Frédéric (**non maintenu**),
- [Grades](https://galette-community.github.io/plugin-grades/) [51](#page-73-5) (gestion d'évaluations), développé par Frédéric (**non maintenu**).

Une [communauté Github](https://github.com/galette-community/) [52](#page-73-6) a été créée pour *[gérer les plugins tiers](#page-73-7)* (page 70), si vous souhaitez y ajouter votre plugin.

### <span id="page-73-7"></span>4.2.1 Communauté des plugins tiers

Une [organisation Gitub nommée galette-community](https://github.com/galette-community/) [53](#page-73-8) a été créée. Son but est de centraliser les plugins qui ne sont pas développés par l'équipe de Galette, pour leur fournir un dépôt de code source, un système de tickets, un site web, ... Et potentiellement d'obtenir une aide ponctuelle de l'équipe de Galette.

#### Pré-requis

Pour qu'un plugin soit accepté, il doit respecter quelques prérequis :

- être un plugin Galette,
- être distribué sous licence open source compatible avec Galette (GPLv3 ou compatible) et la respecter,
- être compatible avec une version « décente » de Galette.

Les plugins devraient (c'est une vive recommandation, pas une obligation) être localisés et respecter les conventions de codage de Galette.

- <span id="page-73-0"></span>46. https://github.com/galette-community/plugin-oauth2
- <span id="page-73-1"></span>47. https://github.com/galette-community/plugin-stripe

- <span id="page-73-6"></span>52. https://github.com/galette-community/
- <span id="page-73-8"></span>53. https://github.com/galette-community/

<span id="page-73-2"></span><sup>48.</sup> https://stripe.com/

<span id="page-73-3"></span><sup>49.</sup> https://galette-community.github.io/plugin-aeroclub/

<span id="page-73-4"></span><sup>50.</sup> https://galette-community.github.io/plugin-qrcodes/

<span id="page-73-5"></span><sup>51.</sup> https://galette-community.github.io/plugin-grades/

#### Rejoindre la communauté

Le système d'organisations de Github ne permet pas de faire des demandes d'inclusion, vous devrez contacter l'équipe Galette sur une des listes de diffusion, en leur précisant votre identifiant Github. Une invitation vous sera alors envoyée.

### Ajouter un plugin

Une fois que l'invitation aura été acceptée, vous aurez la possibilité de créer un dépôt pour votre plugin.

Si votre plugin n'existe pas encore, créez le simplement. S'il existe déjà sur Github, vous pouvez transférer la gestion à l'organisation depuis les préférences de votre dépôt actuel.

#### Site Web

Un site web « à la » Github peut être ajouté à votre projet. Concrètement, la configuration et les contenus seront stockés dans une branche spécifique de votre dépôt nommée gh-pages qui ne sera utilisée que pour le site web.

Le but est d'avoir une certaine unicité des sites des plugins tiers. L'équipe de Galette peut vous aider pour la mise en place du site web, les contenus et mises à jour seront à la charge de l'auteur.

## 4.3 Interface de gestion des plugins

Une interface de gestion des plugins est fournie, vous la trouverez dans le tableau de bord ou le menu configuration. Après avoir téléchargé le(s) plugin(s) dans le dossier plugin de Galette, une liste sera affichée :

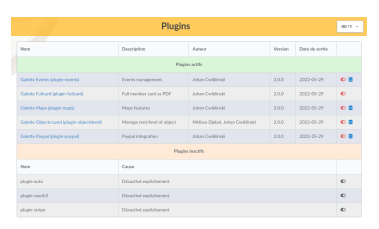

Si le serveur web possède le droit en écriture dans le dossier du plugin, vous pourrez activer ou désactiver chaque plugin depuis l'icône en question.

Si un plugin requiert une base de données, vous pourrez lancer les scripts d'installation et de mise à jour depuis l'interface.

Les droits de la base seront vérifiés. À l'inverse de l'installation de Galette, aucune information ne vous sera demandée, puisqu'elles sont déjà présentes depuis l'instance courante.

# CHAPITRE 5

## Journal des changements

## 5.1  $1.0.3 \rightarrow 1.0.4$

- Impossible d'accéder aux tabulations sur certaines résolutions  $(\text{\#1799}^{54})$  $(\text{\#1799}^{54})$  $(\text{\#1799}^{54})$
- L'aperçu HTML des courriels affiche le code  $(\text{\#}1800^{55})$  $(\text{\#}1800^{55})$  $(\text{\#}1800^{55})$
- Correction du défilement dans la fenêtre d'aperçu des courriels
- Corrections sur l'utilisation de l'injection de dépendances
- Le nombre d'adhérents affichés était automatiquement remis à « tous »  $(41803<sup>56</sup>)$  $(41803<sup>56</sup>)$  $(41803<sup>56</sup>)$
- Les modifications de groupes n'étaient pas visuellement affichées sur le formulaire adhérent [\(#1801](https://bugs.galette.eu/issues/1801) [57](#page-76-3))
- Correction de la redirection lorsqu'un fichier dynamique n'existe pas
- Défilement horizontal du menu lorsque le nom est trop long  $(\text{\#}1805^{58})$  $(\text{\#}1805^{58})$  $(\text{\#}1805^{58})$
- Un adhérent ne peut pas être son propre parent  $(\text{\#}1806^{59})$  $(\text{\#}1806^{59})$  $(\text{\#}1806^{59})$
- Ajout du pied de page des préférences dans les remplacements  $(\text{\#}1808^{60})$  $(\text{\#}1808^{60})$  $(\text{\#}1808^{60})$

<span id="page-76-0"></span><sup>54.</sup> https://bugs.galette.eu/issues/1799

<span id="page-76-1"></span><sup>55.</sup> https://bugs.galette.eu/issues/1800

<span id="page-76-2"></span><sup>56.</sup> https://bugs.galette.eu/issues/1803

<span id="page-76-3"></span><sup>57.</sup> https://bugs.galette.eu/issues/1801

<span id="page-76-4"></span><sup>58.</sup> https://bugs.galette.eu/issues/1805

<span id="page-76-5"></span><sup>59.</sup> https://bugs.galette.eu/issues/1806

<span id="page-76-6"></span><sup>60.</sup> https://bugs.galette.eu/issues/1808

## 5.2 1.0.2 -> 1.0.3

- Le logo n'apparaissait pas dans la signature des courriels  $(\text{\#1783}^{61})$  $(\text{\#1783}^{61})$  $(\text{\#1783}^{61})$
- L'éditeur HTML était absent sur le champ information des champs dynamiques  $(\#1774^{62})$  $(\#1774^{62})$  $(\#1774^{62})$
- Les pages de maintenance et de mise à jour ne fonctionnaient plus  $(\text{\#1782}^{63})$  $(\text{\#1782}^{63})$  $(\text{\#1782}^{63})$
- Ne pas déclencher les évènements lors de l'édition de masse  $(\text{\#}1733^{64})$  $(\text{\#}1733^{64})$  $(\text{\#}1733^{64})$
- Le cache est désormais dépendant de la version  $(\text{\#}1787^{\,65})$  $(\text{\#}1787^{\,65})$  $(\text{\#}1787^{\,65})$
- Vérification de la validité du site web  $(\text{\#1789})^{66}$  $(\text{\#1789})^{66}$  $(\text{\#1789})^{66}$
- Lien vers site de l'asso depuis le logo  $(\text{\#1790}^{67})$  $(\text{\#1790}^{67})$  $(\text{\#1790}^{67})$
- Amélioration des messages dans l'interface  $(\text{\#1786}^{68})$  $(\text{\#1786}^{68})$  $(\text{\#1786}^{68})$

## 5.3 1.0.1 -> 1.0.2

- Restriction d'accès des pages publiques (CVE-2024-24761 [#1778](https://bugs.galette.eu/issues/1778) [69](#page-77-8))
- Suppression de classes inutiles  $(\#1771^{70})$  $(\#1771^{70})$  $(\#1771^{70})$  et correction de la création de nouveaux réseaux sociaux [\(#1760](https://bugs.galette.eu/issues/1760) [71](#page-77-10))
- Modification de la langue de l'utilisateur cron [\(#1769](https://bugs.galette.eu/issues/1769) [72](#page-77-11))
- Icône des variables de remplacements davantage visible pour les modèles PDF [\(#1770](https://bugs.galette.eu/issues/1770) [73](#page-77-12))
- Correction d'un problème éventuel à la création de groupes  $(\text{\#}1773^{74})$  $(\text{\#}1773^{74})$  $(\text{\#}1773^{74})$
- Correction de la redirection d'URL [\(#1777](https://bugs.galette.eu/issues/1777) [75](#page-77-14))

## 5.4 1.0.0 -> 1.0.1

- Le titre dans la liste des adhérents provoquait une erreur  $(\text{\#175676})$  $(\text{\#175676})$  $(\text{\#175676})$
- Impossible de créer un nouveau nom de réseau social  $(\text{\#176077})$  $(\text{\#176077})$  $(\text{\#176077})$

- <span id="page-77-1"></span>62. https://bugs.galette.eu/issues/1774
- <span id="page-77-2"></span>63. https://bugs.galette.eu/issues/1782
- <span id="page-77-3"></span>64. https://bugs.galette.eu/issues/1733
- <span id="page-77-4"></span>65. https://bugs.galette.eu/issues/1787
- <span id="page-77-5"></span>66. https://bugs.galette.eu/issues/1789
- <span id="page-77-6"></span>67. https://bugs.galette.eu/issues/1790
- <span id="page-77-7"></span>68. https://bugs.galette.eu/issues/1786
- <span id="page-77-8"></span>69. https://bugs.galette.eu/issues/1778
- <span id="page-77-9"></span>70. https://bugs.galette.eu/issues/1771
- <span id="page-77-10"></span>71. https://bugs.galette.eu/issues/1760
- <span id="page-77-11"></span>72. https://bugs.galette.eu/issues/1769
- <span id="page-77-12"></span>73. https://bugs.galette.eu/issues/1770 74. https://bugs.galette.eu/issues/1773
- <span id="page-77-13"></span>75. https://bugs.galette.eu/issues/1777
- <span id="page-77-15"></span><span id="page-77-14"></span>76. https://bugs.galette.eu/issues/1756
- <span id="page-77-16"></span>77. https://bugs.galette.eu/issues/1760

<span id="page-77-0"></span><sup>61.</sup> https://bugs.galette.eu/issues/1783

- Pagination et recherche sur la liste des adhérents cassée à l'ajout d'une contribution  $(\text{\#}1761^{78})$  $(\text{\#}1761^{78})$  $(\text{\#}1761^{78})$
- Chevauchement de la date de début de contribution  $(\text{\#}1762^{79})$  $(\text{\#}1762^{79})$  $(\text{\#}1762^{79})$
- « L'accordéon » des groupes n'était pas ouvert lorsque le nom contient un slash [\(#1764](https://bugs.galette.eu/issues/1764) [80](#page-78-2))
- open basedir empêche l'a lecture des fichiers dans /etc [\(#1765](https://bugs.galette.eu/issues/1765) $81$ )
- Quelques problèmes sur les contributions avec un montant à  $0$  [\(#1767](https://bugs.galette.eu/issues/1767) $^{82}$  $^{82}$  $^{82}$ )
- Erreur fatale avec PHP 7.4  $(\text{\#1768})$ <sup>[83](#page-78-5)</sup>)
- L'utilisateur cron n'avait pas de langue définie  $(\text{\#1769}^{84})$  $(\text{\#1769}^{84})$  $(\text{\#1769}^{84})$

## 5.5  $0.9.6.1 - > 1.0.0$

**Note :** PHP 8.1 minimum requis

### 5.5.1 Ajouts

- UI moderne
- Améliorations majeures sur les UI/UX et responsive  $(\text{\#}1611^{85})$  $(\text{\#}1611^{85})$  $(\text{\#}1611^{85})$
- Utilisation de YAML au lieu de XML pour la configuration des exports
- Nouvelle préférence pour afficher/masquer les bordures autour des cartes de membres PDF  $(\#184^{86})$  $(\#184^{86})$  $(\#184^{86})$
- Support des images WebP  $(\text{\#}1681^{87})$  $(\text{\#}1681^{87})$  $(\text{\#}1681^{87})$
- Suppression de la recherche libre dans la recherche avancée [\(#1684](https://bugs.galette.eu/issues/1684) $^{88}$  $^{88}$  $^{88}$ )
- Vérification de la version minimale de la base de données à l'installation  $(41725<sup>89</sup>)$  $(41725<sup>89</sup>)$  $(41725<sup>89</sup>)$
- Retaillage et recadrage des images des adhérents selon un ratio fixe  $($ #1717 $\frac{90}{ }$  $\frac{90}{ }$  $\frac{90}{ }$
- <span id="page-78-0"></span>78. https://bugs.galette.eu/issues/1761
- <span id="page-78-1"></span>79. https://bugs.galette.eu/issues/1762
- <span id="page-78-2"></span>80. https://bugs.galette.eu/issues/1764
- <span id="page-78-3"></span>81. https://bugs.galette.eu/issues/1765
- <span id="page-78-4"></span>82. https://bugs.galette.eu/issues/1767
- <span id="page-78-5"></span>83. https://bugs.galette.eu/issues/1768
- <span id="page-78-6"></span>84. https://bugs.galette.eu/issues/1769
- <span id="page-78-7"></span>85. https://bugs.galette.eu/issues/1611
- <span id="page-78-8"></span>86. https://bugs.galette.eu/issues/184
- <span id="page-78-9"></span>87. https://bugs.galette.eu/issues/1681
- <span id="page-78-10"></span>88. https://bugs.galette.eu/issues/1684
- <span id="page-78-11"></span>89. https://bugs.galette.eu/issues/1725
- <span id="page-78-12"></span>90. https://bugs.galette.eu/issues/1717

### 5.5.2 Corrections

- Problèmes de mise à jour (constantes non définies)  $(\text{\#}1615^{\,91})$  $(\text{\#}1615^{\,91})$  $(\text{\#}1615^{\,91})$
- Erreur fatale lorsque le cookie n'est pas défini après connexion  $(\text{\#}1617^{92})$  $(\text{\#}1617^{92})$  $(\text{\#}1617^{92})$
- Tri des adhérents par statut  $(\text{\#}16118^{\,93})$  $(\text{\#}16118^{\,93})$  $(\text{\#}16118^{\,93})$
- Correction de plusieurs problèmes de compatibilité PHP 8.1 [\(#1629](https://bugs.galette.eu/issues/1629) $94$ ,  $\#1655^{95}$  $\#1655^{95}$  $\#1655^{95}$  $\#1655^{95}$  $\#1655^{95}$
- Les responsables de groupes ne peuvent éditer leurs propres informations  $($ #1635 $8^{\circ}$
- Compte et affichage différent des adhérents des rappels  $(\text{\#}1491^{\,97})$  $(\text{\#}1491^{\,97})$  $(\text{\#}1491^{\,97})$
- La version minimale de PHP n'était pas affichée sur la page de compatibilité  $($ #1682 $98)$  $98)$
- Les simples adhérents ne peuvent accéder à la liste de leurs contributions  $(41675<sup>99</sup>)$  $(41675<sup>99</sup>)$  $(41675<sup>99</sup>)$
- Suppression en masse de contributions  $(\text{\#}1661^{100})$  $(\text{\#}1661^{100})$  $(\text{\#}1661^{100})$
- Désactivation des images en ligne dans les courriels  $(\text{\#}1659^{101})$  $(\text{\#}1659^{101})$  $(\text{\#}1659^{101})$
- Problème à l'édition d'adhérents avec des fausses valeurs en liste de choix dynamiques  $(\#1650^{102})$  $(\#1650^{102})$  $(\#1650^{102})$
- Le groupe parent était perdu lorsqu'un responsable de groupe modifiait un groupe  $(\#1648^{103})$  $(\#1648^{103})$  $(\#1648^{103})$
- Correction de la taille du logo sur les cartes de membre  $(\text{\#}1626^{104})$  $(\text{\#}1626^{104})$  $(\text{\#}1626^{104})$
- Correction d'un timeout à l'utilisation du logo dans les cartes de membre PDF [\(#1726](https://bugs.galette.eu/issues/1726) [105](#page-79-14))
- Correction des fichiers dynamiques sur les contributions et transactions  $($ #1697 $106$ )
- Suppression de champs requis sur les cartes de membre PDF  $(\text{\#781}^{107})$  $(\text{\#781}^{107})$  $(\text{\#781}^{107})$
- Le groupe parent pouvait être perdu lorsqu'un responsable de groupe modifiait un groupe  $(\text{\#}1708^{108})$  $(\text{\#}1708^{108})$  $(\text{\#}1708^{108})$
- L'ajout en masse de contribution échouait s'il manquait une donnée  $(+1694)^{109}$  $(+1694)^{109}$  $(+1694)^{109}$
- Les champs dynamiques des contributions n'étaient pas affichés dans la re-

- <span id="page-79-1"></span>92. https://bugs.galette.eu/issues/1617
- <span id="page-79-2"></span>93. https://bugs.galette.eu/issues/1618
- <span id="page-79-3"></span>94. https://bugs.galette.eu/issues/1629
- <span id="page-79-4"></span>95. https://bugs.galette.eu/issues/1655
- <span id="page-79-5"></span>96. https://bugs.galette.eu/issues/1635
- <span id="page-79-6"></span>97. https://bugs.galette.eu/issues/1491
- <span id="page-79-7"></span>98. https://bugs.galette.eu/issues/1682
- <span id="page-79-8"></span>99. https://bugs.galette.eu/issues/1675
- <span id="page-79-9"></span>100. https://bugs.galette.eu/issues/1661
- <span id="page-79-10"></span>101. https://bugs.galette.eu/issues/1659 102. https://bugs.galette.eu/issues/1650
- <span id="page-79-12"></span><span id="page-79-11"></span>103. https://bugs.galette.eu/issues/1648
- <span id="page-79-13"></span>104. https://bugs.galette.eu/issues/1626
- <span id="page-79-14"></span>105. https://bugs.galette.eu/issues/1726
- <span id="page-79-15"></span>106. https://bugs.galette.eu/issues/1697
- <span id="page-79-16"></span>107. https://bugs.galette.eu/issues/781
- <span id="page-79-17"></span>108. https://bugs.galette.eu/issues/1708
- <span id="page-79-18"></span>109. https://bugs.galette.eu/issues/1694

<span id="page-79-0"></span><sup>91.</sup> https://bugs.galette.eu/issues/1615

cherche avancée [\(#1693](https://bugs.galette.eu/issues/1693) [110](#page-80-0))

- Les champs dynamiques de type choix sur les contributions échouaient avec postgres [\(#1692](https://bugs.galette.eu/issues/1692) [111](#page-80-1))
- Plusieurs issues mineures avec les langues RTL à la génération de PDF  $($ #1727 $112)$  $112)$
- Problème dans les recherches des transactions avec certains formats de date  $($ #1731 $sup>113$  $sup>113$ )
- Les adhérents sélectionnés n'étaient pas remis à jour à la création d'un nouvel envoi [\(#1742](https://bugs.galette.eu/issues/1742) [114](#page-80-4))

### 5.5.3 Sous le capot. . .

- Le rendu des pages est désormais assuré par  $Twig$ <sup>[115](#page-80-5)</sup> au lieu de [Smarty](https://smarty.net/)<sup>[116](#page-80-6)</sup>  $($ #1619 $^{117})$  $^{117})$  $^{117})$
- Utilisation du framework [Fomantic UI](https://fomantic-ui.com/)<sup>[118](#page-80-8)</sup> pour l'ensemble de l'affichage  $($ #1324 $119)$  $119)$
- Mise à jour des bibliothèques tierces
- Atoum (projet mort) n'est plus utilisé pour les tests  $(\#1674^{120})$  $(\#1674^{120})$  $(\#1674^{120})$
- Compatibilité Libre JS  $(\#1642^{121})$  $(\#1642^{121})$  $(\#1642^{121})$

## 5.6 Anciennes versions

### $5.6.1 \, 0.9.6 \approx 0.9.6.1$

- Fix language detection priority not respected  $(\text{\#}1603^{122})$  $(\text{\#}1603^{122})$  $(\text{\#}1603^{122})$
- No composer platform check  $(\#1600^{123})$  $(\#1600^{123})$  $(\#1600^{123})$
- Fix html2text for php 8  $(\#1601^{124})$  $(\#1601^{124})$  $(\#1601^{124})$
- Fix social networks replacements  $(\text{\#}1606^{125})$  $(\text{\#}1606^{125})$  $(\text{\#}1606^{125})$
- <span id="page-80-0"></span>110. https://bugs.galette.eu/issues/1693
- <span id="page-80-1"></span>111. https://bugs.galette.eu/issues/1692
- <span id="page-80-2"></span>112. https://bugs.galette.eu/issues/1727
- <span id="page-80-3"></span>113. https://bugs.galette.eu/issues/1731
- <span id="page-80-4"></span>114. https://bugs.galette.eu/issues/1742
- <span id="page-80-5"></span>115. https://twig.symfony.com/
- <span id="page-80-6"></span>116. https://smarty.net/
- <span id="page-80-7"></span>117. https://bugs.galette.eu/issues/1619
- <span id="page-80-8"></span>118. https://fomantic-ui.com/
- <span id="page-80-9"></span>119. https://bugs.galette.eu/issues/1324
- <span id="page-80-10"></span>120. https://bugs.galette.eu/issues/1674
- <span id="page-80-11"></span>121. https://bugs.galette.eu/issues/1642
- <span id="page-80-12"></span>122. https://bugs.galette.eu/issues/1603
- <span id="page-80-13"></span>123. https://bugs.galette.eu/issues/1600
- <span id="page-80-14"></span>124. https://bugs.galette.eu/issues/1601
- <span id="page-80-15"></span>125. https://bugs.galette.eu/issues/1606

### $5.6.2 \, 0.9.5.2 = 0.9.6$

- Social networks/contact externalization  $(\text{\#}1585^{126})$  $(\text{\#}1585^{126})$  $(\text{\#}1585^{126})$
- Add member number  $(\text{\#}190^{127})$  $(\text{\#}190^{127})$  $(\text{\#}190^{127})$
- Export contributions as CSV [\(#1581](https://bugs.galette.eu/issues/1581) $128$ )
- Drop group name uniqueness at same level  $(\#366^{129})$  $(\#366^{129})$  $(\#366^{129})$
- Add information to display for dynamic fields  $(\text{\#}1190^{130})$  $(\text{\#}1190^{130})$  $(\text{\#}1190^{130})$
- Add preferences for groups manager to edit, create members, edit groups, send mailing and perform exports  $(\#499^{131})$  $(\#499^{131})$  $(\#499^{131})$
- Fix various XSS issues
- Fix possible SQL injection
- Add CSRF protection
- Fix address escaping at display  $(\text{\#}1592^{132})$  $(\text{\#}1592^{132})$  $(\text{\#}1592^{132})$
- Prevent issue creating contribution with an empty amount  $(\text{\#1593}^{133})$  $(\text{\#1593}^{133})$  $(\text{\#1593}^{133})$
- Fix undefined index when locale is missing on system
- Fix issue reusing a saved search from advanced search
- Update translations

### $5.6.3$   $0.9.5.1 = > 0.9.5.2$

- Update translations
- Work on PHP 8.1 compatibility and tests improvements  $(\text{\#1570}^{134})$  $(\text{\#1570}^{134})$  $(\text{\#1570}^{134})$
- Fix members list issue with titles column displayed  $(\text{\#}1584^{135})$  $(\text{\#}1584^{135})$  $(\text{\#}1584^{135})$
- Fix members list ordering  $(\text{\#1586}^{136})$  $(\text{\#1586}^{136})$  $(\text{\#1586}^{136})$
- Fix missing emails texts insertion  $(\text{\#}1587^{137})$  $(\text{\#}1587^{137})$  $(\text{\#}1587^{137})$
- Drop duplicate check on saved searches
- Fix some silent errors
- Some data were missing checking passwords against personal data
- Fix gateway timeout sending emails with SSL SMTP  $(\text{\#}1591^{138})$  $(\text{\#}1591^{138})$  $(\text{\#}1591^{138})$

- <span id="page-81-1"></span>127. https://bugs.galette.eu/issues/190
- <span id="page-81-2"></span>128. https://bugs.galette.eu/issues/1581
- <span id="page-81-3"></span>129. https://bugs.galette.eu/issues/366
- <span id="page-81-4"></span>130. https://bugs.galette.eu/issues/1190
- <span id="page-81-5"></span>131. https://bugs.galette.eu/issues/499
- <span id="page-81-6"></span>132. https://bugs.galette.eu/issues/1592
- <span id="page-81-7"></span>133. https://bugs.galette.eu/issues/1593
- <span id="page-81-8"></span>134. https://bugs.galette.eu/issues/1570
- <span id="page-81-9"></span>135. https://bugs.galette.eu/issues/1584
- <span id="page-81-10"></span>136. https://bugs.galette.eu/issues/1586 137. https://bugs.galette.eu/issues/1587
- <span id="page-81-12"></span><span id="page-81-11"></span>138. https://bugs.galette.eu/issues/1591

<span id="page-81-0"></span><sup>126.</sup> https://bugs.galette.eu/issues/1585

### $5.6.4$   $0.9.5 = 0.9.5.1$

### Added

- Add a preference to send emails to member by default  $(\text{\#}1536^{139})$  $(\text{\#}1536^{139})$  $(\text{\#}1536^{139})$
- Add a preference to always send contributions emails  $(\text{\#}1481^{140})$  $(\text{\#}1481^{140})$  $(\text{\#}1481^{140})$
- Mass change dynamic fields  $(\#1194^{141})$  $(\#1194^{141})$  $(\#1194^{141})$
- Mass add contributions [\(#1381](https://bugs.galette.eu/issues/1381) [142](#page-82-3))
- Add a preference to choose default payment type  $(\text{\#}1578^{143})$  $(\text{\#}1578^{143})$  $(\text{\#}1578^{143})$
- Members can manage their children and create new ones (if preference is on)  $($ #946 $^{144}$  $^{144}$  $^{144}$  $)$
- Prevent installation page access if Galette is already installed  $(\text{\#}1574^{145})$  $(\text{\#}1574^{145})$  $(\text{\#}1574^{145})$

### Fixed

- Fix overlapping menu in mobile  $(\text{\#}1559^{146})$  $(\text{\#}1559^{146})$  $(\text{\#}1559^{146})$
- Adjust members state of dues chart  $(\text{\#}1558^{147})$  $(\text{\#}1558^{147})$  $(\text{\#}1558^{147})$
- Rely on more powerfull WYSIWYG html editor in emails [\(#1568](https://bugs.galette.eu/issues/1568) [148](#page-82-9))
- Replace jQuery Cookie with JS Cookie  $(\text{\#1569}^{149})$  $(\text{\#1569}^{149})$  $(\text{\#1569}^{149})$
- Fix close expiries filter and impending reminders  $(\#1566^{150})$  $(\#1566^{150})$  $(\#1566^{150})$
- Fix address with a quote  $(\text{\#}1567^{151})$  $(\text{\#}1567^{151})$  $(\text{\#}1567^{151})$
- Fix undefined constant on Alpine  $(\text{\#}1572^{152})$  $(\text{\#}1572^{152})$  $(\text{\#}1572^{152})$
- Fix transactions list  $(\text{\#}1576^{153})$  $(\text{\#}1576^{153})$  $(\text{\#}1576^{153})$
- Fix advanced search with dynamic fields  $(\text{\#}1575^{154})$  $(\text{\#}1575^{154})$  $(\text{\#}1575^{154})$
- Fix new user registration email  $(\text{\#}1577^{155})$  $(\text{\#}1577^{155})$  $(\text{\#}1577^{155})$
- Fix contributions ordered on payment type  $(\text{\#1579})^{156}$  $(\text{\#1579})^{156}$  $(\text{\#1579})^{156}$
- Fix public list ordering  $(\text{\#}1580^{157})$  $(\text{\#}1580^{157})$  $(\text{\#}1580^{157})$
- <span id="page-82-0"></span>139. https://bugs.galette.eu/issues/1536
- <span id="page-82-1"></span>140. https://bugs.galette.eu/issues/1481
- <span id="page-82-2"></span>141. https://bugs.galette.eu/issues/1194
- <span id="page-82-3"></span>142. https://bugs.galette.eu/issues/1381
- <span id="page-82-4"></span>143. https://bugs.galette.eu/issues/1578
- <span id="page-82-5"></span>144. https://bugs.galette.eu/issues/946
- <span id="page-82-6"></span>145. https://bugs.galette.eu/issues/1574 146. https://bugs.galette.eu/issues/1559
- <span id="page-82-7"></span>147. https://bugs.galette.eu/issues/1558
- <span id="page-82-9"></span><span id="page-82-8"></span>148. https://bugs.galette.eu/issues/1568
- <span id="page-82-10"></span>149. https://bugs.galette.eu/issues/1569
- <span id="page-82-11"></span>150. https://bugs.galette.eu/issues/1566
- <span id="page-82-12"></span>151. https://bugs.galette.eu/issues/1567
- <span id="page-82-13"></span>152. https://bugs.galette.eu/issues/1572
- <span id="page-82-14"></span>153. https://bugs.galette.eu/issues/1576
- <span id="page-82-15"></span>154. https://bugs.galette.eu/issues/1575
- <span id="page-82-16"></span>155. https://bugs.galette.eu/issues/1577
- <span id="page-82-17"></span>156. https://bugs.galette.eu/issues/1579
- <span id="page-82-18"></span>157. https://bugs.galette.eu/issues/1580

### $5.6.5$   $0.9.4.2 = > 0.9.5$

This release contains security fixes ; updating is highly recommended !

The security issues that has been reported is an XSS injection, issued as CVE-2021-21319.

- PHP8 compatibility  $(\text{\#}1492^{158})$  $(\text{\#}1492^{158})$  $(\text{\#}1492^{158})$ .
- Cannot create new members  $(\text{\#}1523^{159})$  $(\text{\#}1523^{159})$  $(\text{\#}1523^{159})$
- Inactive accounts can renew their password  $(\text{\#}1529^{160})$  $(\text{\#}1529^{160})$  $(\text{\#}1529^{160})$
- Error on removing contribution type  $(\text{\#}1531^{161})$  $(\text{\#}1531^{161})$  $(\text{\#}1531^{161})$
- Cannot cascade remove groups  $(\text{\#}1533^{162})$  $(\text{\#}1533^{162})$  $(\text{\#}1533^{162})$
- Ability to order on contributions and transactions ID [\(#1502](https://bugs.galette.eu/issues/1502)<sup>[163](#page-83-5)</sup>)
- Variables available in emails and PDF are now the same, dynamic fields has been added,  $\ldots$  [\(#1445](https://bugs.galette.eu/issues/1445)  $^{164}$  $^{164}$  $^{164}$ , [#1393](https://bugs.galette.eu/issues/1393)  $^{165}$  $^{165}$  $^{165}$ , [#1520](https://bugs.galette.eu/issues/1520)  $^{166})$  $^{166})$  $^{166})$
- Fix late reminders PDF labels  $(\text{\#}1506^{167})$  $(\text{\#}1506^{167})$  $(\text{\#}1506^{167})$
- $-$  Third party dependencies has been updated and cleaned  $(\#1515^{168},$  $(\#1515^{168},$  $(\#1515^{168},$ [#1299](https://bugs.galette.eu/issues/1299) [169](#page-83-11)), some for security reasons
- $-$  Add dynamic files on contributions and transactions, fixes  $(\#1552^{170},$  $(\#1552^{170},$  $(\#1552^{170},$ [#1548](https://bugs.galette.eu/issues/1548) [171](#page-83-13) , [#1546](https://bugs.galette.eu/issues/1546) [172](#page-83-14))
- Improve self subscription captcha  $(\text{\#}1516^{173})$  $(\text{\#}1516^{173})$  $(\text{\#}1516^{173})$
- Few fixes on members views  $(\text{\#}1512^{174})$  $(\text{\#}1512^{174})$  $(\text{\#}1512^{174})$
- Fix auto generated logins that contains  $\mathcal{Q}(t)$  ( $t$ 1542<sup>[175](#page-83-17)</sup>)
- Change some database fields so they can store more characters [\(#1499](https://bugs.galette.eu/issues/1499)  $^{176}$  $^{176}$  $^{176}$ , [#1534](https://bugs.galette.eu/issues/1534) [177](#page-83-19))
- Under the hood, the dependency management system has been changed  $(41372<sup>178</sup>)$  $(41372<sup>178</sup>)$  $(41372<sup>178</sup>)$ . This unfortunately affects all plugins, none of them will be compatible.

Dependency management changes unfortunately makes all plugins incompatible with this release.

- <span id="page-83-0"></span>158. https://bugs.galette.eu/issues/1492
- <span id="page-83-1"></span>159. https://bugs.galette.eu/issues/1523
- <span id="page-83-2"></span>160. https://bugs.galette.eu/issues/1529
- <span id="page-83-3"></span>161. https://bugs.galette.eu/issues/1531
- <span id="page-83-4"></span>162. https://bugs.galette.eu/issues/1533
- <span id="page-83-5"></span>163. https://bugs.galette.eu/issues/1502
- <span id="page-83-6"></span>164. https://bugs.galette.eu/issues/1445 165. https://bugs.galette.eu/issues/1393
- <span id="page-83-8"></span><span id="page-83-7"></span>166. https://bugs.galette.eu/issues/1520
- <span id="page-83-9"></span>167. https://bugs.galette.eu/issues/1506
- <span id="page-83-10"></span>168. https://bugs.galette.eu/issues/1515
- <span id="page-83-11"></span>169. https://bugs.galette.eu/issues/1299
- <span id="page-83-12"></span>170. https://bugs.galette.eu/issues/1552
- <span id="page-83-13"></span>171. https://bugs.galette.eu/issues/1548
- <span id="page-83-14"></span>172. https://bugs.galette.eu/issues/1546
- <span id="page-83-15"></span>173. https://bugs.galette.eu/issues/1516
- <span id="page-83-16"></span>174. https://bugs.galette.eu/issues/1512
- <span id="page-83-17"></span>175. https://bugs.galette.eu/issues/1542
- <span id="page-83-18"></span>176. https://bugs.galette.eu/issues/1499
- <span id="page-83-19"></span>177. https://bugs.galette.eu/issues/1534
- <span id="page-83-20"></span>178. https://bugs.galette.eu/issues/1372

### $5.6.6$  0.9.4.1 =  $> 0.9.4.2$

- Issues on mailing instantiation, in core and plugins  $(\text{\#}1495^{179})$  $(\text{\#}1495^{179})$  $(\text{\#}1495^{179})$
- Fix issues on mailings attachmments  $(\text{\#}1497^{180})$  $(\text{\#}1497^{180})$  $(\text{\#}1497^{180})$
- Post contribution script was called too early  $(\text{\#1496}^{181})$  $(\text{\#1496}^{181})$  $(\text{\#1496}^{181})$
- Fix cards colors on new installations  $(\text{\#}1508^{182})$  $(\text{\#}1508^{182})$  $(\text{\#}1508^{182})$
- First and last name were inverted in core PDF member card
- Print logo was the one used, but not the one displayed in preferences

### $5.6.7 \, 0.9.4 = > 0.9.4.1$

### Added

- Many improvements on string translations (add support for plurals, contexts and comments, [#1444](https://bugs.galette.eu/issues/1444) [183](#page-84-4)
- Use events to send administrative emails (account creation, edition, contribution added)
- Many locales updates thantks to Weblate translators !

#### Fixed

- Fix displayed version number  $(\text{\#}1446^{184})$  $(\text{\#}1446^{184})$  $(\text{\#}1446^{184})$
- Missing « Next » button in members dynamic dropdown  $(\text{\#}1449^{185})$  $(\text{\#}1449^{185})$  $(\text{\#}1449^{185})$
- Error creating dynamic field with empty name  $(\text{\#}1452^{186})$  $(\text{\#}1452^{186})$  $(\text{\#}1452^{186})$
- Pagination was missing on public pages  $(\text{\#}1453^{187})$  $(\text{\#}1453^{187})$  $(\text{\#}1453^{187})$
- Fix reminders wrong count  $(\text{\#}1454)^{188}$  $(\text{\#}1454)^{188}$  $(\text{\#}1454)^{188}$ )
- Members cannot print their own cards  $(\text{\#}1462^{189})$  $(\text{\#}1462^{189})$  $(\text{\#}1462^{189})$
- Fix direct links to download documents  $(\text{\#}1463^{190})$  $(\text{\#}1463^{190})$  $(\text{\#}1463^{190})$
- Fix compagnies/natural persons graph  $(\text{\#}1465^{191})$  $(\text{\#}1465^{191})$  $(\text{\#}1465^{191})$
- Do not notify member on contribution change  $(\text{\#}1467^{192})$  $(\text{\#}1467^{192})$  $(\text{\#}1467^{192})$
- Cannot print labels or change members in mailings  $(\text{\#}1468^{193})$  $(\text{\#}1468^{193})$  $(\text{\#}1468^{193})$
- Fix search on dates in contributions list  $(\#1469^{194})$  $(\#1469^{194})$  $(\#1469^{194})$
- <span id="page-84-0"></span>179. https://bugs.galette.eu/issues/1495
- <span id="page-84-1"></span>180. https://bugs.galette.eu/issues/1497
- <span id="page-84-2"></span>181. https://bugs.galette.eu/issues/1496
- <span id="page-84-3"></span>182. https://bugs.galette.eu/issues/1508

- <span id="page-84-5"></span>184. https://bugs.galette.eu/issues/1446 185. https://bugs.galette.eu/issues/1449
- <span id="page-84-7"></span><span id="page-84-6"></span>186. https://bugs.galette.eu/issues/1452
- <span id="page-84-8"></span>187. https://bugs.galette.eu/issues/1453
- <span id="page-84-9"></span>188. https://bugs.galette.eu/issues/1454
- <span id="page-84-10"></span>189. https://bugs.galette.eu/issues/1462
- <span id="page-84-11"></span>190. https://bugs.galette.eu/issues/1463
- <span id="page-84-12"></span>191. https://bugs.galette.eu/issues/1465
- <span id="page-84-13"></span>192. https://bugs.galette.eu/issues/1467
- <span id="page-84-14"></span>193. https://bugs.galette.eu/issues/1468
- <span id="page-84-15"></span>194. https://bugs.galette.eu/issues/1469

<span id="page-84-4"></span><sup>183.</sup> https://bugs.galette.eu/issues/1444

- Unable to unset booleans on mass change  $(\text{\#}1471^{195})$  $(\text{\#}1471^{195})$  $(\text{\#}1471^{195})$
- Unable to unset booleans on dynamic fields  $(\#1472^{196})$  $(\#1472^{196})$  $(\#1472^{196})$
- Captcha issue on self subscritpion page  $(\text{\#}1478^{197})$  $(\text{\#}1478^{197})$  $(\text{\#}1478^{197})$
- Wrong JS action in mailings  $(\text{\#}1482^{198})$  $(\text{\#}1482^{198})$  $(\text{\#}1482^{198})$
- SQL error on invoices/receipt direct download [\(#1483](https://bugs.galette.eu/issues/1483) [199](#page-85-4))
- Issues with images in dynamic files  $(\text{\#}1486^{200})$  $(\text{\#}1486^{200})$  $(\text{\#}1486^{200})$
- $-$  Fix several issues sending reminders [\(#1487](https://bugs.galette.eu/issues/1487)  $^{201}$  $^{201}$  $^{201}$ , [#1455](https://bugs.galette.eu/issues/1455)  $^{202}$  $^{202}$  $^{202}$ )
- Change log in URL  $(\#1447^{203})$  $(\#1447^{203})$  $(\#1447^{203})$
- Do not display inactive members as late  $(\text{\#}1451^{204})$  $(\text{\#}1451^{204})$  $(\text{\#}1451^{204})$
- Fix several issues in distribued archive (remove symlinks, fix tar format, . . .  $-$  [#1448](https://bugs.galette.eu/issues/1448)<sup>[205](#page-85-10)</sup>)

### 5.6.8 0.9.3.1 -> 0.9.4

**Note :** A very big thanks to  $APiCy^{206}$  $APiCy^{206}$  $APiCy^{206}$  $APiCy^{206}$  for their donation to support this release by including direct links to members cards, invoices and receipts !

#### Added

- Configurable password security enforcement (on strength, blacklist, . . .) [\(#1039](https://bugs.galette.eu/issues/1039) [207](#page-85-12))
- Import dynamic fields from CSV  $(\text{\#940}^{208})$  $(\text{\#940}^{208})$  $(\text{\#940}^{208})$
- Handle already encrypted passwords on imports  $(\text{\#1215}^{209})$  $(\text{\#1215}^{209})$  $(\text{\#1215}^{209})$
- Manage members list displayed fields  $(\text{\#}979^{210})$  $(\text{\#}979^{210})$  $(\text{\#}979^{210})$
- Emit events when members, contributions or transactions are added, edited or removed  $(\text{\#}1400^{\,211}$  $(\text{\#}1400^{\,211}$  $(\text{\#}1400^{\,211}$  - thanks to Nicolas B.)
- Add direct download links to member card, invoice/receipt in sent emails  $($ #1004 $212)$  $212)$
- <span id="page-85-0"></span>195. https://bugs.galette.eu/issues/1471
- <span id="page-85-1"></span>196. https://bugs.galette.eu/issues/1472
- <span id="page-85-2"></span>197. https://bugs.galette.eu/issues/1478
- <span id="page-85-3"></span>198. https://bugs.galette.eu/issues/1482
- <span id="page-85-4"></span>199. https://bugs.galette.eu/issues/1483
- <span id="page-85-5"></span>200. https://bugs.galette.eu/issues/1486
- <span id="page-85-6"></span>201. https://bugs.galette.eu/issues/1487
- <span id="page-85-7"></span>202. https://bugs.galette.eu/issues/1455
- <span id="page-85-8"></span>203. https://bugs.galette.eu/issues/1447
- <span id="page-85-9"></span>204. https://bugs.galette.eu/issues/1451 205. https://bugs.galette.eu/issues/1448
- <span id="page-85-11"></span><span id="page-85-10"></span>206. https://www.apicy.fr/
- <span id="page-85-12"></span>207. https://bugs.galette.eu/issues/1039
- <span id="page-85-13"></span>208. https://bugs.galette.eu/issues/940
- <span id="page-85-14"></span>209. https://bugs.galette.eu/issues/1215
- <span id="page-85-15"></span>210. https://bugs.galette.eu/issues/979
- <span id="page-85-16"></span>211. https://bugs.galette.eu/issues/1400
- <span id="page-85-17"></span>212. https://bugs.galette.eu/issues/1004
- Advanced search on groups with AND/OR (experimental) [\(#907](https://bugs.galette.eu/issues/907) $^{213}$  $^{213}$  $^{213}$  thanks to Alain C.)
- Handle RTL on PDF  $(\#1430^{214})$  $(\#1430^{214})$  $(\#1430^{214})$
- Administrative emails can now be translated in all available languages (and are present on translation platform)  $(\text{\#}1330^{\,215})$  $(\text{\#}1330^{\,215})$  $(\text{\#}1330^{\,215})$
- $-$  Offer last months when using beginning of membership date [\(#1407](https://bugs.galette.eu/issues/1407) $216$ ) thanks to Manuel H.)
- Members can print their own invoices/receipts  $(\text{\#}1409^{217} \cdot \text{thanks to Nicolas})$  $(\text{\#}1409^{217} \cdot \text{thanks to Nicolas})$  $(\text{\#}1409^{217} \cdot \text{thanks to Nicolas})$ B.)
- Send member and contribution IDs to post script  $(\text{\#}1406^{\,218})$  $(\text{\#}1406^{\,218})$  $(\text{\#}1406^{\,218})$
- Possibility to use member's deadline instead of year in PDF cards  $(\text{\#}1425^{219})$  $(\text{\#}1425^{219})$  $(\text{\#}1425^{219})$

#### Fixed

- Fix member card with PHP 7.4  $(\text{\#}1423^{220})$  $(\text{\#}1423^{220})$  $(\text{\#}1423^{220})$
- Fix contribution PDF on some cases  $(\text{\#}1411^{221} \cdot \text{thanks to Manuel H.})$  $(\text{\#}1411^{221} \cdot \text{thanks to Manuel H.})$  $(\text{\#}1411^{221} \cdot \text{thanks to Manuel H.})$
- Fix date calculation issue with new contributions types  $(\#1410^{222} \text{thanks})$  $(\#1410^{222} \text{thanks})$  $(\#1410^{222} \text{thanks})$ to Manuel H.)
- Fix wrong value in history creating new member  $(\text{\#}1405^{223})$  $(\text{\#}1405^{223})$  $(\text{\#}1405^{223})$
- Several fixes on CSV imports  $(\#1403^{224})$  $(\#1403^{224})$  $(\#1403^{224})$
- Fix some issues using MySQL  $(\#1219^{225})$  $(\#1219^{225})$  $(\#1219^{225})$
- Fix some issues on member duplication  $(\text{\#}1432^{226})$  $(\text{\#}1432^{226})$  $(\text{\#}1432^{226})$

#### Under the hood...

- Improve routes ACLs to support regular expressions  $(\text{\#}1426^{227})$  $(\text{\#}1426^{227})$  $(\text{\#}1426^{227})$
- Rely on  $\frac{G \text{ulpJS}^{228}}{2}$  $\frac{G \text{ulpJS}^{228}}{2}$  $\frac{G \text{ulpJS}^{228}}{2}$  and [NPMJS](https://www.npmjs.com/)<sup>[229](#page-86-16)</sup> to handle Javascript dependencies  $(H1341^{230})$  $(H1341^{230})$  $(H1341^{230})$
- Switch to Laminas  $(\text{\#}1385^{231})$  $(\text{\#}1385^{231})$  $(\text{\#}1385^{231})$
- Rework routes using controllers  $(\text{\#}1354^{232})$  $(\text{\#}1354^{232})$  $(\text{\#}1354^{232})$
- <span id="page-86-0"></span>213. https://bugs.galette.eu/issues/907
- <span id="page-86-1"></span>214. https://bugs.galette.eu/issues/1430
- <span id="page-86-2"></span>215. https://bugs.galette.eu/issues/1330
- <span id="page-86-3"></span>216. https://bugs.galette.eu/issues/1407
- <span id="page-86-4"></span>217. https://bugs.galette.eu/issues/1409
- <span id="page-86-5"></span>218. https://bugs.galette.eu/issues/1406
- <span id="page-86-6"></span>219. https://bugs.galette.eu/issues/1425
- <span id="page-86-7"></span>220. https://bugs.galette.eu/issues/1423
- <span id="page-86-8"></span>221. https://bugs.galette.eu/issues/1411
- <span id="page-86-9"></span>222. https://bugs.galette.eu/issues/1410
- <span id="page-86-10"></span>223. https://bugs.galette.eu/issues/1405
- <span id="page-86-11"></span>224. https://bugs.galette.eu/issues/1403
- <span id="page-86-12"></span>225. https://bugs.galette.eu/issues/1219
- <span id="page-86-13"></span>226. https://bugs.galette.eu/issues/1432 227. https://bugs.galette.eu/issues/1426
- <span id="page-86-15"></span><span id="page-86-14"></span>228. https://gulpjs.com/
- <span id="page-86-16"></span>229. https://www.npmjs.com/
- <span id="page-86-17"></span>230. https://bugs.galette.eu/issues/1341
- <span id="page-86-18"></span>231. https://bugs.galette.eu/issues/1385
- <span id="page-86-19"></span>232. https://bugs.galette.eu/issues/1354

— Use of [Weblate](https://weblate.org)<sup>[233](#page-87-0)</sup> for translations

### 5.6.9 0.9.3 -> 0.9.3.1

- Use new icons in titles management  $(\text{\#}1375^{234})$  $(\text{\#}1375^{234})$  $(\text{\#}1375^{234})$
- Ensure PHP 7.4 is supported
- Handle properly and test sequences in PostgreSQL for titles, payment types,  ${\rm PDF}$  models, texts and fields categories [\(#1374](https://bugs.galette.eu/issues/1374)  $^{235}$  $^{235}$  $^{235}$ , [#1378](https://bugs.galette.eu/issues/1378)  $^{236})$  $^{236})$  $^{236})$
- $-$  Fix Telemetry from PostgreSQL instances [\(#1376](https://bugs.galette.eu/issues/1376)  $^{237}$  $^{237}$  $^{237}$ )
- Fix dynamic translations removal
- Check for session extension presence  $(\text{\#}1380^{238})$  $(\text{\#}1380^{238})$  $(\text{\#}1380^{238})$
- Redo multiple status selection in advanced search [\(#1390](https://bugs.galette.eu/issues/1390) [239](#page-87-6))
- Fix user search by nickname in dropdowns  $(\text{\#}1383^{240})$  $(\text{\#}1383^{240})$  $(\text{\#}1383^{240})$

### 5.6.10 0.9.2.1 -> 0.9.3

#### Added

- New translations has been added !
- [Galette translation](https://hosted.weblate.org/projects/galette/)<sup>[241](#page-87-8)</sup> are now done on weblate platform
- Save searches  $(\text{\#}691^{242})$  $(\text{\#}691^{242})$  $(\text{\#}691^{242})$
- Ability to use several admins email addresses from preferences  $(\#643^{243})$  $(\#643^{243})$  $(\#643^{243})$
- Send a mail to admins when a member edit his card  $($ #756 $244)$  $244)$
- Flexible redirect after member creation  $(\text{\#}1136^{\,245})$  $(\text{\#}1136^{\,245})$  $(\text{\#}1136^{\,245})$
- Add current date variable (DATE\_NOW) in PDF models  $(\#1260^{246})$  $(\#1260^{246})$  $(\#1260^{246})$

- <span id="page-87-1"></span>234. https://bugs.galette.eu/issues/1375
- <span id="page-87-2"></span>235. https://bugs.galette.eu/issues/1374
- <span id="page-87-3"></span>236. https://bugs.galette.eu/issues/1378
- <span id="page-87-4"></span>237. https://bugs.galette.eu/issues/1376
- <span id="page-87-5"></span>238. https://bugs.galette.eu/issues/1380
- <span id="page-87-6"></span>239. https://bugs.galette.eu/issues/1390
- <span id="page-87-7"></span>240. https://bugs.galette.eu/issues/1383
- <span id="page-87-8"></span>241. https://hosted.weblate.org/projects/galette/
- <span id="page-87-9"></span>242. https://bugs.galette.eu/issues/691
- <span id="page-87-10"></span>243. https://bugs.galette.eu/issues/643
- <span id="page-87-11"></span>244. https://bugs.galette.eu/issues/756
- <span id="page-87-12"></span>245. https://bugs.galette.eu/issues/1136
- <span id="page-87-13"></span>246. https://bugs.galette.eu/issues/1260

<span id="page-87-0"></span><sup>233.</sup> https://weblate.org

#### Fixed

- Fix translation issue on memebrs page fieldsets  $(\text{\#}1125^{247})$  $(\text{\#}1125^{247})$  $(\text{\#}1125^{247})$
- Fix dynamic date fields check  $(\#1213^{248})$  $(\#1213^{248})$  $(\#1213^{248})$
- Fix blank page at install on some environments  $(\text{\#}1236^{249})$  $(\text{\#}1236^{249})$  $(\text{\#}1236^{249})$
- Fix javascript escaping on mailings  $(\text{\#}1247^{250})$  $(\text{\#}1247^{250})$  $(\text{\#}1247^{250})$
- Fix groups members removal error  $(\text{\#}1251^{251})$  $(\text{\#}1251^{251})$  $(\text{\#}1251^{251})$
- Fix pagination on trombinoscope  $(\text{\#}1252^{252})$  $(\text{\#}1252^{252})$  $(\text{\#}1252^{252})$
- Fix logo path on some web server configurations  $(\text{\#}1255^{253})$  $(\text{\#}1255^{253})$  $(\text{\#}1255^{253})$
- Dynamic fields order was not stored  $(\text{\#}1262^{\,254})$  $(\text{\#}1262^{\,254})$  $(\text{\#}1262^{\,254})$
- Various fixes related to new dropdowns [\(#1263](https://bugs.galette.eu/issues/1263)  $^{255},$  $^{255},$  $^{255},$  [#1264](https://bugs.galette.eu/issues/1264)  $^{256},$  $^{256},$  $^{256},$  [#1265](https://bugs.galette.eu/issues/1265)  $^{257})$  $^{257})$  $^{257})$
- Add missing date fields changes on mysql  $(\text{\#1266}^{258})$  $(\text{\#1266}^{258})$  $(\text{\#1266}^{258})$
- Missing date selectors on advanced search and dynamic fields  $(\text{\#1267 }^{259})$  $(\text{\#1267 }^{259})$  $(\text{\#1267 }^{259})$
- Fix PDF extension and content type  $(\text{\#1271}^{260})$  $(\text{\#1271}^{260})$  $(\text{\#1271}^{260})$
- Fix upper case removal from composed names  $(\text{\#}1272^{261})$  $(\text{\#}1272^{261})$  $(\text{\#}1272^{261})$
- Remove company name when checkbox is unchecked  $(\#1277^{262})$  $(\#1277^{262})$  $(\#1277^{262})$
- Fix call from wrong object in mailing  $(\text{\#}1280^{\,263})$  $(\text{\#}1280^{\,263})$  $(\text{\#}1280^{\,263})$
- Reply-to in preferences was not used  $(\text{\#1349 }^{264})$  $(\text{\#1349 }^{264})$  $(\text{\#1349 }^{264})$
- $-~$  Fix issues with HTTP 2.0 servers [\(#1342](https://bugs.galette.eu/issues/1342)  $^{265}$  $^{265}$  $^{265}$ , [#1343](https://bugs.galette.eu/issues/1343)  $^{266}$  $^{266}$  $^{266}$ , [#1348](https://bugs.galette.eu/issues/1348)  $^{267}$  $^{267}$  $^{267}$ , [#1347](https://bugs.galette.eu/issues/1347)  $^{268})$  $^{268})$  $^{268})$
- Use PDF models header and footer on emargement lists  $(\text{\#1346}^{269})$  $(\text{\#1346}^{269})$  $(\text{\#1346}^{269})$
- <span id="page-88-0"></span>247. https://bugs.galette.eu/issues/1125
- <span id="page-88-1"></span>248. https://bugs.galette.eu/issues/1213
- <span id="page-88-2"></span>249. https://bugs.galette.eu/issues/1236
- <span id="page-88-3"></span>250. https://bugs.galette.eu/issues/1247 251. https://bugs.galette.eu/issues/1251
- <span id="page-88-5"></span><span id="page-88-4"></span>252. https://bugs.galette.eu/issues/1252
- <span id="page-88-6"></span>253. https://bugs.galette.eu/issues/1255
- <span id="page-88-7"></span>254. https://bugs.galette.eu/issues/1262
- <span id="page-88-8"></span>255. https://bugs.galette.eu/issues/1263
- <span id="page-88-9"></span>256. https://bugs.galette.eu/issues/1264
- <span id="page-88-10"></span>257. https://bugs.galette.eu/issues/1265
- <span id="page-88-11"></span>258. https://bugs.galette.eu/issues/1266
- <span id="page-88-12"></span>259. https://bugs.galette.eu/issues/1267
- <span id="page-88-13"></span>260. https://bugs.galette.eu/issues/1271
- <span id="page-88-14"></span>261. https://bugs.galette.eu/issues/1272
- <span id="page-88-15"></span>262. https://bugs.galette.eu/issues/1277
- <span id="page-88-16"></span>263. https://bugs.galette.eu/issues/1280 264. https://bugs.galette.eu/issues/1349
- <span id="page-88-18"></span><span id="page-88-17"></span>265. https://bugs.galette.eu/issues/1342
- <span id="page-88-19"></span>266. https://bugs.galette.eu/issues/1343
- <span id="page-88-20"></span>267. https://bugs.galette.eu/issues/1348
- <span id="page-88-21"></span>268. https://bugs.galette.eu/issues/1347
- <span id="page-88-22"></span>269. https://bugs.galette.eu/issues/1346

### 5.6.11 0.9.2 -> 0.9.2.1

- Unable to store Galette URL in preferences  $(\#1246^{270})$  $(\#1246^{270})$  $(\#1246^{270})$
- Fix dropdowns filtering  $(\text{\#}1234^{271})$  $(\text{\#}1234^{271})$  $(\text{\#}1234^{271})$
- Imcompatible locales files  $(\text{\#}1232^{272})$  $(\text{\#}1232^{272})$  $(\text{\#}1232^{272})$
- Fix required fields on children cards  $(\text{\#}1230^{273} \text{ and } \text{\#}1229^{274})$  $(\text{\#}1230^{273} \text{ and } \text{\#}1229^{274})$  $(\text{\#}1230^{273} \text{ and } \text{\#}1229^{274})$  $(\text{\#}1230^{273} \text{ and } \text{\#}1229^{274})$  $(\text{\#}1230^{273} \text{ and } \text{\#}1229^{274})$
- Fix contributions storage  $(\text{\#}1228^{275})$  $(\text{\#}1228^{275})$  $(\text{\#}1228^{275})$
- Fix distribution type in transaction  $(\text{\#}1227^{276})$  $(\text{\#}1227^{276})$  $(\text{\#}1227^{276})$
- Redirection issues  $(\text{\#}1226^{277})$  $(\text{\#}1226^{277})$  $(\text{\#}1226^{277})$
- Rework PHP version and extensions checks  $(\text{\#}1225^{278})$  $(\text{\#}1225^{278})$  $(\text{\#}1225^{278})$
- Fix members search when adding a new contribution  $(\text{\#1224}^{279})$  $(\text{\#1224}^{279})$  $(\text{\#1224}^{279})$
- Remove routes translations [\(#1223](https://bugs.galette.eu/issues/1223) [280](#page-89-10))

#### 5.6.12 0.9.1.2 -> 0.9.2

**Note :** A very big thanks to Danielle C. and « Les Amis de la Gendarmerie » for their generous donation to support this release !

#### Added

- Add a variable for the identifier in PDF models and emails texts  $(\text{\#}1222^{281})$  $(\text{\#}1222^{281})$  $(\text{\#}1222^{281})$
- Search (name, email, id, . . .) for members when adding transactions and contributions  $(\text{\#}1218^{282})$  $(\text{\#}1218^{282})$  $(\text{\#}1218^{282})$
- PHP 7.1 minimum,
- Manage payment types  $(\text{\#}1084^{283})$  $(\text{\#}1084^{283})$  $(\text{\#}1084^{283})$
- Remove passwords in emails  $(\text{\#}1171^{284})$  $(\text{\#}1171^{284})$  $(\text{\#}1171^{284})$
- Duplicate members  $(\text{\#}633^{285})$  $(\text{\#}633^{285})$  $(\text{\#}633^{285})$
- Configure default account filter  $(\#345^{286})$  $(\#345^{286})$  $(\#345^{286})$
- Rework translation system, which now requires the PHP intl extension
- <span id="page-89-0"></span>270. https://bugs.galette.eu/issues/1246
- <span id="page-89-1"></span>271. https://bugs.galette.eu/issues/1234
- <span id="page-89-2"></span>272. https://bugs.galette.eu/issues/1232
- <span id="page-89-3"></span>273. https://bugs.galette.eu/issues/1230
- <span id="page-89-4"></span>274. https://bugs.galette.eu/issues/1229
- <span id="page-89-5"></span>275. https://bugs.galette.eu/issues/1228
- <span id="page-89-6"></span>276. https://bugs.galette.eu/issues/1227
- <span id="page-89-7"></span>277. https://bugs.galette.eu/issues/1226
- <span id="page-89-8"></span>278. https://bugs.galette.eu/issues/1225
- <span id="page-89-9"></span>279. https://bugs.galette.eu/issues/1224 280. https://bugs.galette.eu/issues/1223
- <span id="page-89-11"></span><span id="page-89-10"></span>281. https://bugs.galette.eu/issues/1222
- <span id="page-89-12"></span>282. https://bugs.galette.eu/issues/1218
- <span id="page-89-13"></span>283. https://bugs.galette.eu/issues/1084
- <span id="page-89-14"></span>284. https://bugs.galette.eu/issues/1171
- <span id="page-89-15"></span>285. https://bugs.galette.eu/issues/633
- <span id="page-89-16"></span>286. https://bugs.galette.eu/issues/345

— Display count for members and managers in groups

#### Fixed

- Dry run mode of imports has been reworked to fix several issues
- Fix version detection when updating
- Document PDF models variables  $(\#1066^{287})$  $(\#1066^{287})$  $(\#1066^{287})$
- Admit more than 100 years old members  $(\#452^{288})$  $(\#452^{288})$  $(\#452^{288})$
- Fix birth dates range
- Add checks on birthdate when storing
- Fix contributions list filtering  $(\text{\#}1185^{289})$  $(\text{\#}1185^{289})$  $(\text{\#}1185^{289})$
- Use sender information on preview  $(\text{\#}1188^{290})$  $(\text{\#}1188^{290})$  $(\text{\#}1188^{290})$
- Fix mail sender storage in history  $(\text{\#}1188^{291})$  $(\text{\#}1188^{291})$  $(\text{\#}1188^{291})$
- Remove « not translated » message on dynamic fields labels
- Fix search on boolean dynamic fields  $(\text{\#}1186^{292})$  $(\text{\#}1186^{292})$  $(\text{\#}1186^{292})$
- Fix contributions mass removal  $(\text{\#}1192^{293})$  $(\text{\#}1192^{293})$  $(\text{\#}1192^{293})$
- Remove dynamic field content when it is removed  $(\#1191^{294})$  $(\#1191^{294})$  $(\#1191^{294})$
- Fix PostgreSQL update script
- Fix redirection issues on some cases (mainly when using proxies)
- Dynamic fields now works in PDF forms (thanks to Jérôme B. !)
- Fix Csv fields configuration  $(\text{\#}1208^{295})$  $(\text{\#}1208^{295})$  $(\text{\#}1208^{295})$
- Fix rights on dynamic fields  $(\text{\#}1201^{296})$  $(\text{\#}1201^{296})$  $(\text{\#}1201^{296})$

#### Under the hood...

- Use InnoDB engine for all tables  $(\text{\#}1006^{297})$  $(\text{\#}1006^{297})$  $(\text{\#}1006^{297})$
- Automatic send of telemetry
- Use of [Zanata](https://zanata.org)<sup>[298](#page-90-11)</sup> for translations
- Use of [Zend Translator](https://docs.zendframework.com/zend-i18n/) [299](#page-90-12)
- Update third party libraries
- <span id="page-90-0"></span>287. https://bugs.galette.eu/issues/1066
- <span id="page-90-1"></span>288. https://bugs.galette.eu/issues/452
- <span id="page-90-2"></span>289. https://bugs.galette.eu/issues/1185
- <span id="page-90-3"></span>290. https://bugs.galette.eu/issues/1188
- <span id="page-90-4"></span>291. https://bugs.galette.eu/issues/1188
- <span id="page-90-5"></span>292. https://bugs.galette.eu/issues/1186
- <span id="page-90-6"></span>293. https://bugs.galette.eu/issues/1192
- <span id="page-90-7"></span>294. https://bugs.galette.eu/issues/1191
- <span id="page-90-8"></span>295. https://bugs.galette.eu/issues/1208
- <span id="page-90-9"></span>296. https://bugs.galette.eu/issues/1201
- <span id="page-90-10"></span>297. https://bugs.galette.eu/issues/1006
- <span id="page-90-11"></span>298. https://zanata.org
- <span id="page-90-12"></span>299. https://docs.zendframework.com/zend-i18n/

### 5.6.13 0.9.1.1 -> 0.9.1.2

- Fix member storage on unchecking checkboxes  $(\text{\#}1181^{300})$  $(\text{\#}1181^{300})$  $(\text{\#}1181^{300})$
- Fix member storage when title field is not displayed  $(\text{\#}1181^{301})$  $(\text{\#}1181^{301})$  $(\text{\#}1181^{301})$

### 5.6.14 0.9.1 -> 0.9.1.1

- Fix unopportune group removal on member update  $(\text{\#}1178^{302})$  $(\text{\#}1178^{302})$  $(\text{\#}1178^{302})$
- Fix URL for reverse proxies  $(\text{\#}1176^{303})$  $(\text{\#}1176^{303})$  $(\text{\#}1176^{303})$
- Fix redirection when member is not logged in  $(\text{\#}1175^{304})$  $(\text{\#}1175^{304})$  $(\text{\#}1175^{304})$

### 5.6.15 0.9 -> 0.9.1

**Note :** Thanks to the « Association Bretonne des Amis de Saint Jacques de Compostelle » who has sponsorised sender choice !

#### Added

- Mass change on members  $(\#696^{305})$  $(\#696^{305})$  $(\#696^{305})$
- Choose default state for new members in preferences  $(\text{\#963}^{306})$  $(\text{\#963}^{306})$  $(\text{\#963}^{306})$
- Customizabe text in pages footer  $(\text{\#}1107^{307})$  $(\text{\#}1107^{307})$  $(\text{\#}1107^{307})$
- Add German translation [\(#1165](https://bugs.galette.eu/issues/1165) [308](#page-91-8), thanks to Arnold W.)
- Choose sender information when sending a mail  $(\text{\#}1142^{309})$  $(\text{\#}1142^{309})$  $(\text{\#}1142^{309})$

#### Fixed

- Check PDF models are present  $(\text{\#}1134^{310})$  $(\text{\#}1134^{310})$  $(\text{\#}1134^{310})$
- Take into account logs preferences  $(\#440^{311})$  $(\#440^{311})$  $(\#440^{311})$
- Update a dynamic field now updates member's modification date  $(\text{\#}1002^{312})$  $(\text{\#}1002^{312})$  $(\text{\#}1002^{312})$
- GPG key field was too short  $(\text{\#}1032^{313})$  $(\text{\#}1032^{313})$  $(\text{\#}1032^{313})$

<span id="page-91-0"></span><sup>300.</sup> https://bugs.galette.eu/issues/1181

<span id="page-91-1"></span><sup>301.</sup> https://bugs.galette.eu/issues/1181

<span id="page-91-2"></span><sup>302.</sup> https://bugs.galette.eu/issues/1178

<span id="page-91-3"></span><sup>303.</sup> https://bugs.galette.eu/issues/1176

<span id="page-91-4"></span><sup>304.</sup> https://bugs.galette.eu/issues/1175

<span id="page-91-5"></span><sup>305.</sup> https://bugs.galette.eu/issues/696

<span id="page-91-6"></span><sup>306.</sup> https://bugs.galette.eu/issues/963 307. https://bugs.galette.eu/issues/1107

<span id="page-91-8"></span><span id="page-91-7"></span><sup>308.</sup> https://bugs.galette.eu/issues/1165

<span id="page-91-9"></span><sup>309.</sup> https://bugs.galette.eu/issues/1142

<span id="page-91-10"></span><sup>310.</sup> https://bugs.galette.eu/issues/1134

<span id="page-91-11"></span><sup>311.</sup> https://bugs.galette.eu/issues/440

<span id="page-91-12"></span><sup>312.</sup> https://bugs.galette.eu/issues/1002

<span id="page-91-13"></span><sup>313.</sup> https://bugs.galette.eu/issues/1032

- Fix differences beetween MySQL and PostgreSQL schemas  $(\text{\#}1072^{314})$  $(\text{\#}1072^{314})$  $(\text{\#}1072^{314})$
- Clean data from  $0.9RC$  [\(#1093](https://bugs.galette.eu/issues/1093) $315$ )
- Change email field size to suits standards  $(\text{\#}1121^{316})$  $(\text{\#}1121^{316})$  $(\text{\#}1121^{316})$
- Fix update issues
- Fix contribution end date calculation  $(\#1144^{317})$  $(\#1144^{317})$  $(\#1144^{317})$
- Fix redirection after creating a new contribution  $(\text{\#}1145^{318})$  $(\text{\#}1145^{318})$  $(\text{\#}1145^{318})$
- Fix dynamic fields on transactions and contributions  $(\#1146^{319})$  $(\#1146^{319})$  $(\#1146^{319})$
- Fix static resources path on some configurations  $(\text{\#}1152^{320})$  $(\text{\#}1152^{320})$  $(\text{\#}1152^{320})$
- Admin information fields was emptied when a member was edited from a non admin account  $(\text{\#}1154^{321})$  $(\text{\#}1154^{321})$  $(\text{\#}1154^{321})$
- Fix required dynamic file fields updating member  $(\text{\#}1160^{322})$  $(\text{\#}1160^{322})$  $(\text{\#}1160^{322})$
- Fix security Checks generating PDF members cards  $(\text{\#}1164^{323})$  $(\text{\#}1164^{323})$  $(\text{\#}1164^{323})$
- Add expiration on RSS feed calls to prevent freezes  $(\text{\#989}^{324})$  $(\text{\#989}^{324})$  $(\text{\#989}^{324})$

### 5.6.16 0.8.3.4 -> 0.9

#### Added

- Use two steps removal everywhere ; with a real confirmation required (not relying on a Javascript event)
- Cascade removal on groups children
- Change all URLs  $(\#417^{325})$  $(\#417^{325})$  $(\#417^{325})$ , and translate them
- Super admin can impersonate another account without its authentication information
- Responsive display
- Configure connection delay
- Test mail parameters from preferences  $(\text{\#}588^{326})$  $(\text{\#}588^{326})$  $(\text{\#}588^{326})$
- Check for duplicates created using imports dry-run  $(\text{\#}729^{327})$  $(\text{\#}729^{327})$  $(\text{\#}729^{327})$
- Check statuses using imports dry-run  $(\text{\#999}^{328})$  $(\text{\#999}^{328})$  $(\text{\#999}^{328})$
- Preview attached files on mailing preview  $(4735^{329})$  $(4735^{329})$  $(4735^{329})$
- Select all and reverse selection on top and bottom of list  $(4795^{330})$  $(4795^{330})$  $(4795^{330})$
- <span id="page-92-0"></span>314. https://bugs.galette.eu/issues/1072
- <span id="page-92-1"></span>315. https://bugs.galette.eu/issues/1093
- <span id="page-92-2"></span>316. https://bugs.galette.eu/issues/1121
- <span id="page-92-3"></span>317. https://bugs.galette.eu/issues/1144
- <span id="page-92-4"></span>318. https://bugs.galette.eu/issues/1145
- <span id="page-92-5"></span>319. https://bugs.galette.eu/issues/1146
- <span id="page-92-6"></span>320. https://bugs.galette.eu/issues/1152
- <span id="page-92-7"></span>321. https://bugs.galette.eu/issues/1154
- <span id="page-92-8"></span>322. https://bugs.galette.eu/issues/1160 323. https://bugs.galette.eu/issues/1164
- <span id="page-92-10"></span><span id="page-92-9"></span>324. https://bugs.galette.eu/issues/989
- <span id="page-92-11"></span>325. https://bugs.galette.eu/issues/417
- <span id="page-92-12"></span>326. https://bugs.galette.eu/issues/588
- <span id="page-92-13"></span>327. https://bugs.galette.eu/issues/729
- <span id="page-92-14"></span>328. https://bugs.galette.eu/issues/999
- <span id="page-92-15"></span>329. https://bugs.galette.eu/issues/735
- <span id="page-92-16"></span>330. https://bugs.galette.eu/issues/795
- Statuses are no longer uniques  $(\text{\#887}^{331})$  $(\text{\#887}^{331})$  $(\text{\#887}^{331})$
- Authenticate from email address [\(#919](https://bugs.galette.eu/issues/919) [332](#page-93-1))
- Handle reverse proxy on logs  $(\text{\#997}^{333} \text{ and } \text{\#1029}^{334} \text{ thanks to Georges R.!)}$  $(\text{\#997}^{333} \text{ and } \text{\#1029}^{334} \text{ thanks to Georges R.!)}$  $(\text{\#997}^{333} \text{ and } \text{\#1029}^{334} \text{ thanks to Georges R.!)}$  $(\text{\#997}^{333} \text{ and } \text{\#1029}^{334} \text{ thanks to Georges R.!)}$  $(\text{\#997}^{333} \text{ and } \text{\#1029}^{334} \text{ thanks to Georges R.!)}$  $(\text{\#997}^{333} \text{ and } \text{\#1029}^{334} \text{ thanks to Georges R.!)}$  $(\text{\#997}^{333} \text{ and } \text{\#1029}^{334} \text{ thanks to Georges R.!)}$
- Autocomplete towns, zip codes, countries and birth places  $(\text{\#}1005^{335})$  $(\text{\#}1005^{335})$  $(\text{\#}1005^{335})$
- A behavior configuration file whith some examples has been added in config directory  $(\text{\#}1011^{336})$  $(\text{\#}1011^{336})$  $(\text{\#}1011^{336})$
- Warning message when application is configured to display errors  $($ #1011 $^{337}$  $^{337}$  $^{337}$
- Handle non secure SMTP connections (self-signed certificates, etc. [#1020](https://bugs.galette.eu/issues/1020) [338](#page-93-7))
- Minimum PHP version is now 5.6
- $-$  It is possible to expose only a sub directory (webroot, whith limited contents) on the web server
- Type free search fields (thanks to Guillaume R. !)
- Improve access control on fields by adding new roles (thanks to Guillaume  $R_{\cdot}$ !)
- Integrate AdminTools plugin  $(\text{\#}1071^{339})$  $(\text{\#}1071^{339})$  $(\text{\#}1071^{339})$
- Free search on status texts  $(\text{\#}1061^{340})$  $(\text{\#}1061^{340})$  $(\text{\#}1061^{340})$
- Improve fields management in free search (thanks to Guillaume R. !)
- Script for extremal statistics  $($ #787 $341)$  $341)$
- Send [telemetry information and registration](https://telemetry.galette.eu) [342](#page-93-11) :)

#### Fixed

- Better PDF errors management  $(\text{\#249}^{343})$  $(\text{\#249}^{343})$  $(\text{\#249}^{343})$
- Add version number to sessions  $(\text{\#315}^{344})$  $(\text{\#315}^{344})$  $(\text{\#315}^{344})$
- Missing translation in messages headers  $(\#673^{345})$  $(\#673^{345})$  $(\#673^{345})$
- Members listed several times when searching on groups [\(final fix for](https://bugs.galette.eu/issues/687) [#687](https://bugs.galette.eu/issues/687) [346](#page-93-15))
- Error on calculated late days in some cases  $(\text{\#902}^{347})$  $(\text{\#902}^{347})$  $(\text{\#902}^{347})$
- Parent group was lost when a group manager edit a group  $(\text{\#990}^{348})$  $(\text{\#990}^{348})$  $(\text{\#990}^{348})$
- Remove parent field from fields configuration  $(\text{\#}1033^{349})$  $(\text{\#}1033^{349})$  $(\text{\#}1033^{349})$
- <span id="page-93-0"></span>331. https://bugs.galette.eu/issues/887
- <span id="page-93-1"></span>332. https://bugs.galette.eu/issues/919
- <span id="page-93-2"></span>333. https://bugs.galette.eu/issues/997
- <span id="page-93-3"></span>334. https://bugs.galette.eu/issues/1029
- <span id="page-93-4"></span>335. https://bugs.galette.eu/issues/1005
- <span id="page-93-5"></span>336. https://bugs.galette.eu/issues/1011
- <span id="page-93-6"></span>337. https://bugs.galette.eu/issues/1011
- <span id="page-93-7"></span>338. https://bugs.galette.eu/issues/1020
- <span id="page-93-8"></span>339. https://bugs.galette.eu/issues/1071
- <span id="page-93-9"></span>340. https://bugs.galette.eu/issues/1061
- <span id="page-93-10"></span>341. https://bugs.galette.eu/issues/787
- <span id="page-93-11"></span>342. https://telemetry.galette.eu
- <span id="page-93-12"></span>343. https://bugs.galette.eu/issues/249
- <span id="page-93-13"></span>344. https://bugs.galette.eu/issues/315
- <span id="page-93-14"></span>345. https://bugs.galette.eu/issues/673 346. https://bugs.galette.eu/issues/687
- <span id="page-93-16"></span><span id="page-93-15"></span>347. https://bugs.galette.eu/issues/902
- <span id="page-93-17"></span>348. https://bugs.galette.eu/issues/990
- <span id="page-93-18"></span>349. https://bugs.galette.eu/issues/1033

— Error sending reminder mail  $(\text{\#}1046^{350})$  $(\text{\#}1046^{350})$  $(\text{\#}1046^{350})$ 

#### Under the hood. . .

- Update third party libraries
- Rely on  $\text{Sim}^{351}$  $\text{Sim}^{351}$  $\text{Sim}^{351}$  for URL management
- Manage third party libraries with [Composer](https://getcomposer.org/)  $352$
- Use PSR2 coding standards (with PEAR comment rules)

### 5.6.17 0.8.3.3 -> 0.8.3.4

- Problème avec l'URL du formulaire adhérent en enregistrant les préférences [\(#1027](https://bugs.galette.eu/issues/1027) [353](#page-94-3))
- Envoi d'images avec un nom composé d'un seul caractère [\(#1028](https://bugs.galette.eu/issues/1028) $354$ )
- Correction de la sauvegarde des emailings [\(#998](https://bugs.galette.eu/issues/998) [355](#page-94-5))

### 5.6.18 0.8.3.2 -> 0.8.3.3

- Correction du bug d'enregistrement [\(#996](https://bugs.galette.eu/issues/996) [356](#page-94-6))
- L'exension mcrypt n'est plus requise

### $5.6.19$   $0.8.3.1 \rightarrow 0.8.3.2$

— Correction d'un régréssion introduite dans la version précédente

### 5.6.20 0.8.3 -> 0.8.3.1

- Corrections de bogues relatifs au mode strict de MySQL 5.7
- Correction de l'adresse dans les PDF des fiches des membres

<span id="page-94-0"></span><sup>350.</sup> https://bugs.galette.eu/issues/1046

<span id="page-94-1"></span><sup>351.</sup> https://www.slimframework.com/

<span id="page-94-2"></span><sup>352.</sup> https://getcomposer.org/

<span id="page-94-3"></span><sup>353.</sup> https://bugs.galette.eu/issues/1027

<span id="page-94-4"></span><sup>354.</sup> https://bugs.galette.eu/issues/1028

<span id="page-94-5"></span><sup>355.</sup> https://bugs.galette.eu/issues/998

<span id="page-94-6"></span><sup>356.</sup> https://bugs.galette.eu/issues/996

### 5.6.21 0.8.2.3 -> 0.8.3

#### Fixed

- Améliorations sur la gestion des groupes (merci à [Remi](https://blog.remirepo.net)  $357$ ),
- Validation des données sur les champs cachés  $(4958^{358})$  $(4958^{358})$  $(4958^{358})$
- Corrections visuelles mineures
- Désactivation du champ mot de passe  $(\text{\#}957^{359})$  $(\text{\#}957^{359})$  $(\text{\#}957^{359})$
- Pas d'ajout de contribution sur la création d'un adhérent exempt [\(#966](https://bugs.galette.eu/issues/966) $360$ )
- Correction d'un problème MySQL survenant parfois sous Windows [\(#954](https://bugs.galette.eu/issues/954) [361](#page-95-4))
- Affichage des adhérents exempts actifs uniquement sur le spages publiques  $($ #971 $362$ )
- Certains champs n'étaient pas marqués comme étant requis  $(\text{\#}974^{363})$  $(\text{\#}974^{363})$  $(\text{\#}974^{363})$
- Correction sur certains types de données dans la configuration des champs

### Added

- Fiche adhérent PDF modifiable via les modèles
- Ajout d'une addresse multi-ligne pour les modèles PDF
- Support des champs dynamiques dans les modèles PDF
- Support RSS pour les news  $(\text{\#}956\text{ }^{364})$  $(\text{\#}956\text{ }^{364})$  $(\text{\#}956\text{ }^{364})$
- Remplacement de chaînes dans les modèles PDF
- Utilisation de l'adresse postale de la fiche parente si celle de l'adhérent n'est pas renseignée
- Utilisation de l'adresse email de la fiche parent (suite et fin)
- Modification des nom, prénom, genre et titre par l'adhérent lui même

### 5.6.22 0.8.2.2 -> 0.8.2.3

- Compatibilité PHP 7 [\(#953](https://bugs.galette.eu/issues/953)  $365$ )
- Correction d'un problème de recherche avancée avec des champs dynamiques [\(#948](https://bugs.galette.eu/issues/948) [366](#page-95-9))
- Le module *mbstring* est requis [\(#943](https://bugs.galette.eu/issues/943) [367](#page-95-10))
- Empêcher les utilisateurs inactifs de se connecter  $(\#941^{368})$  $(\#941^{368})$  $(\#941^{368})$

<span id="page-95-0"></span><sup>357.</sup> https://blog.remirepo.net

<span id="page-95-1"></span><sup>358.</sup> https://bugs.galette.eu/issues/958

<span id="page-95-2"></span><sup>359.</sup> https://bugs.galette.eu/issues/957

<span id="page-95-3"></span><sup>360.</sup> https://bugs.galette.eu/issues/966

<span id="page-95-4"></span><sup>361.</sup> https://bugs.galette.eu/issues/954

<span id="page-95-5"></span><sup>362.</sup> https://bugs.galette.eu/issues/971

<span id="page-95-6"></span><sup>363.</sup> https://bugs.galette.eu/issues/974

<span id="page-95-7"></span><sup>364.</sup> https://bugs.galette.eu/issues/956

<span id="page-95-8"></span><sup>365.</sup> https://bugs.galette.eu/issues/953

<span id="page-95-9"></span><sup>366.</sup> https://bugs.galette.eu/issues/948

<span id="page-95-10"></span><sup>367.</sup> https://bugs.galette.eu/issues/943

<span id="page-95-11"></span><sup>368.</sup> https://bugs.galette.eu/issues/941

### $5.6.23$   $0.8.2.1 \rightarrow 0.8.2.2$

- Envoi de courriels à un membre attaché  $(\text{\#931}^{369})$  $(\text{\#931}^{369})$  $(\text{\#931}^{369})$
- La case à cocher « personne morale » était toujours décochée, provoquant l'effacement de la raison sociale [\(#929](https://bugs.galette.eu/issues/929) [370](#page-96-1))
- Problème avec les listes déroulantes sous Firefox [\(#933](https://bugs.galette.eu/issues/933) $371$ )

### $5.6.24$   $0.8.2 \rightarrow 0.8.2.1$

— Problème avec le champs « Autres infos (admin) »

### $5.6.25$   $0.8.1 \rightarrow 0.8.2$

**Note :** Merci à Hélène de l'association Le Pic qui a subventionné cette version!

#### Fixed

- Mots de passe de base de données contenant le caractère « \$ » (entre autres)
- Mise à jour des plugins
- Génération des identifiants vides
- Stockage des images des membres manquantes dans la base de données
- Guillemets dans le script de mise à jour PostgreSQL
- Suppression des caractères « : » dans les en-têtes des exports CSV
- Exclusion des dons dans le calcul des dates de fin de cotisation
- Import des sociétés depuis un fichier CSV
- Soumission du formulaire de recherche avancée après sélection d'un groupe

#### Added

- Formulaire adhérent dynamique et paramétrable
- Attachement d'adhérents
- Numéro adhérent
- Suppression des anciens fichiers de log
- Affichage des membres d'un groupe par nom d'adhérent
- Suppression du support SQLite.
- Export des groupes sélectionnés ainsi que leurs sous groupes
- Utilisation du filtre courant pour naviguer entre les fiches adhérents
- Ajout du mode maintenance

<span id="page-96-0"></span><sup>369.</sup> https://bugs.galette.eu/issues/931

<span id="page-96-1"></span><sup>370.</sup> https://bugs.galette.eu/issues/929

<span id="page-96-2"></span><sup>371.</sup> https://bugs.galette.eu/issues/933

#### Under the hood. . .

- Mise à jour des bilitohèques tierces
- Ajout d'un paramètre pour régler les problèmes d'encodage sur certaines instances utilisant MySQL

### 5.6.26 0.8 -> 0.8.1

**Note :** Merci à Danielle qui a subventionné cette version !

- Ajout des groupes de l'adhérent dans les modèles PDF,
- Correction du nom de la table des champs dynamique de type liste,
- Correction du bouton retour lors de l'ajout d'une contribution,
- Un brin de nettoyage,
- Correction de l'initialisation des catégories de champs,
- Correction des champs dynamiques de type fichier,
- Utilisation des traits PHP pour les ficheirs, images et imports CSV,
- Les valeurs des champs dynamiques de type liste n'étaient pas affichées,
- Correction de la détection de la classe SMTP pour l'envoi de courriels,
- Suppression de l'entrée « Tous » dans les préférences pour le nombre d'enregistrements affichés,
- Correction de champs dynamiques marqués répétables mais qui ne le sont pas,
- Amélioration du thème, notamment pour les formulaires,
- Correction de HTML invalide,
- Correction de problèmes sur la page d'auto adhésion,
- Ajout d'un flux RSS configurable.

### 5.6.27 0.7.8 -> 0.8

**Note :** Cette nouvelle version met fin au support des versions 0.7 de Galette, qui auront été fort utiles :-)

#### Fixed

- Le champ « genre » ne pouvait être désactivé,
- Suppression de la fonction SQL *NOW()* iconnue de SQLite,
- Corrections cosmétiques,
- Droits sur les champs dynamiques,
- Courriels multiples envoyés pour relance,
- Problème d'encodage de caractères lors de mises à jour depuis Galette 0.6x,
- Message d'avertissements dans la fenêtre de recherche avancée.

### Added

- Refonte complète du système d'installation et de mise à jour,
- Relocalisation des données dans un répertoire commun,
- Actions combinées sur les membres pour les plugins,
- Utilisation du logo dans les modèles PDF (merci à Guillaume R.),
- Augmentation de la taille des étiquettes des status et des types de cotisations,
- Choix de la date lors du filtrage des contributions,
- Filtrage des transactions par date,
- Compatibilité IPV6,
- Changement du pictogramme des messages d'erreur (merci à Daniela D.),
- Étiquettes ordonnées par noms et prénoms,
- Possibilité de scinder ou non les versions texte des courriels par configuration,
- Prévisualisation des courriels textes scindés,
- Affichage des adresses courriel dans la liste publique des membres pour les adhérents connectés,
- Textes de courriels pour les dons,
- Date de naissance dans la recherche avancée,
- Détection des types de fichiers si les fonctions relatives de PHP sont désactivées,
- Possibilité de modifier la date de saisie d'une contribution,
- Support de champs dynamiques de type fichier (merci à Guillaume R.),
- Amélioration de la fenêtre de sélection des membres (utilisée dans les mailings, la gestion des groupes, le plugin auto, . . .),
- Suppression de groupes non vides.

#### Under the hood. . .

Quelques modifications, d'ordre un peu plus technique ont également été apportées :

- Compatible PHP 5.4 et supérieurs,
- Utilisation de Zend DB version 2 en lieu et place de la version 1 pour la gestion des bases de données.

### 5.6.28 0.7.7 -> 0.7.8

**Note :** Merci à Roland qui a subventionné cette version (ainsi que la mise à jour consécutive des plugins Maps et Paypal) !

- Pages publiques pour les plugins  $(\text{\#}635^{372})$  $(\text{\#}635^{372})$  $(\text{\#}635^{372})$
- Ajout de la date de sortie des plugins [\(#544](https://bugs.galette.eu/issues/544) [373](#page-98-1))

<span id="page-98-0"></span><sup>372.</sup> https://bugs.galette.eu/issues/635

<span id="page-98-1"></span><sup>373.</sup> https://bugs.galette.eu/issues/544

— La ventilation de transactions en dons ne fonctionnait pas  $($ #755 $<sup>374</sup>)$  $<sup>374</sup>)$  $<sup>374</sup>)$ </sup>

### $5.6.29$  0.7.6.1 -> 0.7.7

**Note :** Merci à l'association [Club 404](https://www.leclub404.com/) [375](#page-99-1) qui a subventionné cette version ainsi que la première version officielle du *[plugin Auto](#page-67-0)* (page 64) :-)

- Ajouts de pièces jointes aux mailings  $(\text{\#}187^{376})$  $(\text{\#}187^{376})$  $(\text{\#}187^{376})$
- Amélioration du système de génération de mots de passe et login aléatoires, pour éviter les doublons [\(#731](https://bugs.galette.eu/issues/731) [377](#page-99-3))
- Affichage d'un message explicatif lorsque l'on tente un import CSV avec un statut inexistant [\(#739](https://bugs.galette.eu/issues/739) [378](#page-99-4))
- Les données des graphiques n'avaient pas toujours le bon type  $(4742^{379})$  $(4742^{379})$  $(4742^{379})$
- Correction des champs dynamiques des transactions  $(#745^{380})$  $(#745^{380})$  $(#745^{380})$  $(#745^{380})$
- Correction d'un problème de date de création lors de l'import CSV

### 5.6.30 0.7.6 -> 0.7.6.1

- Date de création d'un adhérent incorrecte  $(\#741^{381})$  $(\#741^{381})$  $(\#741^{381})$
- L'export CSV de la liste des adhérents résultait en un fichier vide  $(\text{\#732}^{382})$  $(\text{\#732}^{382})$  $(\text{\#732}^{382})$
- Le modèle d'import ne pouvait être modifé  $(\text{\#728}^{383})$  $(\text{\#728}^{383})$  $(\text{\#728}^{383})$

### 5.6.31 0.7.5.5 -> 0.7.6

**Note :** Un très grand merci à Loïs Taulelle, qui a [subventionné cette Galette](https://galette.eu/dc/index.php/post/2013/10/19/Galette-0.7.6-:-subventionn%C3%A9e-par-Lo�s)  $0.7.6^{384}$  $0.7.6^{384}$  $0.7.6^{384}$  $0.7.6^{384}$ :

- Imports CSV  $(\#176^{385})$  $(\#176^{385})$  $(\#176^{385})$
- Filtrage des non membres  $(\#677^{386})$  $(\#677^{386})$  $(\#677^{386})$

<span id="page-99-0"></span><sup>374.</sup> https://bugs.galette.eu/issues/755

<span id="page-99-1"></span><sup>375.</sup> https://www.leclub404.com/

<span id="page-99-2"></span><sup>376.</sup> https://bugs.galette.eu/issues/187

<span id="page-99-3"></span><sup>377.</sup> https://bugs.galette.eu/issues/731

<span id="page-99-4"></span><sup>378.</sup> https://bugs.galette.eu/issues/739

<span id="page-99-5"></span><sup>379.</sup> https://bugs.galette.eu/issues/742

<span id="page-99-6"></span><sup>380.</sup> https://bugs.galette.eu/issues/745

<span id="page-99-7"></span><sup>381.</sup> https://bugs.galette.eu/issues/741

<span id="page-99-8"></span><sup>382.</sup> https://bugs.galette.eu/issues/732

<span id="page-99-9"></span><sup>383.</sup> https://bugs.galette.eu/issues/728

<span id="page-99-10"></span><sup>384.</sup> https://galette.eu/dc/index.php/post/2013/10/19/Galette-0.7.6-:-subventionn%C3%

A9e-par-Loïs

<span id="page-99-11"></span><sup>385.</sup> https://bugs.galette.eu/issues/176

<span id="page-99-12"></span><sup>386.</sup> https://bugs.galette.eu/issues/677

- PostgreSQL est désormais requis en version 9.1 au minimum  $(\text{\#}693^{387})$  $(\text{\#}693^{387})$  $(\text{\#}693^{387})$
- Suppression de la méthode de stockage des mots de passe pour les *vieilles* versions de PHP [\(#694](https://bugs.galette.eu/issues/694) [388](#page-100-1))
- Le décompte des jours n'est plus affiché pour les comptes désactivés  $($ #716<sup>[389](#page-100-2)</sup>)
- Correction d'une incohérence lors de la vérification de l'unicité des champs dynamiques [\(#642](https://bugs.galette.eu/issues/642) [390](#page-100-3))
- Un échec (voulu ou non) lors de la tentative de suppression d'un membre ne donnait pas lieu à un message dans l'interface [\(#680](https://bugs.galette.eu/issues/680) [391](#page-100-4))
- L'activation du bouton de création de la carte de membre se basait sur l'état des cotisations de l'adhérent connecté, et non celui consulté [\(#725](https://bugs.galette.eu/issues/725) [392](#page-100-5))

### 5.6.32 0.7.5.4 -> 0.7.5.5

— Le super administrateur ne pouvait plus modifier certains champs  $(#721^{393})$  $(#721^{393})$  $(#721^{393})$  $(#721^{393})$ 

### 5.6.33 0.7.5.3 -> 0.7.5.4

- Restriction de l'affichage des dossiers *tempimages* et *templates\_c* depuis le serveur web
- Une contrainte en base Postgres qui n'éxistait pas était supprimée [\(#681](https://bugs.galette.eu/issues/681) $394$ )
- Correction d'une anomalie sur le filtrage par groupe des responsables de groupes  $(\#712^{395})$  $(\#712^{395})$  $(\#712^{395})$
- Restriction des boutons de gestion des membres et responsables de groupes, ainsi que le bouton de création de nouveaux groupes aux administrateurs et membres du bureau [\(#709](https://bugs.galette.eu/issues/709) [396](#page-100-9))
- Correction de divers problèmes relatifs aux droits des responsables de groupes [\(#686](https://bugs.galette.eu/issues/686) <sup>[397](#page-100-10)</sup>, [#499](https://bugs.galette.eu/issues/499) <sup>[398](#page-100-11)</sup>)
- Correction d'une inversion causant un bogue dans les champs dynamiques
- La résolution de [l'anomalie #687](https://bugs.galette.eu/issues/687) [399](#page-100-12) bloquait la liste des membres sous PostgreSQL et a été supprimée
- <span id="page-100-0"></span>387. https://bugs.galette.eu/issues/693
- <span id="page-100-1"></span>388. https://bugs.galette.eu/issues/694
- <span id="page-100-2"></span>389. https://bugs.galette.eu/issues/716
- <span id="page-100-3"></span>390. https://bugs.galette.eu/issues/642
- <span id="page-100-4"></span>391. https://bugs.galette.eu/issues/680
- <span id="page-100-5"></span>392. https://bugs.galette.eu/issues/725
- <span id="page-100-6"></span>393. https://bugs.galette.eu/issues/721
- <span id="page-100-7"></span>394. https://bugs.galette.eu/issues/681
- <span id="page-100-8"></span>395. https://bugs.galette.eu/issues/712
- <span id="page-100-9"></span>396. https://bugs.galette.eu/issues/709
- <span id="page-100-10"></span>397. https://bugs.galette.eu/issues/686 398. https://bugs.galette.eu/issues/499
- <span id="page-100-12"></span><span id="page-100-11"></span>399. https://bugs.galette.eu/issues/687

### 5.6.34 0.7.5.2 -> 0.7.5.3

- Le bouton d'ajout de membres ou de responsables à un groupe avait disparu  $($ #707 $400)$  $400)$
- Un membre appartenant à plusieurs sous groupes d'un même parent était affiché plusieurs fois si l'on cherchait le groupe parent  $(\text{\#687}^{401})$  $(\text{\#687}^{401})$  $(\text{\#687}^{401})$
- Les responsables de groupes ne pouvaient éditer la fiche d'un membre  $($ #686 $402)$  $402)$
- Les responsables de groupes ne pouvaient visualiser la photo d'un membre

### 5.6.35 0.7.5.1 -> 0.7.5.2

- Correction d'un problème Javascript lors de l'ajout des champs dynamiques aux contributions ou aux transactions
- Ajout du login au remplacement possibles dans les rappels
- Correction de la license de deux fichiers utilisés par les traductions

### 5.6.36 0.7.5 -> 0.7.5.1

- Correction d'una page blanche à l'export PDF des groupes  $(\#676^{403})$  $(\#676^{403})$  $(\#676^{403})$
- Correction du script de mise à jour MySQL [\(#678](https://bugs.galette.eu/issues/678)  $404$ )
- Correction du chemin de l'interpréteur dans le script de test post contribution
- Typos
- Le sujet des textes était trop court dans l'interface
- Correction de notices PHP au lancement du script cron
- Amélioration des données JSON du script post contribution [\(#682](https://bugs.galette.eu/issues/682) [405](#page-101-5))
- Correction du script d'installation SQLite

### 5.6.37 0.7.4.5 -> 0.7.5

**Note :** Un très grand merci à [Debian France](https://france.debian.net) [406](#page-101-6), qui a [subventionné cette version](https://galette.eu/dc/index.php/post/2013/08/17/Galette-0.7.5-:-subventionn%C3%A9e-par-Debian-France)  $0.7.5^{407}$  $0.7.5^{407}$  $0.7.5^{407}$  $0.7.5^{407}$ :

<span id="page-101-0"></span><sup>400.</sup> https://bugs.galette.eu/issues/707

<span id="page-101-1"></span><sup>401.</sup> https://bugs.galette.eu/issues/687

<span id="page-101-2"></span><sup>402.</sup> https://bugs.galette.eu/issues/686

<span id="page-101-3"></span><sup>403.</sup> https://bugs.galette.eu/issues/676

<span id="page-101-4"></span><sup>404.</sup> https://bugs.galette.eu/issues/678

<span id="page-101-5"></span><sup>405.</sup> https://bugs.galette.eu/issues/682

<span id="page-101-6"></span><sup>406.</sup> https://france.debian.net

<span id="page-101-7"></span><sup>407.</sup> https://galette.eu/dc/index.php/post/2013/08/17/Galette-0.7.5-:-subventionn%C3%

A9e-par-Debian-France

#### Fixed

- Les tables vides étaient exportées, mais ne pouvaient pas être récupérées ou supprimées [\(#628](https://bugs.galette.eu/issues/628) [408](#page-102-0))
- Traduction manquante dans l'historique lors de la suppression de contributions  $($ #644 $409)$  $409)$

### Added

- Modèles de courriels de rappel d'échéance  $(\text{\#376}^{410})$  $(\text{\#376}^{410})$  $(\text{\#376}^{410})$
- Envoi automatique de courriels de rappel d'échéance de cotisation  $(\#368^{411})$  $(\#368^{411})$  $(\#368^{411})$
- Automatisation (via cron) des rappels d'échéance  $(\#377^{412})$  $(\#377^{412})$  $(\#377^{412})$
- Édition de factures et de reçus, avec possibilité de personnaliser les modèles  $(4394)^{413}$  $(4394)^{413}$  $(4394)^{413}$
- Appel d'un script après l'enregistrement d'une nouvelle contribution (pour un enregistrement en comptabilité par exemple - [#490](https://bugs.galette.eu/issues/490) [414](#page-102-6))
- L'envoi de courriels comporte toujours un destinataire (pour éviter d'être bloqué par certains système de listes de diffusion par exemple - [#595](https://bugs.galette.eu/issues/595) [415](#page-102-7))
- Ajout des montants et types de contribution sur les courriels automatiques  $(#620<sup>416</sup>)$  $(#620<sup>416</sup>)$  $(#620<sup>416</sup>)$  $(#620<sup>416</sup>)$
- Ajout de champs dynamiques de type date  $(\#191^{417})$  $(\#191^{417})$  $(\#191^{417})$  Merci à Guillaume R.!
- Ajout de champs dynamiques de type booléen  $(\text{\#}624^{418})$  $(\text{\#}624^{418})$  $(\text{\#}624^{418})$  Merci à Guillaume R. !
- Possibilité de surcharger la feuille CSS d'impression  $(\text{\#634}^{419})$  $(\text{\#634}^{419})$  $(\text{\#634}^{419})$
- Suppression des nouvelles Twitter et Google+ sur le tableau de bord

### 5.6.38 0.7.4.4 -> 0.7.4.5

- La suppression d'un adhérent se faisait sans confirmation [\(#638](https://bugs.galette.eu/issues/638) $420$ )
- Mise à jour des biliothèques tierces dans leurs dernières versions

- <span id="page-102-1"></span>409. https://bugs.galette.eu/issues/644
- <span id="page-102-2"></span>410. https://bugs.galette.eu/issues/376
- <span id="page-102-3"></span>411. https://bugs.galette.eu/issues/368
- <span id="page-102-4"></span>412. https://bugs.galette.eu/issues/377
- <span id="page-102-5"></span>413. https://bugs.galette.eu/issues/394
- <span id="page-102-6"></span>414. https://bugs.galette.eu/issues/490
- <span id="page-102-7"></span>415. https://bugs.galette.eu/issues/595
- <span id="page-102-8"></span>416. https://bugs.galette.eu/issues/620
- <span id="page-102-9"></span>417. https://bugs.galette.eu/issues/191
- <span id="page-102-10"></span>418. https://bugs.galette.eu/issues/624
- <span id="page-102-12"></span><span id="page-102-11"></span>419. https://bugs.galette.eu/issues/634 420. https://bugs.galette.eu/issues/638

<span id="page-102-0"></span><sup>408.</sup> https://bugs.galette.eu/issues/628

### 5.6.39 0.7.4.3 -> 0.7.4.4

- Attribution de groupes impossible depuis la fiche adhérent  $(\text{\#625}^{421})$  $(\text{\#625}^{421})$  $(\text{\#625}^{421})$
- Amélioration de la feuille CSS pour l'impression  $(\text{\#}631^{422})$  $(\text{\#}631^{422})$  $(\text{\#}631^{422})$
- De multiples messages étaient affichés lorsque l'on cliquait sur le bouton supprimer sans avoir sélectionné d'adhérents [\(#627](https://bugs.galette.eu/issues/627) [423](#page-103-2))
- Désactivation de la carte adhérents pour les membres qui ne sont pas à jour de cotisation  $(\#546\,^{424})$  $(\#546\,^{424})$  $(\#546\,^{424})$
- Utilisation de la chaîne non traduite lors de l'édition des types de contributions  $($ #630 $425)$  $425)$

### 5.6.40 0.7.4.2 -> 0.7.4.3

- Le type de contribution n'était pas correctement sélectionné dans la seconde étape [\(#618](https://bugs.galette.eu/issues/618) [426](#page-103-5))
- La recherche avancée dans plusieurs champs dynamiques de type choix provoquait une erreur [\(#619](https://bugs.galette.eu/issues/619) [427](#page-103-6))
- Vérification de l'existance de la langue lors du chargement de textes  $($ #621 $428)$  $428)$
- Le contributions qui se chevauchent ne doivent pas être enregistrées  $($ #622 $429)$  $429)$

### $5.6.41 \, 0.7.4.1 \rightarrow 0.7.4.2$

- Les titres, status, dates et genres apparaissent désormais en texte plutôt que par leurs identifiants  $(\text{\#}611^{430})$  $(\text{\#}611^{430})$  $(\text{\#}611^{430})$
- La pagination de la liste publique des membres était cassée  $(\text{\#}603^{431})$  $(\text{\#}603^{431})$  $(\text{\#}603^{431})$
- Correction d'un problème de recherche avancée sur les dates de fin de contribution [\(#601](https://bugs.galette.eu/issues/601) [432](#page-103-11))
- <span id="page-103-0"></span>421. https://bugs.galette.eu/issues/625
- <span id="page-103-1"></span>422. https://bugs.galette.eu/issues/631
- <span id="page-103-2"></span>423. https://bugs.galette.eu/issues/627
- <span id="page-103-3"></span>424. https://bugs.galette.eu/issues/546
- <span id="page-103-4"></span>425. https://bugs.galette.eu/issues/630
- <span id="page-103-5"></span>426. https://bugs.galette.eu/issues/618
- <span id="page-103-6"></span>427. https://bugs.galette.eu/issues/619
- <span id="page-103-7"></span>428. https://bugs.galette.eu/issues/621
- <span id="page-103-8"></span>429. https://bugs.galette.eu/issues/622
- <span id="page-103-9"></span>430. https://bugs.galette.eu/issues/611 431. https://bugs.galette.eu/issues/603
- <span id="page-103-11"></span><span id="page-103-10"></span>432. https://bugs.galette.eu/issues/601

### 5.6.42 0.7.4 -> 0.7.4.1

- Taille incorrecte du mot de passe temporaire  $(\text{\#587}^{433})$  $(\text{\#587}^{433})$  $(\text{\#587}^{433})$
- Correction d'une erreur HTML sur le sélecteur de date de fin de contribution dans l'interface de recherche avancée [\(#600](https://bugs.galette.eu/issues/600) [434](#page-104-1))
- La liste des adhérents pour les rappels n'était plus filtrée [\(#599](https://bugs.galette.eu/issues/599)<sup>[435](#page-104-2)</sup>)
- L'export de la liste des membres filtrée se limite aux champs de la table des adhérents
- Correction d'erreurs sur les exports CSV de la liste des membres sous MySQL
- Implémentation d'une méthode moins sécurisée de stockage des mots de passe pour les *vielles* versions de PHP [\(#597](https://bugs.galette.eu/issues/597) [436](#page-104-3))
- Les titres dans la tables des adhérents doivent être optionnels (merci à Raphaël)
- Les modules PHP requis et manquants n'étaient pas affichés  $(\text{\#}598^{437})$  $(\text{\#}598^{437})$  $(\text{\#}598^{437})$
- Vérification de la présence du module PHP mcrypt à l'installation  $(\text{\#596}^{438})$  $(\text{\#596}^{438})$  $(\text{\#596}^{438})$
- Vérification du support de la méthode de stockage du mot de passe à l'installation
- L'Affichage de la requête après une recherche avancée ne fonctionnait que si l'on obtenait des résultats
- Erreur SQL sur certaines recherches avancées (merci à Raphaël)
- Correction de bogues mineurs HTML dans la page des préférences
- Lors de la mise à jour d'une base existante, les adhérents ayant pour titre mademoiselle se retrouvaient du troisième sexe [\(#572](https://bugs.galette.eu/issues/572) [439](#page-104-6))
- Problèmes de booléens false sous PostgreSQL
- Les mailings en cours n'étaient plus détectés [\(#591](https://bugs.galette.eu/issues/591) $440$ )
- Modification du séparateur CSV par défaut (le défaut est désormais le pointvirgule ; Excel n'aime pas les virgules apparemment. . .)
- L'export CSV de la liste filtrée ne prenait pas compte du filtre  $(\#584^{441})$  $(\#584^{441})$  $(\#584^{441})$
- Le chemin de téléchargement suite à un export était incorrect  $(\#589^{442})$  $(\#589^{442})$  $(\#589^{442})$
- Ré-écriture des procédures de vérification et de réinitialisation de la configuration des champs [\(#577](https://bugs.galette.eu/issues/577) [443](#page-104-10))
- Suppression du bouton pour enlever les titres fixes  $(\text{\#}570^{444})$  $(\text{\#}570^{444})$  $(\text{\#}570^{444})$
- Type de colonne incorrect pour la visiblité des champs sous PostgreSQL  $($ #577 $445)$  $445)$
- Certains champs étaient requis, mais désactivés  $(#571^{446})$  $(#571^{446})$  $(#571^{446})$  $(#571^{446})$

- <span id="page-104-2"></span>435. https://bugs.galette.eu/issues/599
- <span id="page-104-3"></span>436. https://bugs.galette.eu/issues/597
- <span id="page-104-4"></span>437. https://bugs.galette.eu/issues/598
- <span id="page-104-5"></span>438. https://bugs.galette.eu/issues/596
- <span id="page-104-6"></span>439. https://bugs.galette.eu/issues/572
- <span id="page-104-7"></span>440. https://bugs.galette.eu/issues/591
- <span id="page-104-8"></span>441. https://bugs.galette.eu/issues/584
- <span id="page-104-9"></span>442. https://bugs.galette.eu/issues/589
- <span id="page-104-10"></span>443. https://bugs.galette.eu/issues/577
- <span id="page-104-11"></span>444. https://bugs.galette.eu/issues/570
- <span id="page-104-13"></span><span id="page-104-12"></span>445. https://bugs.galette.eu/issues/577 446. https://bugs.galette.eu/issues/571

<span id="page-104-0"></span><sup>433.</sup> https://bugs.galette.eu/issues/587

<span id="page-104-1"></span><sup>434.</sup> https://bugs.galette.eu/issues/600

- Problèmes SQL lors de l'installation sous MySQL [\(#575](https://bugs.galette.eu/issues/575)<sup>[447](#page-105-0)</sup>)
- Les versions longues des titres étaient incorrectes sous  $MySQL$  [\(#569](https://bugs.galette.eu/issues/569)<sup>[448](#page-105-1)</sup>)

### 5.6.43 0.7.3.2 -> 0.7.4

**Note :** Un très grand merci de nouveau à [Exsequenda, qui a de nouveau subven](https://galette.eu/dc/index.php/post/2013/02/23/Galette-0.7.4-%3A-Exsequenda-re-subventionne-!)[tionné cette version](https://galette.eu/dc/index.php/post/2013/02/23/Galette-0.7.4-%3A-Exsequenda-re-subventionne-!) [449](#page-105-2) :-)

#### Fixed

- Suppression du statut non membre [\(#455](https://bugs.galette.eu/issues/455) [450](#page-105-3))
- Calcul de la date de fin d'adhésion erroné après suppression de toutes les contributions d'un membre [\(#515](https://bugs.galette.eu/issues/515) [451](#page-105-4))
- Suppression d'un adhérent impossible  $(\text{\#520}^{452})$  $(\text{\#520}^{452})$  $(\text{\#520}^{452})$
- Amélioration de l'interface de saisie des contributions si aucun adhérent n'existe [\(#534](https://bugs.galette.eu/issues/534) [453](#page-105-6))
- Les informations de l'utilisateur authentifié n'étaient pas accessibles pour les plugins  $(\text{\#}449\text{ }^{454})$  $(\text{\#}449\text{ }^{454})$  $(\text{\#}449\text{ }^{454})$
- Les champs dynamiques n'étaient pas enregistrés lorsque l'adhérent d'inscrivait lui même [\(#539](https://bugs.galette.eu/issues/539) [455](#page-105-8))
- Le lien dans la courriel de perte de mot de passe utilisait invariablement le protocole HTTP [\(#557](https://bugs.galette.eu/issues/557) [456](#page-105-9))
- Récupération des champs requis lors de la mise à jour en 0.7.3 [\(#523](https://bugs.galette.eu/issues/523)<sup>[457](#page-105-10)</sup>)

#### Added

- Gestion des civilités (subventionné  $\#174^{458}$  $\#174^{458}$  $\#174^{458}$  $\#174^{458}$  $\#174^{458}$ )
- Recherche des adhérents via leurs contributions (subventionné  $\#498^{459}$  $\#498^{459}$  $\#498^{459}$  $\#498^{459}$  $\#498^{459}$ )
- Export CSV de la liste des membres filtrée (subventionné  $#501^{460}$  $#501^{460}$  $#501^{460}$  $#501^{460}$ )
- Support SQLite  $(\#482^{461})$  $(\#482^{461})$  $(\#482^{461})$

<span id="page-105-0"></span><sup>447.</sup> https://bugs.galette.eu/issues/575

<span id="page-105-1"></span><sup>448.</sup> https://bugs.galette.eu/issues/569

<span id="page-105-2"></span><sup>449.</sup> https://galette.eu/dc/index.php/post/2013/02/23/Galette-0.7.4-%3A-Exsequenda-re-subventionne-!

<span id="page-105-3"></span><sup>450.</sup> https://bugs.galette.eu/issues/455

<span id="page-105-4"></span><sup>451.</sup> https://bugs.galette.eu/issues/515

<span id="page-105-5"></span><sup>452.</sup> https://bugs.galette.eu/issues/520

<span id="page-105-6"></span><sup>453.</sup> https://bugs.galette.eu/issues/534

<span id="page-105-7"></span><sup>454.</sup> https://bugs.galette.eu/issues/449

<span id="page-105-8"></span><sup>455.</sup> https://bugs.galette.eu/issues/539

<span id="page-105-9"></span><sup>456.</sup> https://bugs.galette.eu/issues/557

<span id="page-105-10"></span><sup>457.</sup> https://bugs.galette.eu/issues/523

<span id="page-105-11"></span><sup>458.</sup> https://bugs.galette.eu/issues/174 459. https://bugs.galette.eu/issues/498

<span id="page-105-13"></span><span id="page-105-12"></span><sup>460.</sup> https://bugs.galette.eu/issues/501

<span id="page-105-14"></span><sup>461.</sup> https://bugs.galette.eu/issues/482

- Sécurité du stockage des mot de passe accrue  $(\#487\,^{462})$  $(\#487\,^{462})$  $(\#487\,^{462})$
- Suppression des exports générés  $(\#271^{463})$  $(\#271^{463})$  $(\#271^{463})$
- Possibilité d'utiliser séparément les nom et prénom de l'adhérent dans les textes des courriels  $(\text{\#312}^{464})$  $(\text{\#312}^{464})$  $(\text{\#312}^{464})$
- Navigation entre les fiches en mode édition [\(#456](https://bugs.galette.eu/issues/456) [465](#page-106-3))
- Tri des listes de contributions et de transactions par ordre chronologique inversé [\(#465](https://bugs.galette.eu/issues/465) [466](#page-106-4))
- Génération de graphiques  $(\text{\#}157^{467})$  $(\text{\#}157^{467})$  $(\text{\#}157^{467})$
- Liste PDF des adhérents par groupes  $(\#484\,^{468})$  $(\#484\,^{468})$  $(\#484\,^{468})$
- Affichage des informations sur le status des cotisations de l'adhérent  $($ #545 $469)$  $469)$

### $5.6.44$   $0.7.3.1 -> 0.7.3.2$

- Affichage des groupes gérés mais dont l'adhérent n'est pas membre  $($ #480 $470)$  $470)$
- Le mot de passe était réinitialisé lors de la modification d'une fiche [\(#488](https://bugs.galette.eu/issues/488)<sup>[471](#page-106-9)</sup>)
- Ajout du type de paiement à l'initialisation d'une contribution [\(#486](https://bugs.galette.eu/issues/486)<sup>[472](#page-106-10)</sup>)

### 5.6.45 0.7.3 -> 0.7.3.1

- L'installation se bloque  $(\#473^{473})$  $(\#473^{473})$  $(\#473^{473})$
- L'image « captcha » ne s'affiche pas  $(\#474^{474})$  $(\#474^{474})$  $(\#474^{474})$
- Amélioration de la validation de la configuration des champs  $(\#475^{475})$  $(\#475^{475})$  $(\#475^{475})$

- <span id="page-106-6"></span>468. https://bugs.galette.eu/issues/484 469. https://bugs.galette.eu/issues/545
- <span id="page-106-8"></span><span id="page-106-7"></span>470. https://bugs.galette.eu/issues/480
- <span id="page-106-9"></span>471. https://bugs.galette.eu/issues/488
- <span id="page-106-10"></span>472. https://bugs.galette.eu/issues/486
- <span id="page-106-11"></span>473. https://bugs.galette.eu/issues/473
- <span id="page-106-12"></span>474. https://bugs.galette.eu/issues/474
- <span id="page-106-13"></span>475. https://bugs.galette.eu/issues/475

<span id="page-106-0"></span><sup>462.</sup> https://bugs.galette.eu/issues/487

<span id="page-106-1"></span><sup>463.</sup> https://bugs.galette.eu/issues/271

<span id="page-106-2"></span><sup>464.</sup> https://bugs.galette.eu/issues/312

<span id="page-106-3"></span><sup>465.</sup> https://bugs.galette.eu/issues/456

<span id="page-106-4"></span><sup>466.</sup> https://bugs.galette.eu/issues/465

<span id="page-106-5"></span><sup>467.</sup> https://bugs.galette.eu/issues/157

### 5.6.46 0.7.2.9 -> 0.7.3

**Note :** Un très grand merci à [Exsequenda, qui a subventionné cette version](https://galette.eu/dc/index.php/post/2013/01/01/Galette-0.7.3-%3A-Exsequenda-subventionne-!)<sup>[476](#page-107-0)</sup> :-)

#### Fixed

— Traduction des libellés des champs dynamiques  $(\#398^{477})$  $(\#398^{477})$  $(\#398^{477})$ 

#### Added

- Login et mot de passes peuvent être non requis  $(\#303\,478)$  $(\#303\,478)$  $(\#303\,478)$
- Paramétrage de la visibilité des champs  $(\text{\#369}^{\,479})$  $(\text{\#369}^{\,479})$  $(\text{\#369}^{\,479})$
- Recherche avancée [\(#370](https://bugs.galette.eu/issues/370) [480](#page-107-4))
- Les traductions dynamiques inexistantes sont désormais créées  $(\#468^{481})$  $(\#468^{481})$  $(\#468^{481})$
- Pagination des pages publiques  $(\#460^{482})$  $(\#460^{482})$  $(\#460^{482})$

#### Under the hood. . .

— Remplacement du logger  $(\#415^{483})$  $(\#415^{483})$  $(\#415^{483})$ 

#### 5.6.47 0.7.2.8 -> 0.7.2.9

- Champs complémentaires des contributions non enregistrés et/ou non chargés [\(#396](https://bugs.galette.eu/issues/396) [484](#page-107-8))
- L'upload de fichiers avec une extension en majuscules générati des fichiers vides  $(#450<sup>485</sup>)$  $(#450<sup>485</sup>)$  $(#450<sup>485</sup>)$  $(#450<sup>485</sup>)$
- Les photos des adhérents sont requises pour de la génération des cartes  $($ #461 $486)$  $486)$
- Régénération de l'image depuis la base donnait parfois un fichier vide  $(4463<sup>487</sup>)$  $(4463<sup>487</sup>)$  $(4463<sup>487</sup>)$
- Impossible d'enregistrer une fiche adhérent (entre autres), les définitions de champs étaient manquantes [\(#466](https://bugs.galette.eu/issues/466) [488](#page-107-12))

<span id="page-107-0"></span><sup>476.</sup> https://galette.eu/dc/index.php/post/2013/01/01/Galette-0.7.3-%3A-Exsequenda-subventionne-!

<span id="page-107-1"></span><sup>477.</sup> https://bugs.galette.eu/issues/398

<span id="page-107-2"></span><sup>478.</sup> https://bugs.galette.eu/issues/303

<span id="page-107-3"></span><sup>479.</sup> https://bugs.galette.eu/issues/369

<span id="page-107-4"></span><sup>480.</sup> https://bugs.galette.eu/issues/370

<span id="page-107-5"></span><sup>481.</sup> https://bugs.galette.eu/issues/468

<span id="page-107-6"></span><sup>482.</sup> https://bugs.galette.eu/issues/460

<span id="page-107-7"></span><sup>483.</sup> https://bugs.galette.eu/issues/415

<span id="page-107-8"></span><sup>484.</sup> https://bugs.galette.eu/issues/396

<span id="page-107-9"></span><sup>485.</sup> https://bugs.galette.eu/issues/450

<span id="page-107-10"></span><sup>486.</sup> https://bugs.galette.eu/issues/461

<span id="page-107-12"></span><span id="page-107-11"></span><sup>487.</sup> https://bugs.galette.eu/issues/463 488. https://bugs.galette.eu/issues/466
- Les rappels ne doivent pas inclure les comptes inactifs  $(\#462^{489})$  $(\#462^{489})$  $(\#462^{489})$
- Les liens des nouveaux exports étaient incorrects

### 5.6.48 0.7.2.7 -> 0.7.2.8

— Diverses améliorations des performances lors de la récupération de listes de membres  $(\#458^{490})$  $(\#458^{490})$  $(\#458^{490})$ 

# 5.6.49 0.7.2.6 -> 0.7.2.7

- L'interface de gestion des groupes n'était pas accessible aux responsables  $($ #404 $491)$  $491)$
- Différents problèmes se manifestaient avec la langue de l'adhérent [\(#451](https://bugs.galette.eu/issues/451) $492$ )
- Correction d'un problème de log mineur

### 5.6.50 0.7.2.5 -> 0.7.2.6

- Problème de sélection des membres dans un nouveau mailing  $(\#442^{493})$  $(\#442^{493})$  $(\#442^{493})$
- Impossible d'annuler le filtrage des transactions  $(\#436^{494})$  $(\#436^{494})$  $(\#436^{494})$
- Le code postal n'aparaissait pas sur les cartes de membres  $(\#441^{495})$  $(\#441^{495})$  $(\#441^{495})$
- Correction de diverses notices

# 5.6.51 0.7.2.4 -> 0.7.2.5

— Compatibilité PostgreSQL 8.4 [\(#439](https://bugs.galette.eu/issues/439) [496](#page-108-7))

# 5.6.52 0.7.2.3 -> 0.7.2.4

<sup>—</sup> Erreur à l'intialisation des bases des plugins  $(#432<sup>497</sup>)$  $(#432<sup>497</sup>)$  $(#432<sup>497</sup>)$  $(#432<sup>497</sup>)$ 

<span id="page-108-0"></span><sup>489.</sup> https://bugs.galette.eu/issues/462

<span id="page-108-1"></span><sup>490.</sup> https://bugs.galette.eu/issues/458

<span id="page-108-2"></span><sup>491.</sup> https://bugs.galette.eu/issues/404

<span id="page-108-3"></span><sup>492.</sup> https://bugs.galette.eu/issues/451

<span id="page-108-4"></span><sup>493.</sup> https://bugs.galette.eu/issues/442

<span id="page-108-5"></span><sup>494.</sup> https://bugs.galette.eu/issues/436

<span id="page-108-6"></span><sup>495.</sup> https://bugs.galette.eu/issues/441 496. https://bugs.galette.eu/issues/439

<span id="page-108-8"></span><span id="page-108-7"></span><sup>497.</sup> https://bugs.galette.eu/issues/432

#### 5.6.53 0.7.2.1 -> 0.7.2.3

- L'affichage de groupes vides causait des erreurs SQL  $(\#437^{498})$  $(\#437^{498})$  $(\#437^{498})$
- Impossible de lister les groupes sous Postgres 8.4 ( $\#430\,499$  $\#430\,499$ )

# 5.6.54 0.7.2.1 -> 0.7.2.2

— Le filtrage des groupes est désormais effectifs sur les enfants directs du groupe  $(\#301^{500})$  $(\#301^{500})$  $(\#301^{500})$ 

# 5.6.55 0.7.2 -> 0.7.2.1

- Les champs dynamiques de type zone de texte étaient répétés indéfiniment  $($ #422<sup>[501](#page-109-3)</sup>)
- Les champs dynamiques de type choix étaient répétés sous MySQL [\(#419](https://bugs.galette.eu/issues/419)  $^{502},$  $^{502},$  $^{502},$ [#422](https://bugs.galette.eu/issues/422) [503](#page-109-5))

# 5.6.56 0.7.1 -> 0.7.2

**Note :** Un très grand merci à l["AFUL](http://aful.org)<sup>[504](#page-109-6)</sup>, qui a [subventionné cette version](http://galette.eu/dc/index.php/post/2012/10/29/Galette-0.7.2-l-AFUL-subventionne-!)<sup>[505](#page-109-7)</sup> :-)

#### Fixed

- Erreur d'objet incomplet lors d'une mise à jour  $(\text{\#393}^{506})$  $(\text{\#393}^{506})$  $(\text{\#393}^{506})$
- Détection correcte du module PHP Curl à l'installation [\(#395](https://bugs.galette.eu/issues/395) [507](#page-109-9))
- <span id="page-109-0"></span>498. https://bugs.galette.eu/issues/437
- <span id="page-109-1"></span>499. https://bugs.galette.eu/issues/430
- <span id="page-109-2"></span>500. https://bugs.galette.eu/issues/301
- <span id="page-109-3"></span>501. https://bugs.galette.eu/issues/422
- <span id="page-109-4"></span>502. https://bugs.galette.eu/issues/419
- <span id="page-109-5"></span>503. https://bugs.galette.eu/issues/422
- <span id="page-109-6"></span>504. http://aful.org
- <span id="page-109-7"></span>505. http://galette.eu/dc/index.php/post/2012/10/29/Galette-0.7.2-l-AFUL-subventionne-!
- <span id="page-109-8"></span>506. https://bugs.galette.eu/issues/393
- <span id="page-109-9"></span>507. https://bugs.galette.eu/issues/395

#### Added

- Amélioration de l'interface des champs complémentaires multiples  $(4289^{508})$  $(4289^{508})$  $(4289^{508})$
- Présentation des champs dynamiques contenant une URL ou une adresse courriel sous forme d'hyperlien  $(\text{\#355}^{509})$  $(\text{\#355}^{509})$  $(\text{\#355}^{509})$
- Modification des tailles minimales des identifiants (désormais, respectivement 2 et 6 caractères pour le login et le mot de passe - [#374](https://bugs.galette.eu/issues/374) [510](#page-110-2))
- Ajout d'un bouton au tableau de bord pour effectuer des relances facilement vers les adhértents en retard [\(#375](https://bugs.galette.eu/issues/375) [511](#page-110-3))

#### Under the hood. . .

— Passage en objet de la gestion des champs dynamiques  $(\text{\#}194^{512})$  $(\text{\#}194^{512})$  $(\text{\#}194^{512})$ 

# $5.6.57$   $0.7 \rightarrow 0.7.1$

#### Fixed

- Problèmes lors de l'envoi de logo transparent ou de types non supportés  $(\#164\, {}^{513},\#165\, {}^{514}),$  $(\#164\, {}^{513},\#165\, {}^{514}),$  $(\#164\, {}^{513},\#165\, {}^{514}),$  $(\#164\, {}^{513},\#165\, {}^{514}),$  $(\#164\, {}^{513},\#165\, {}^{514}),$  $(\#164\, {}^{513},\#165\, {}^{514}),$  $(\#164\, {}^{513},\#165\, {}^{514}),$
- Chemin parfois incorect dans les entrées de menu des plugins  $(\text{\#203}^{515})$  $(\text{\#203}^{515})$  $(\text{\#203}^{515})$ ,
- Envoi de mailings via la fonction mail() de PHP  $(\#215^{516})$  $(\#215^{516})$  $(\#215^{516})$ ,
- Le chemin de téléchargement des exports CSV était incorrect,
- Les informations dans l'interface d'administration des plugins n'étaient pas remises à jour après l'activation ou la désactivation d'un plugin  $(\#210^{517})$  $(\#210^{517})$  $(\#210^{517})$ ,
- Amélioration de la conversion texte automatique des mailings HTML  $(4218<sup>518</sup>)$  $(4218<sup>518</sup>)$  $(4218<sup>518</sup>)$ ,
- Correction de différents problèmes liés à l'internationnalisation des dates, notamment avec l'interface en anglais [\(#161](https://bugs.galette.eu/issues/161) [519](#page-110-11)),
- Correction de problèmes aléatoires avec les images (photos et logos),
- Suppression d'une certaine ambiguité lors de la demande d'un nouveau mot de passe  $(\#252^{520})$  $(\#252^{520})$  $(\#252^{520})$ ,

- <span id="page-110-4"></span>512. https://bugs.galette.eu/issues/194
- <span id="page-110-5"></span>513. https://bugs.galette.eu/issues/164 514. https://bugs.galette.eu/issues/165
- <span id="page-110-7"></span><span id="page-110-6"></span>515. https://bugs.galette.eu/issues/203
- <span id="page-110-8"></span>516. https://bugs.galette.eu/issues/215
- <span id="page-110-9"></span>517. https://bugs.galette.eu/issues/210
- <span id="page-110-10"></span>518. https://bugs.galette.eu/issues/218
- <span id="page-110-11"></span>519. https://bugs.galette.eu/issues/161
- <span id="page-110-12"></span>520. https://bugs.galette.eu/issues/252

<span id="page-110-0"></span><sup>508.</sup> https://bugs.galette.eu/issues/289

<span id="page-110-1"></span><sup>509.</sup> https://bugs.galette.eu/issues/355

<span id="page-110-2"></span><sup>510.</sup> https://bugs.galette.eu/issues/374

<span id="page-110-3"></span><sup>511.</sup> https://bugs.galette.eu/issues/375

- Modification de la taille de certains champs : les nom et prénom de l'adhérent peuvent désormais contenir 50 caractères, 200 pour la raison sociale, et 150 pour les descriptions de transactions  $(\text{\#263}^{521})$  $(\text{\#263}^{521})$  $(\text{\#263}^{521})$ ,
- Les prénoms composés prenaient une majuscule sur la toute première lettre uniquement  $(\text{\#319}^{522})$  $(\text{\#319}^{522})$  $(\text{\#319}^{522})$ .

#### Added

- Filtrage de la liste des adhérents par groupe  $(\#169^{523})$  $(\#169^{523})$  $(\#169^{523})$ .
- Test de la présence des modules PHP requis et conseillés à l'installation  $(+172^{524})$  $(+172^{524})$  $(+172^{524})$ ,
- Refonte de l'affichage des pages d'installation [\(#235](https://bugs.galette.eu/issues/235) $5^{525}$  $5^{525}$  $5^{525}$ ).
- Vérification de la compatibilité des plugins  $(\text{\#}241^{526})$  $(\text{\#}241^{526})$  $(\text{\#}241^{526})$ ,
- Limitation des différents rôles du bureau à une seule instance. Il n'est plus possible d'avoir deux présidents :) [\(#177](https://bugs.galette.eu/issues/177) [527](#page-111-6)),
- Ajout de la description des transactions lors du rappel dans les contributions ; ainsi qu'un lien vers la transaction depuis la liste des contributions [\(#255](https://bugs.galette.eu/issues/255)  $^{528}$  $^{528}$  $^{528}$ , [#256](https://bugs.galette.eu/issues/256)  $^{529}$  $^{529}$  $^{529}$ ),
- Affichage d'un message lorsqu'un mailing est déjà en cours pour le reprendre ou de l'annuler [\(#276](https://bugs.galette.eu/issues/276) [530](#page-111-9)),
- Affichage de la raison sociale dans la liste des membres ; et recherche dans les raison sociales également lors d'une recherche sur le nom [\(#286](https://bugs.galette.eu/issues/286)<sup>[531](#page-111-10)</sup>),
- Enregistrement des erreurs PHP dans les logs de Galette, pour pallier le manque d'informations sur les hébergements dédiés  $(\text{\#207}^{532})$  $(\text{\#207}^{532})$  $(\text{\#207}^{532})$ ,
- Ajout d'une page d'informations système utiles lors de la déclaration de bogues  $(\#257^{533})$  $(\#257^{533})$  $(\#257^{533})$ .
- <span id="page-111-0"></span>521. https://bugs.galette.eu/issues/263
- <span id="page-111-1"></span>522. https://bugs.galette.eu/issues/319
- <span id="page-111-2"></span>523. https://bugs.galette.eu/issues/169
- <span id="page-111-3"></span>524. https://bugs.galette.eu/issues/172 525. https://bugs.galette.eu/issues/235
- <span id="page-111-5"></span><span id="page-111-4"></span>526. https://bugs.galette.eu/issues/241
- <span id="page-111-6"></span>527. https://bugs.galette.eu/issues/177
- <span id="page-111-7"></span>528. https://bugs.galette.eu/issues/255
- <span id="page-111-8"></span>529. https://bugs.galette.eu/issues/256
- <span id="page-111-9"></span>530. https://bugs.galette.eu/issues/276
- <span id="page-111-10"></span>531. https://bugs.galette.eu/issues/286
- <span id="page-111-11"></span>532. https://bugs.galette.eu/issues/207
- <span id="page-111-12"></span>533. https://bugs.galette.eu/issues/257

#### Under the hood...

Quelques modifications, d'ordre un peu plus technique ont également été apportées :

- Implémentation d'un mode démo qui bloque certaines fonctionnalités (l'envoi de mails, certaines directives de configuration, ...)  $(\text{\#205}^{534})$  $(\text{\#205}^{534})$  $(\text{\#205}^{534})$ ,
- Chargement dynamique des classes PHP à la demande  $(\text{\#206}^{535})$  $(\text{\#206}^{535})$  $(\text{\#206}^{535})$ ,
- Réorganisation des classes métier et utilisation des espaces de nom PHP,
- Mise à jour de phpMailer en version  $5.2.1$  [\(#216](https://bugs.galette.eu/issues/216)<sup>[536](#page-112-2)</sup>),
- Remplacement de PEAR : :Log par KLoger (modifié pour l'occasion) et suppression des bibliothèques PEAR qui ne sont plus utiles,
- Passage à Smarty 3 [\(#238](https://bugs.galette.eu/issues/238)  $537$ ),
- Compatibilité des différents fichiers .htaccess pour Apache 2.4.

# 5.6.58 0.64 -> 0.7

#### Added and changed

- Refonte complète de l'interface,
- Validation HTML 5 et CSS 3,
- Nouvelle gestion de l'historique,
- Gestion de mailings (avec historique),
- Gestion de groupes,
- Intégration d'un tableau de bord (avec affichage des dernières news du projet),
- Pages publiques (liste des membres et trombinoscope),
- Système de plugins (voir *[la liste des plugins disponibles](#page-62-0)* (page 59)),
- Export au format CSV des tables de la base courante et/ou export de requêtes paramétrées [\(https://galette.eu/download/listes-galette/mail.gna.org/](https://galette.eu/download/listes-galette/mail.gna.org/public/galette-devel/2009-02/msg00006.html) [public/galette-devel/2009-02/msg00006.html\)](https://galette.eu/download/listes-galette/mail.gna.org/public/galette-devel/2009-02/msg00006.html),
- Paramétrage des champs obligatoires pour l'enregistrement et la modification d'adhérents,
- Gestion multilingue des sujets et messages des mails envoyés automatiquement par Galette (inscription, perte de mot de passe, . . .),
- Gestion des statuts utilisateur,
- Gestion des types de contributions,
- Refonte de la gestion des transactions,
- Refonte de l'interface d'envoi d'e-mailings,
- Intégration de JQuery UI pour améliorer l'interface (menus, onglets dans les préférences, date/color picker, . . .),
- Impression de cartes de membres,

 $-$  ...

<span id="page-112-0"></span><sup>534.</sup> https://bugs.galette.eu/issues/205

<span id="page-112-1"></span><sup>535.</sup> https://bugs.galette.eu/issues/206

<span id="page-112-2"></span><sup>536.</sup> https://bugs.galette.eu/issues/216

<span id="page-112-3"></span><sup>537.</sup> https://bugs.galette.eu/issues/238

#### Removals

- Suppression du support IE6 et IE7,
- Suppression de l'espagnol (qui n'est plus maintenu :"( )

#### Under the hood...

Quelques modifications, d'ordre un peu plus technique ont également été apportées :

- Compatible PHP 5.3 et supérieurs,
- Ré-écriture de la presque totalité du code en POO,
- Utilisation de la bibliothèque PEAR : :LOG,
- Utilisation de Zend DB pour la gestion des bases de données en lieu et place de AdoDB,
- Utilisation de la bibliothèque phpMailer pour l'envoi des emails (support https, gmail, etc),
- Mise en place de relations dans la base de données pour assurer l'intégrité référentielle.

#### Plugins

Quelques plugins sont dores et déjà disponibles pour Galette !

- **Auto** : Gestion d'associations automobiles (gestion des véhicules et de l'historique des modifications).
- **Paypal** : Gestion des différents montants de cotisation, formulaire de paiement ; à venir : ajout de la contribution dans la base Galette lorsque le paiement est validé par Paypal.
- **Fiche Adhérent** : Génération au format PDF d'une fiche adhérent avec les principales informations pré-remplies.
- **TinyMCE** : Éditeur HTML WYSIWYG complet en remplacement du plus simple éditeur fourni par défaut.
- **Sport** (*à venir*) : Intégration des fonctionnalités supplémentaires existantes dans galette-sport

# 5.6.59 0.63.3 -> 0.64

- Prise en charge de la fonction "stripos" lorsqu'elle est manquante afin d'assurer le support php4 pour Galette 0.63.x
- Mise à jour de Adodb en 4992
- Mise à jour de Smarty en 2.6.22, remplacement des anciens hacks pour les traductions par un plus élégant plugin
- Remplacement de la bibliothèque phppdflib par tcpdf
- Suppression du lien symbolique adodb, on utilise maintenant un fichier php qui définit les versions des bibliothèques utilisées
- Amélioration de la pagination : seules 20 pages apparaissent désormais, au lieu de l'intégralité
- Suppression de l'espagnol qui n'est plus maintenu depuis longtemps
- Utilisation de l'encodage UTF-8 pour les fichiers de traduction
- Correction d'un bogue dans le calcul de la date de fin d'adhésion lors de l'utilisation d'une date de début d'exercice dans les préférences
- Suppression des pages « publiques » qui ne sont ni fonctionnelles, ni utilisées
- Suppression de fichiers inutilisés
- Prise en charge de la fonction "mb\_strtoupper" lorsqu'elle est manquante pour éviter des erreurs lors de la génération des étiquettes si l'extension php mb n'est pas présente
- Déplacement du fichier de configuration du dossier includes vers le dossier config. Les droits en écriture sur le dossier includes ne sont désormais plus requis à l'installation
- Seul le super-administrateur peut désormais changer ses propres identifiant et mot de passe. Les administrateurs standards ne peuvent désormais plus faire cela

# 5.6.60 0.63.2 -> 0.63.3

- Correction d'un problème de sécurité qui permettait à un tiers d'envoyer des fichiers PHP divers sur certains serveurs
- Lorsque le formulaire d'adhésion était invalide, les lignes des champs dynamiques étaient répétées (bogue #10187)
- Quelques problèmes d'encodage ont été remarqués sur certains serveurs MySQL en UTF-8. La connexion est désormais forcée en LATIN1 (merci à Cédric)
- Des espaces insécables apparaissaient sur certains courriels non html (merci à Cédric)
- L'utilisation de caractères XML dans le sujet d'un mailing causait des erreurs d'analyse XML sur la page de prévisualisation (bogue #14571)
- Des informations inutiles étaient stockées dans les logs (et n'étaient pas au bon endroit) lors de l'envoi de courriels (bogue #14569)
- Des erreurs d'analyse XML étaient rencontrées sur les pages de l'historique quand la carte de membre contenait des caractères réservés (bogue #14561)
- Les balises html lors de la prévisualisation de mailings ne s'affichaient pas sous Firefox (bogue #14465)

# 5.6.61 0.63.1 -> 0.63.2

- La fin de l'adhésion était incorrecte pour une année fiscale (bogue #13010)
- Les donation n'apparaissaient pas avec la bonne couleur dans le tableau (bogue #13009)
- Les entrées de l'historique ne comprenaient pas le login de l'adhérent lors de l'ajout ou de l'édition des contributions ou de la fiche adhérent (bogue #13011)
- Sous windows, certains caractères n'étaient pas correctement interprétés (bogue #14162)
- Lors de la sauvegarde d'une photo (au format PNG), le canal alpha n'était pas conservé, l'image prenait ainsi une couleur de fond par défaut (bogue #14327)
- Les restrictions d'affichage des images (depuis la 0.63.1) empêchaient l'affichage du logo personnalisé (bogue #14442)
- Lorsque l'on modifiait la langue d'un utilisateur, la langue de la session était changée également (bogue #14443)
- Certains caractères comme les guillemets simples étaient mal encodés dans les sujets des mailings (bogue #14449)
- L'envoi de mails était toujours actif, même s'il était désactivé dans les préférences (bogue #14450)

# 5.6.62 0.63 -> 0.63.1

- Certaines préférences n'étaient pas mises à jour lors de l'installation
- Sur certains services d'hébergement, les fonctions exif ne sont pas disponibles. Dans ce cas, on utilise désormais GD (bogue #12836)
- Le XHTML était parfois mal formé à cause des sessions PHP (bogue #13071)
- Correction de notices PHP dans l'historique (patch #1133)
- Suppression des fonctions posix qui sont supprimées dans PHP 5.3
- Ajout d'un fichier .htaccess pour empêcher l'affichage direct des photos envoyées

# 5.6.63 0.62 -> 0.63

- Project leader has changed :-)
- Add transactions management
- Add dynamic fields, to add extra fields to members, as well as their label translation
- Members can now self subscribe
- Use Smarty templating system to generate pages. This causes the rewriting of all pages to XHTML
- Update ADODB from 4.7.1 to 4.9.2
- Use gettext capabilities for translations
- Add spanih translation (all strings are not yet translated)
- Capacity to use a custom logo
- Fix of numerous bugs

# $5.6.64$   $0.62.1 - 0.62.2$

- change adodb framework due to security alert : [http://cve.mitre.org/cgi-bin/](http://cve.mitre.org/cgi-bin/cvename.cgi?name=CVE-2006-0410) [cvename.cgi?name=CVE-2006-0410](http://cve.mitre.org/cgi-bin/cvename.cgi?name=CVE-2006-0410)
- use x.y.z naming convention  $(0.62a == 0.62.1)$

# 5.6.65 0.62 -> 0.62.1

- correct bug #590 : date before 1970 [Frédéric Jacquot]
- Typos fixed [Roland Telle]
- replace logo by new one [Frédéric Jacquot]
- add an empty config.inc.php [Loïs Taulelle]

# $5.6.66$  0.61 -> 0.62

- More documentation
- Typos fixed
- Recoded the html\_entity\_decode() function to preserve compatibility with pre-4.3 PHP
- Defined a maxsize for the text fields (preferences)
- First version of the Upgrade documentation using a Linux shell (in French)
- Font size for table headers defined
- « Update complete » string translated
- Errors on DROP and RENAME operations can now be safely be ignored
- Structure of the "preferences" table enhanced
- Font size defined for form labels
- Bugfix concerning a call to imagegif when the function wasn't available (reported by Vincent Bossuet)
- Fixed a bug reported by Lois Taulelle. Membership ending date wasn't updated when removing the « Freed of dues » attribute
- Added the possibility to be visible or not in the members list (if you wan't to list members outside from Galette). Courtesy of Stephane Sales
- Removed many PHP warnings (Galette should be running fine when error reporting  $= E$  ALL)
- The log can now be sorted

# $5.6.67$   $0.60 \rightarrow 0.61$

- Bugfix in member edition form (admin)
- Merged ajouter\_adherent.php and gestion\_contributions.php (member edition)
- Table prefixes are now allowed
- Removed all eval() functions (potentially dangerous)
- Picture resizing if GD is available
- HTML equivalents in members" names were badly displayed
- Go back to the member's contributions after adding one
- $\frac{1}{x}$  =  $\frac{1}{x}$  days left » was not correct;
- Date filter added in contribution listing
- Correction of a few spelling mistake
- Navigation links when on a member's contributions list added
- Clicking on a member's name in the contributions list shows his contributions intead of his profile
- Lost password recovery added
- Removed the Galette acronym meaning
- Header corrections
- Better language file detection
- Bugfix in thumbnail display
- DROP permission wasn't checked during install process
- English translation

# CHAPITRE 6

# Code source de Galette

<span id="page-118-3"></span>Toutes les sources de Galette sont stockées dans leur propre dépôt [Git](https://en.wikipedia.org/wiki/Git) [538](#page-118-0) hébergé par [TuxFamily](https://www.tuxfamily.org) [539](#page-118-1) (un grand merci à eux !). Une [organisation Galette est également](https://github.com/galette/) [disponible sur](https://github.com/galette/) `GitHub  $540$ , où tous les dépôts ont un miroir.

Tous les dépôts Git suivent le modèle de développement adopté, vous trouverez donc deux branches sur chaque dépôt :

- master est toujours la dernière version stable,
- develop est la version de développement, qui peut être instable.
- <span id="page-118-0"></span>538. https://en.wikipedia.org/wiki/Git
- <span id="page-118-1"></span>539. https://www.tuxfamily.org
- <span id="page-118-2"></span>540. https://github.com/galette/

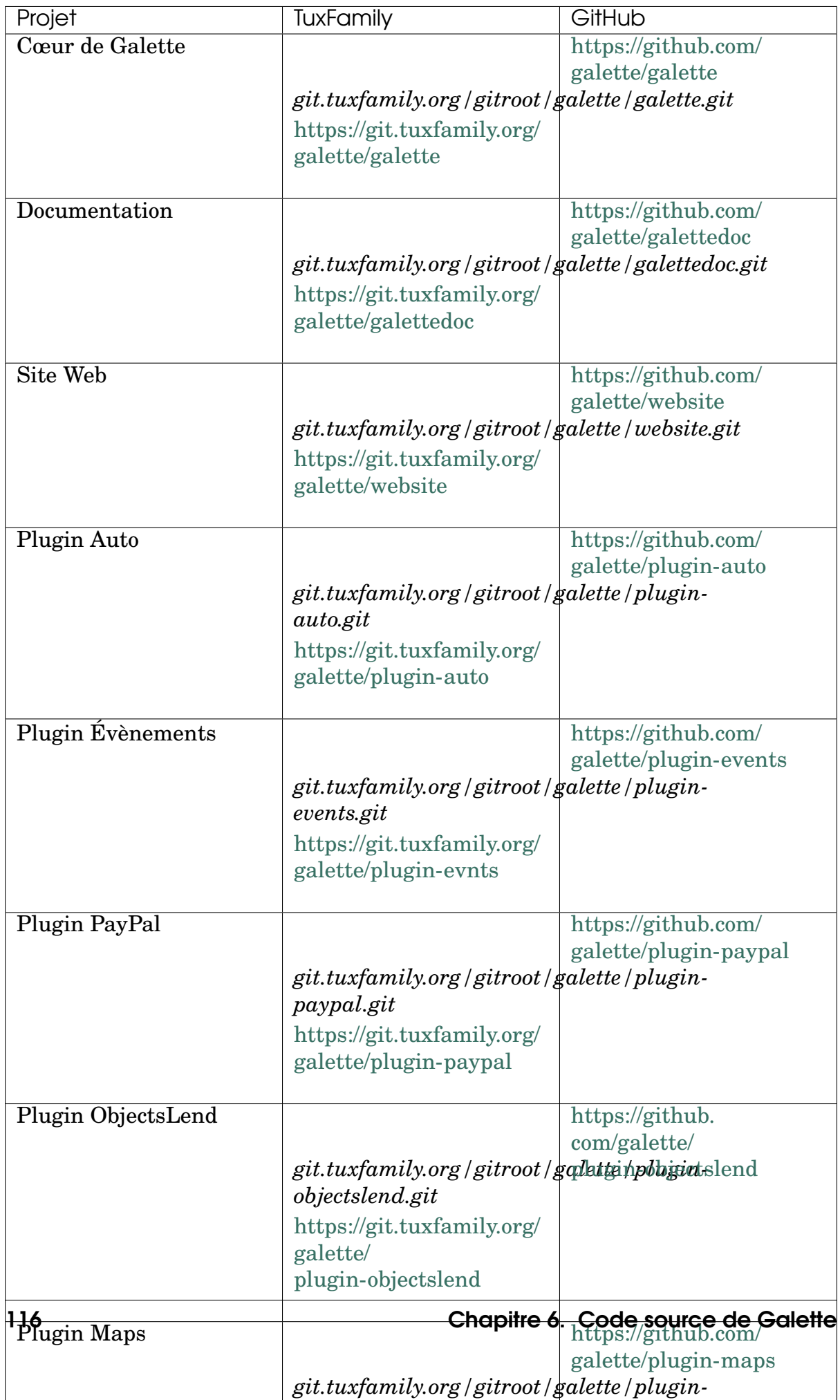

Pour cloner le dépôt, utilisez la commande suivante avec vos identifiants TuxFamily :

```
$ git clone ssh://YOURUSER@git.tuxfamily.org/gitroot/galette/
˓→galette.git
```
Où en tant qu'utilisateur anonyme :

```
$ git clone git://git.tuxfamily.org/gitroot/galette/galette.
˓→git
```
Le dossier galette contiendra alors une copie de travail du code source de Galette.

# 6.1 Bibliothèques tierces

Les bibliothèques tierces de Galette ne sont pas incluses dans le dépôt. En lieu et place, elles sont gérées avec [le gestionnaire de dépendances Composer](https://getcomposer.org) [541](#page-120-0) et celles de JavaScript avec [Node Package Manager \(npm\)](https://npmjs.com)<sup>[542](#page-120-1)</sup> et [gulp](https://gulpjs.com/)<sup>[543](#page-120-2)</sup>.

Une fois Composer installé sur votre poste de travail, rendez-vous dans le dossier des sources de Galette puis lancez :

```
$ cd galette.git
$ ./bin/install_deps
```
<span id="page-120-0"></span><sup>541.</sup> https://getcomposer.org

<span id="page-120-1"></span><sup>542.</sup> https://npmjs.com

<span id="page-120-2"></span><sup>543.</sup> https://gulpjs.com/

# CHAPITRE 7

# À propos de Galette

#### Le projet Galette est gracieusement hébergé par [TuxFamily](https://www.tuxfamily.org)<sup>[544](#page-122-0)</sup> :

- [Le site web de Galette](https://galette.eu/dc/?navlang=fr) [545](#page-122-1) ,
- *[un dépôt GIT pour gérer le code source de Galette](#page-118-3)* (page 115),
- listes de diffusion,
- $\overline{\phantom{0}}$

Quelques services externes sont également utilisés :

- [un gestionnaire de bogues \(tracker\)](https://bugs.galette.eu/projects/galette/)<sup>[546](#page-122-2)</sup>, pour déclarer les anomalies ou demander des évolutions,
- [une superbe :p documentation](https://doc.galette.eu)  $547$ , que vous lisez actuellement,
- [un système de vote](https://vote.galette.eu)  $548$ , sur lequel vous pouvez voter pour des fonctionnalités,
- [une organisation Github](https://github.com/galette) [549](#page-122-5), utilisée pour lancer les tests unitaires ou la construction de la documentation sur, entre autres,
- [un système d'intégration continue](https://github.com/galette/galette/actions) [550](#page-122-6), qui lance une série de tests chaque fois qu'un commit est effectué sur le miroir github.
- [une application Telemetry](https://telemetry.galette.eu)<sup>[551](#page-122-7)</sup> qui gère et affiche les informations de télémétrie reçues depuis les instances de Galette volontaires.

La documentation de [Galette](https://galette.eu/dc/)<sup>[552](#page-122-8)</sup>, publiée sous les termes de la licence [Attribution-](https://creativecommons.org/licenses/by-sa/3.0/)[ShareAlike 3.0 Unported](https://creativecommons.org/licenses/by-sa/3.0/) [553](#page-122-9), est écrite en [reStructuredText](http://docutils.sourceforge.net/docs/ref/rst/restructuredtext.html) [554](#page-122-10) et est construite à

- <span id="page-122-2"></span>546. https://bugs.galette.eu/projects/galette/
- <span id="page-122-3"></span>547. https://doc.galette.eu
- <span id="page-122-4"></span>548. https://vote.galette.eu
- <span id="page-122-5"></span>549. https://github.com/galette
- <span id="page-122-6"></span>550. https://github.com/galette/galette/actions
- <span id="page-122-7"></span>551. https://telemetry.galette.eu
- <span id="page-122-8"></span>552. https://galette.eu/dc/
- <span id="page-122-9"></span>553. https://creativecommons.org/licenses/by-sa/3.0/
- <span id="page-122-10"></span>554. http://docutils.sourceforge.net/docs/ref/rst/restructuredtext.html

<span id="page-122-0"></span><sup>544.</sup> https://www.tuxfamily.org

<span id="page-122-1"></span><sup>545.</sup> https://galette.eu/dc/?navlang=fr

l'aide du [système de documentation Sphinx](https://www.sphinx-doc.org)<sup>[555](#page-123-0)</sup>.

Sphinx permet de construire la documentation dans des formats différents depuis une seule et même source. La documentation de Galette est donc disponible aux formats HTML, PDF et EPUB; grâce à [Read the docs](https://readthedocs.io) <sup>[556](#page-123-1)</sup>.

<span id="page-123-0"></span><sup>555.</sup> https://www.sphinx-doc.org

<span id="page-123-1"></span><sup>556.</sup> https://readthedocs.io